## HP OpenView AssetCenter

5.00

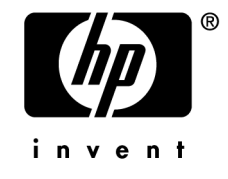

 $HP$ 

 $HP$ 

 $HP$ FAR 12.211 12.212

(c) Copyright 1994-2006 Hewlett-Packard Development Company, L.P.

- Adobe®, Adobe Photoshop® and Acrobat® are trademarks of Adobe Systems Incorporated.
- Corel<sup>®</sup> and Corel logo<sup>®</sup> are trademarks or registered trademarks of Corel Corporation or Corel Corporation Limited.
- Java<sup>™</sup> is a US trademark of Sun Microsystems, Inc.
- Linux is a U.S. registered trademark of Linus Torvalds
- Microsoft®, Windows®, Windows NT® and Windows® XP are U.S. registered trademarks of Microsoft Corporation.
- Oracle<sup>®</sup> is a registered US trademark of Oracle Corporation, Redwood City, California.
- UNIX<sup>®</sup> is a registered trademark of The Open Group.

## はじめに . . . . . . . . . . . . . . . . . . . . . . . . [11](#page-10-0) マイグレーションを行う理由 . . . . . . . . . . . . . . . . . . [12](#page-11-0) マイグレーション作業の内容 . . . . . . . . . . . . . . . . . . [12](#page-11-1) マイグレーションの対象ユーザ . . . . . . . . . . . . . . . . . [12](#page-11-2) 必須要素 . . . . . . . . . . . . . . . . . . . . . . . . . . [13](#page-12-0) 本マニュアルの使用方法 . . . . . . . . . . . . . . . . . . . . [13](#page-12-1) 1. サポートされる環境 . . . . . . . . . . . . . . . . [15](#page-14-0) DBMS . . . . . . . . . . . . . . . . [15](#page-14-0) AssetCenter . . . . . . . . . . . . . . . . . . [15](#page-14-1) DBMS . . . . . . . . . . . . . . . . . [16](#page-15-0) 2.  $\ldots$  . . . . . . . . . . . . . . . [17](#page-16-0)  $3.$ . . . . . . . . . . . [27](#page-26-0) 事前分析 . . . . . . . . . . . . . . . . . . . . . . . . . . [27](#page-26-1) マイグレーションプロジェクトを開始する . . . . . . . . . . . . . [27](#page-26-2) ユーザおよびヘルプデスクエンジニアの教育 . . . . . . . . . . . . [29](#page-28-0) 変換用コンピュータを準備する . . . . . . . . . . . . . . . . . [29](#page-28-1) DBMSサーバを準備する . . . . . . . . . . . . . . . . . . . . [32](#page-31-0)

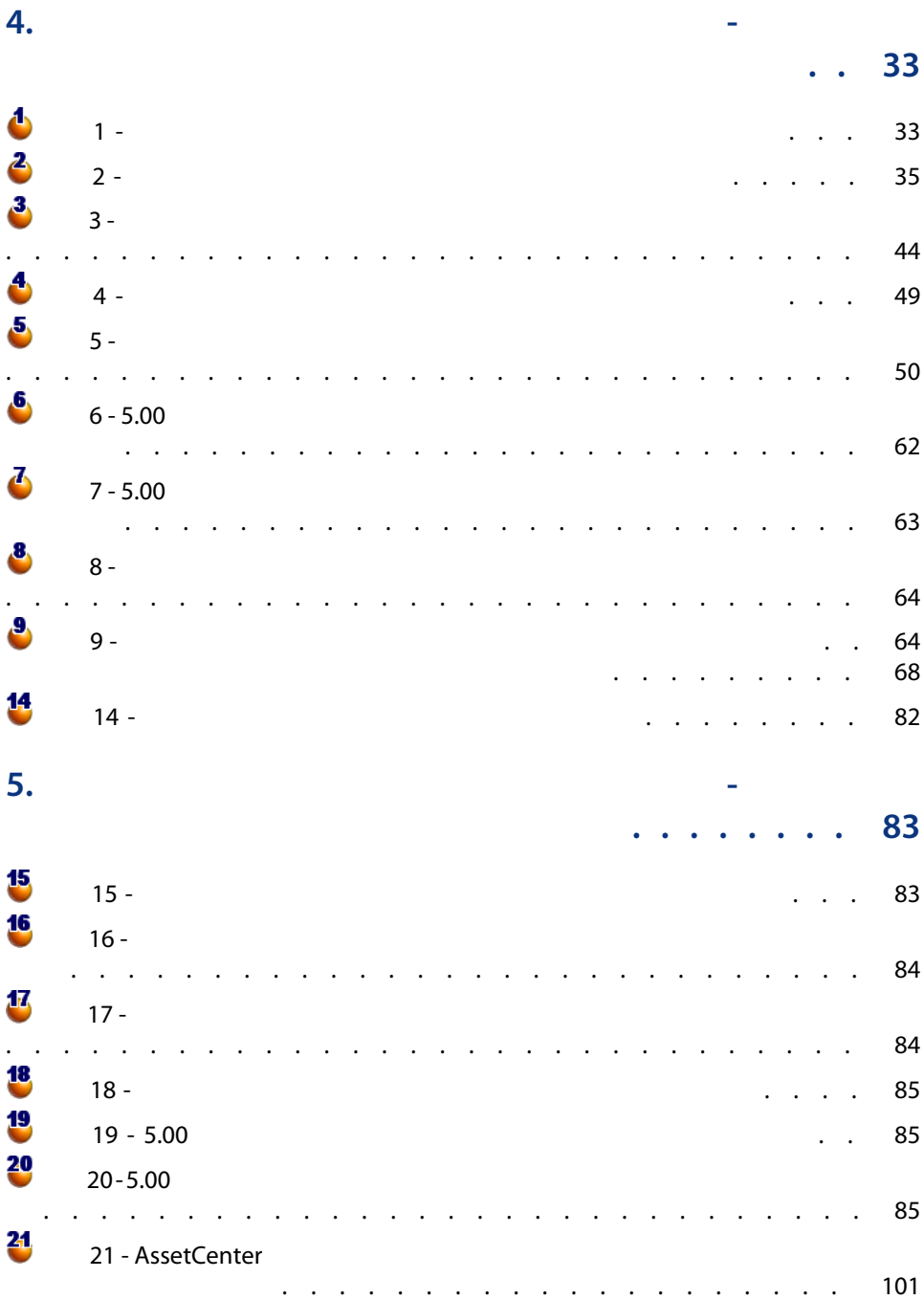

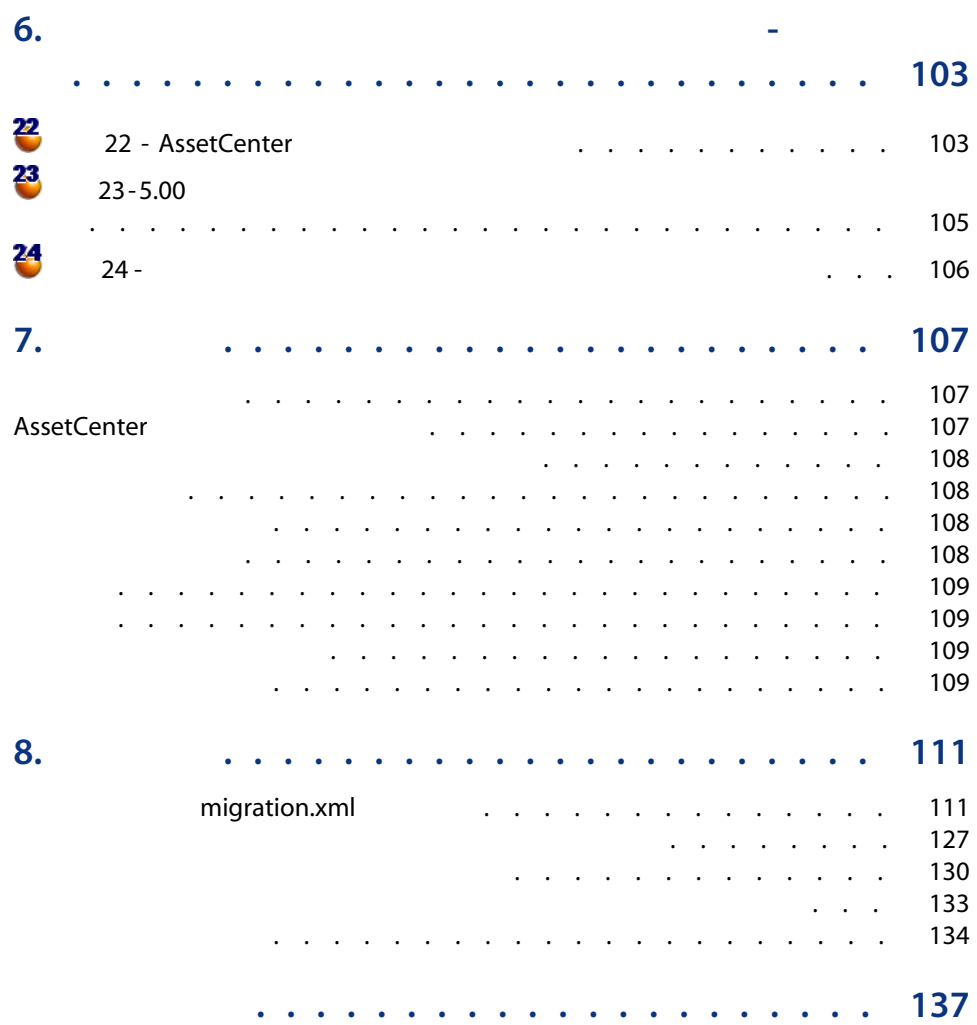

| AssetCenter 5.00 -

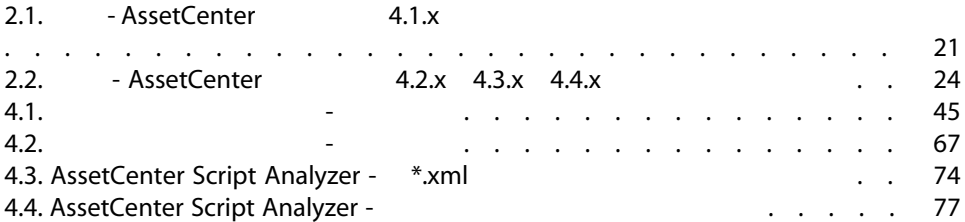

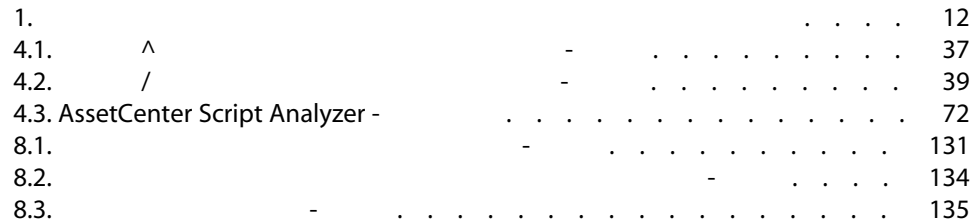

10 | AssetCenter 5.00 -

<span id="page-10-0"></span>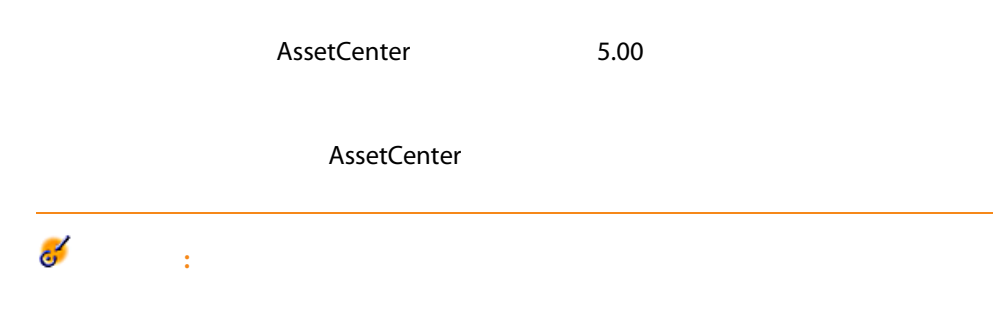

<span id="page-11-0"></span>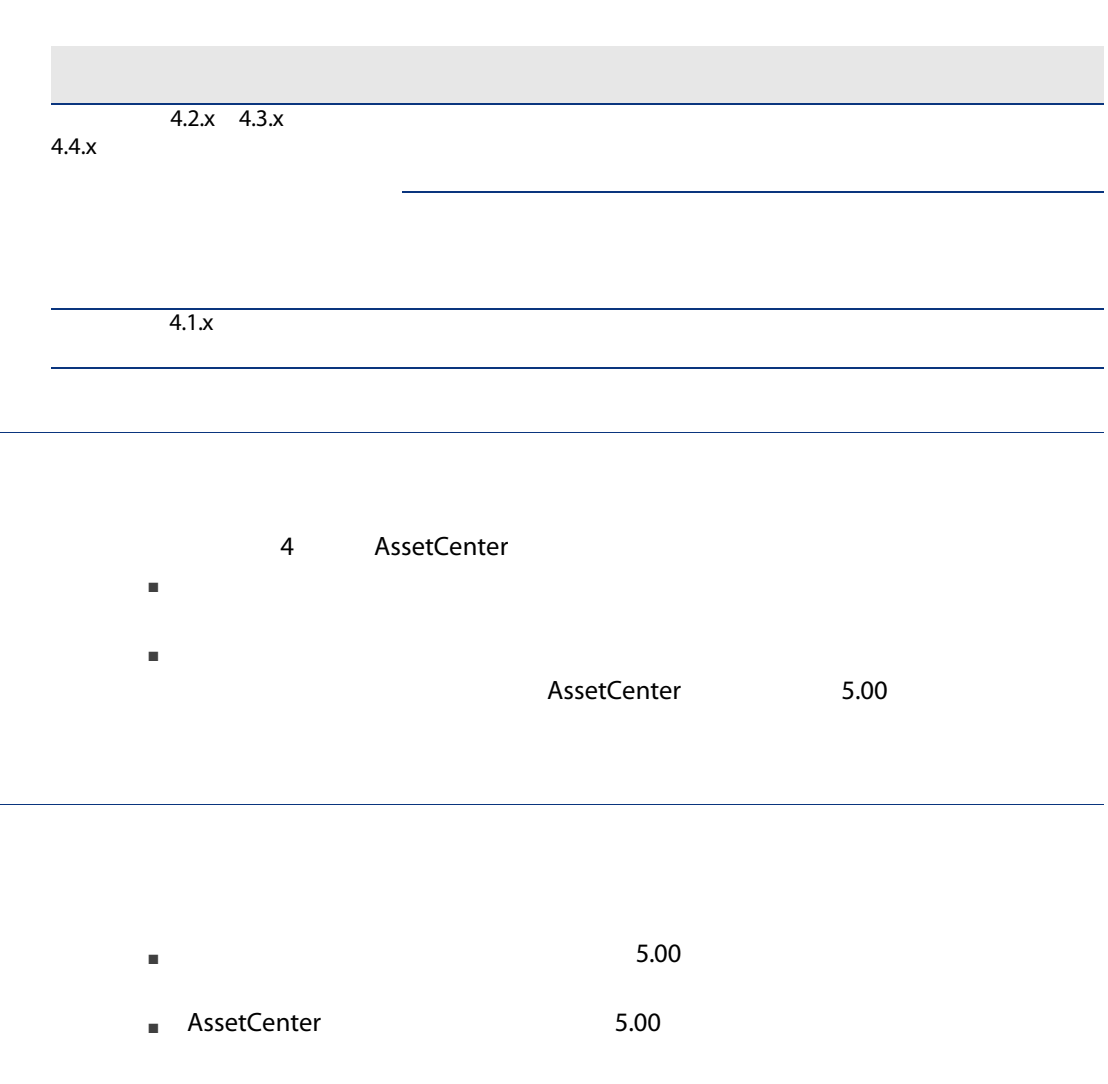

<span id="page-11-3"></span>1.  $\blacksquare$ 

- <span id="page-11-2"></span><span id="page-11-1"></span>■ AssetCenter
- AssetCenter
- AssetCenter

## <span id="page-12-0"></span>■ AssetCenter 5.00

- $\blacksquare$
- $\blacksquare$
- メソッド
- 時間
- <span id="page-12-1"></span>■ リソース
- 

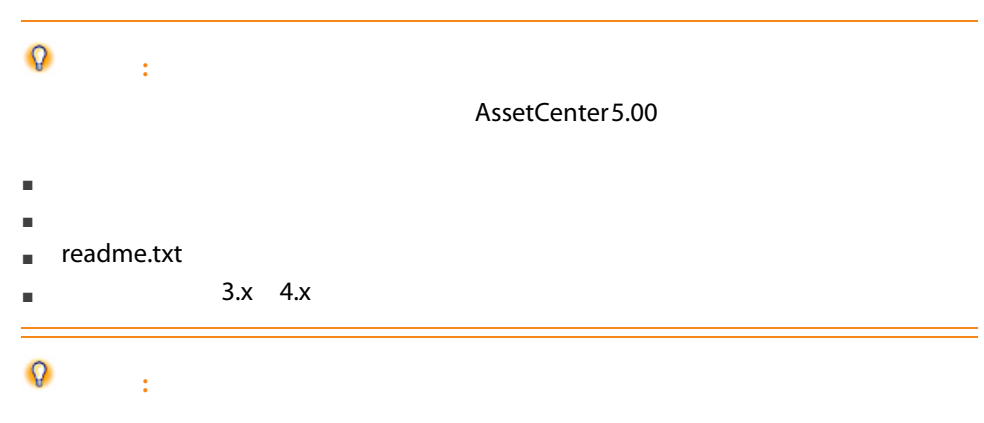

AssetCenter

- [段階を追ってマイグレーションを実行する](#page-26-0) 準備段階(本番データベース) [段階を追ってマイグレーションを実行する](#page-32-0)- シミュレーション(シミュレーショ
- [段階を追ってマイグレーションを実行する](#page-82-0) 最終変換(マイグレーションデー
- [段階を追ってマイグレーションを実行する](#page-102-0) 最終段階」の章
- 
- 
- 
- 
- 
- 
- 
- 
- 
- -
- 
- -
- 
- 
- -
- 
- -
	-
- - -

14 | AssetCenter 5.00 -

- 
- - - - - - - - - -
							-
							-
							-
							-
							- - -
								-
- 
- 
- 
- 
- 
- 
- 
- 
- 
- 
- 
- 
- 
- 
- 
- -
	-
- 
- -
	- -
- -
- -
- 
- 
- 
- 
- 
- 
- 
- 
- 
- -
- 

# 1  $\blacksquare$

### DBMS

AssetCenter

DBMS

<span id="page-14-1"></span><span id="page-14-0"></span>サポートされるオペレーティングシステムとDBMSの一覧については、Webサイ [www.hp.com/managementsoftware/peregrine\\_support](www.hp.com/managementsoftware/peregrine_support)

**AssetCenter** 

■ AssetCenter 3.01

 $3.0.1$  $3.0.2$ 

 $3.0.2$ 

- インストールのコミュアル AssetCenter インストールのコミュアル 3.0 -AssetCenter
- 3.0.2 Readme.txt

<span id="page-15-0"></span>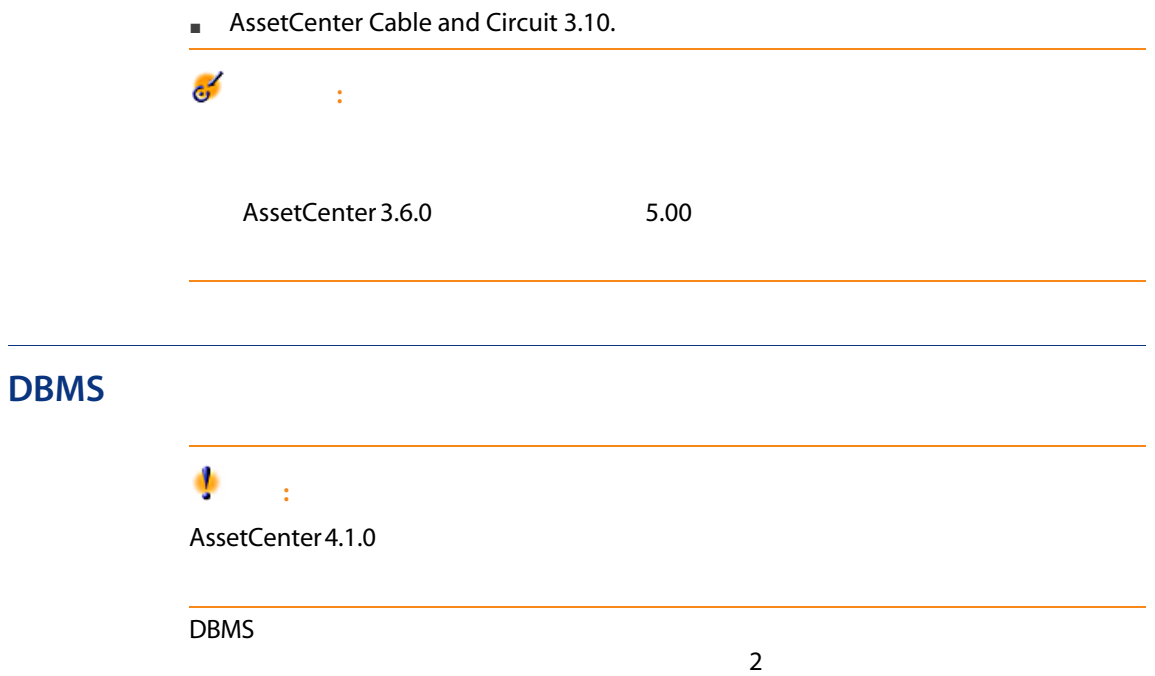

 $2 \left( \frac{1}{2} \right)$ 

#### <span id="page-16-0"></span>Connect-It

Connect-It

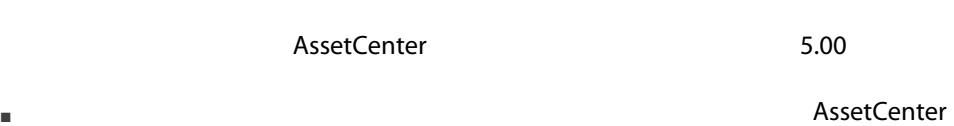

- $5.00$ ■ 管理用コンピュータとコンピュータのコンピュータをコンピュータのコンピュータをバージョンピュータのコンピュータをバージョンピュータをバージョンピュータをバージョンピュータに<br>コンピュータとコンピュータをバージョンピュータをバージョンピュータをバージョンピュータというのは、このようなグラムをバージョンピュータをバージョンピュータをバージョン
- 5.00

■ The Solution AssetCenter 5.00

- できる限り元のデータを維持する。
- データベース構造の変更などが原因で維持できないデータを変更する。変換

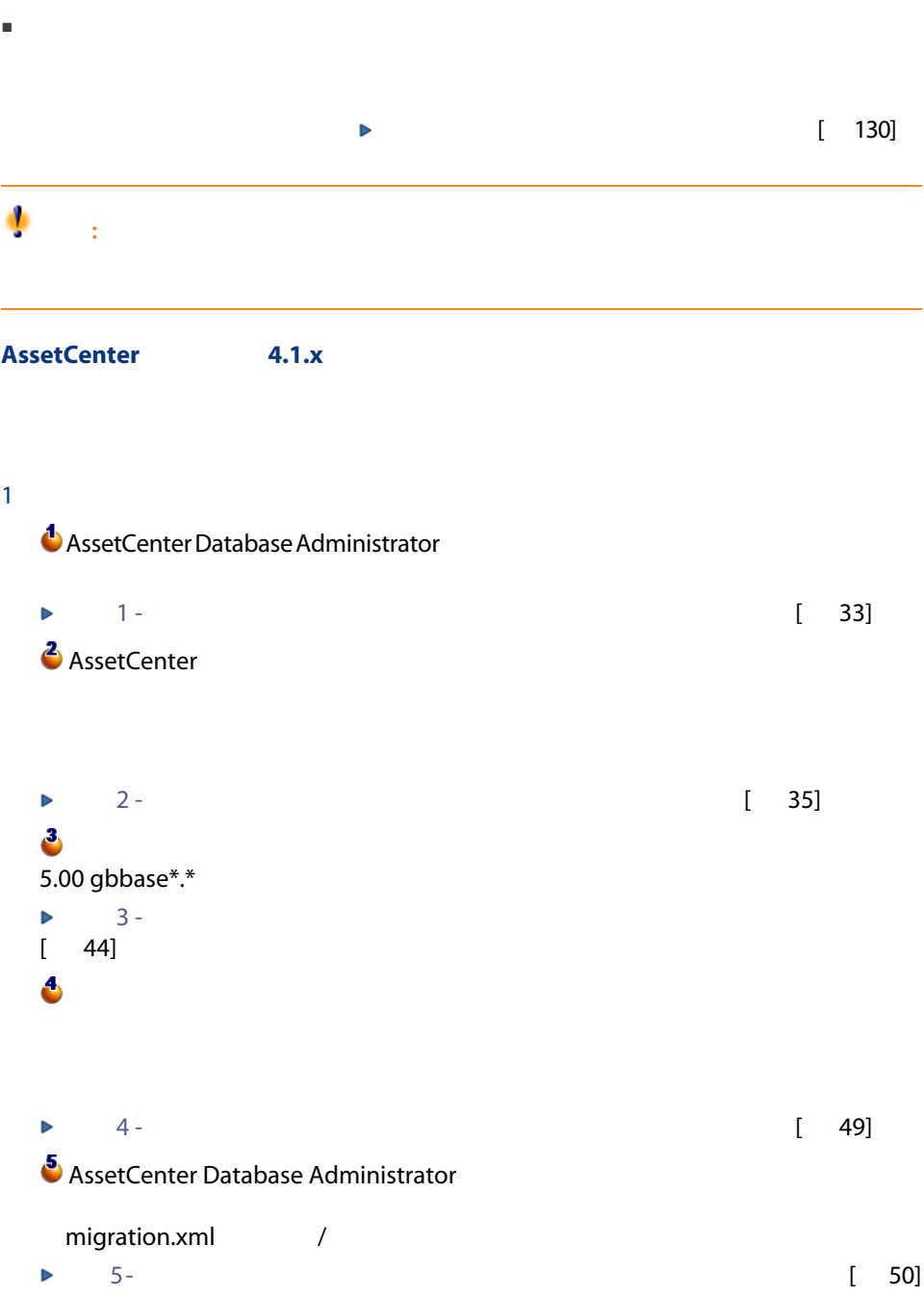

■ データベース構造の全体

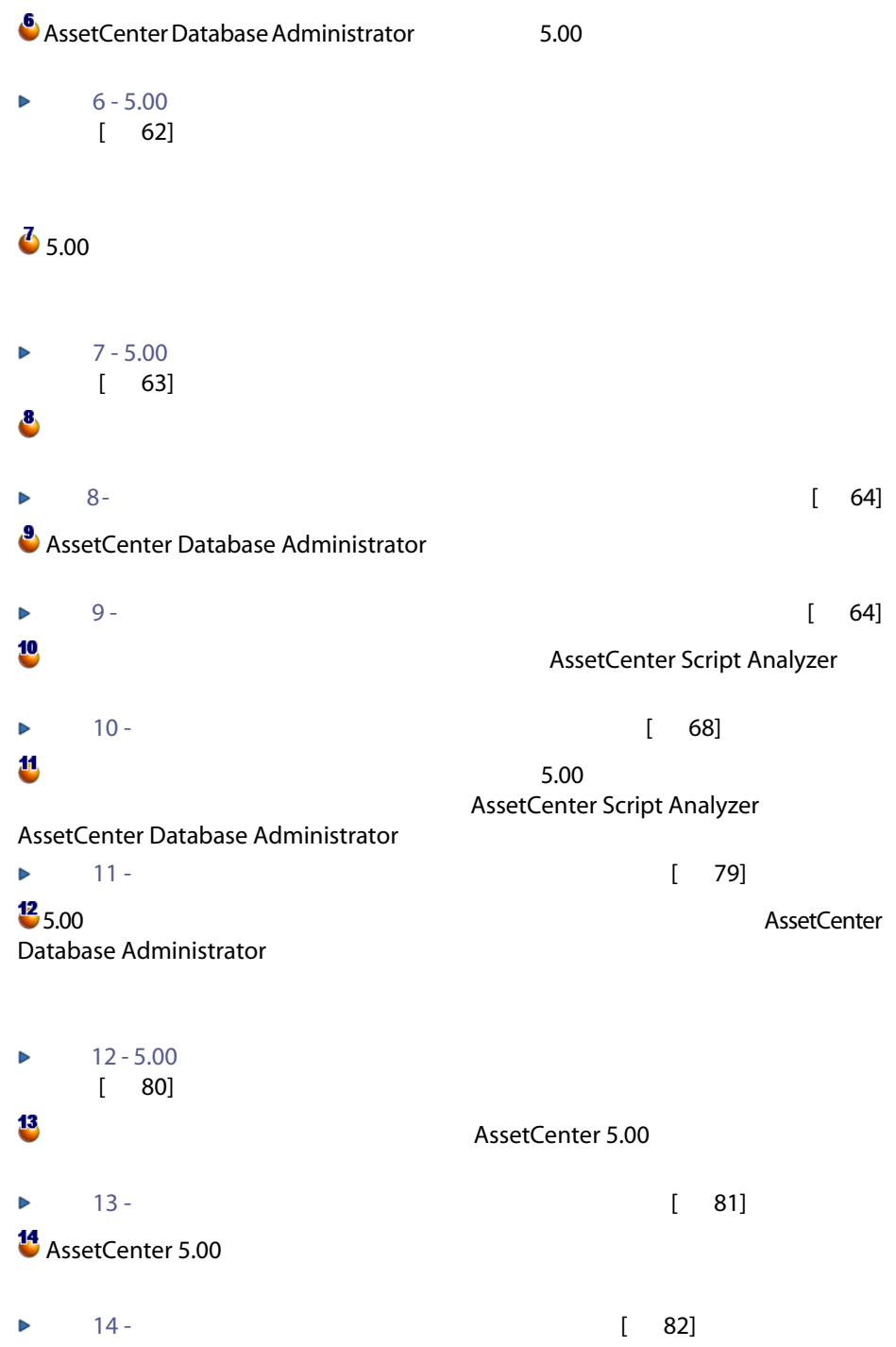

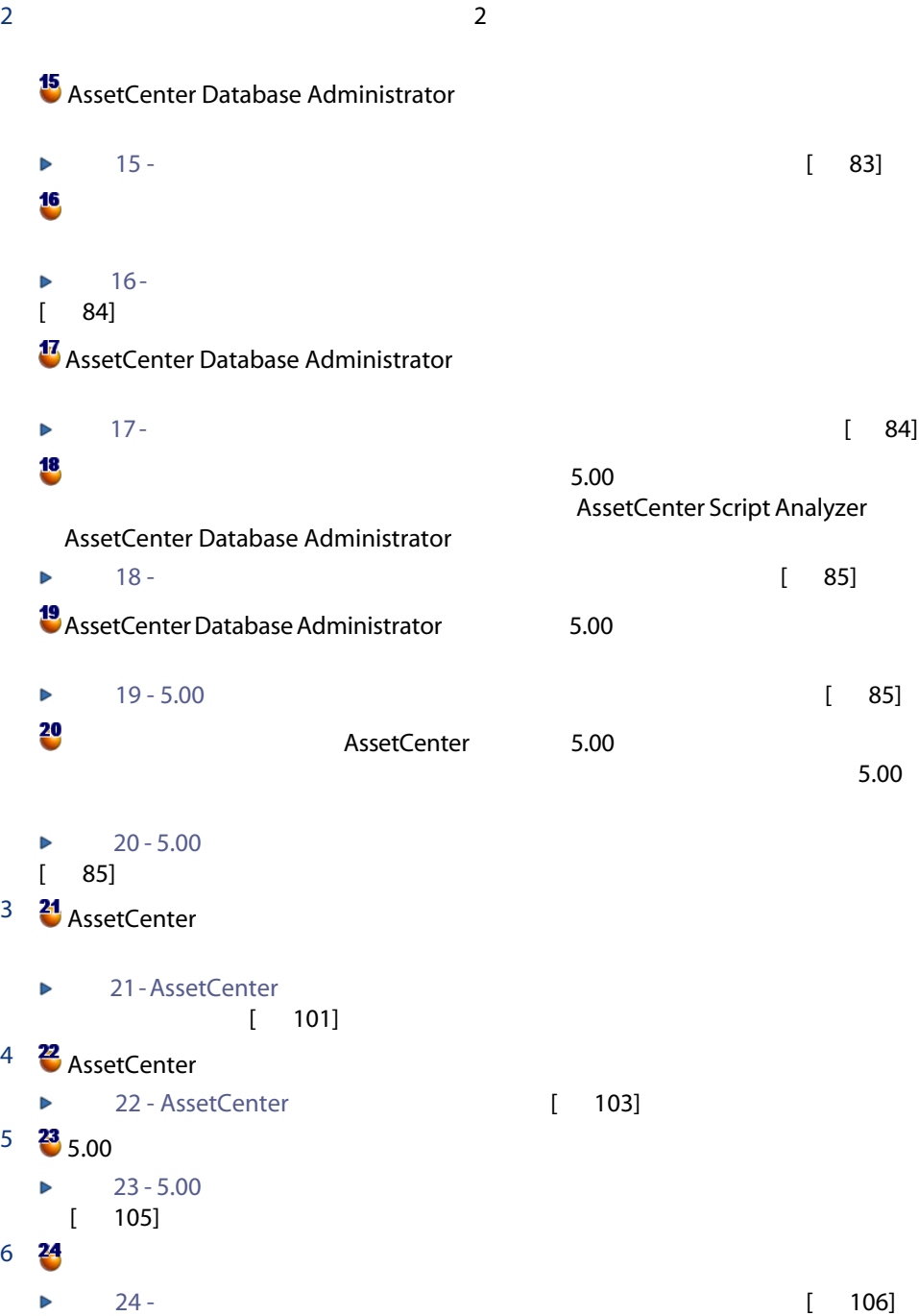

<span id="page-20-0"></span>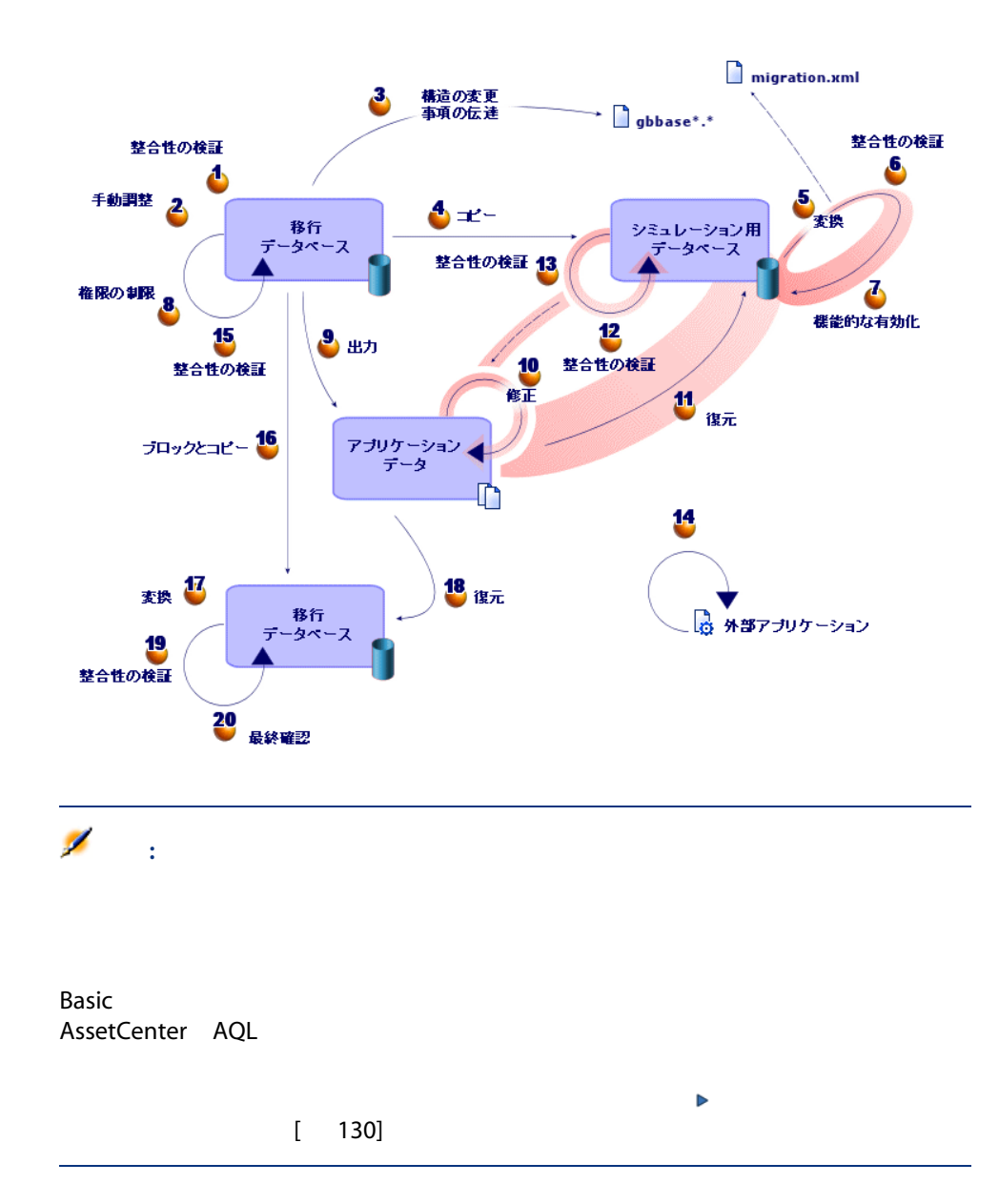

AssetCenter 4.2.x 4.3.x 4.4.x

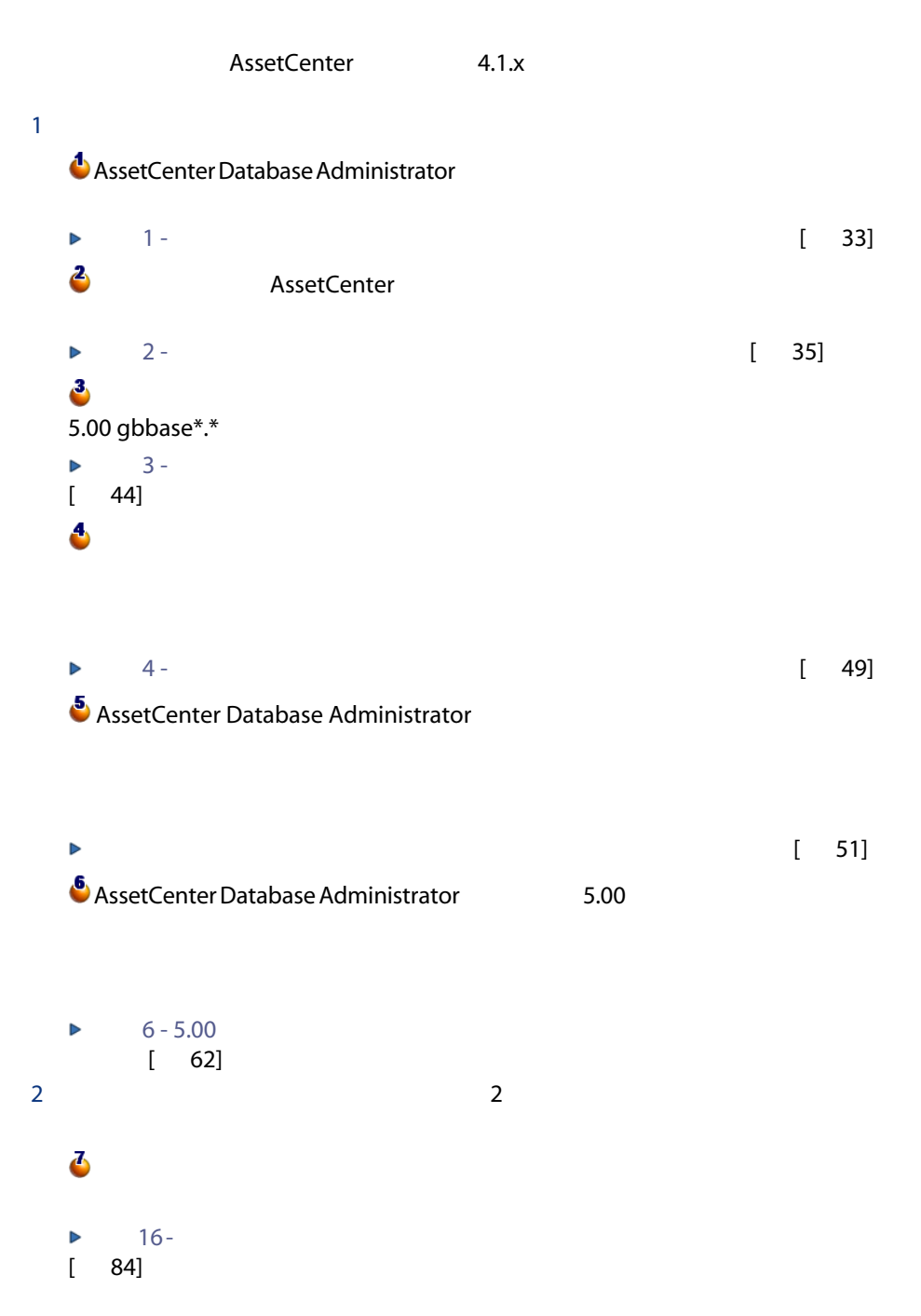

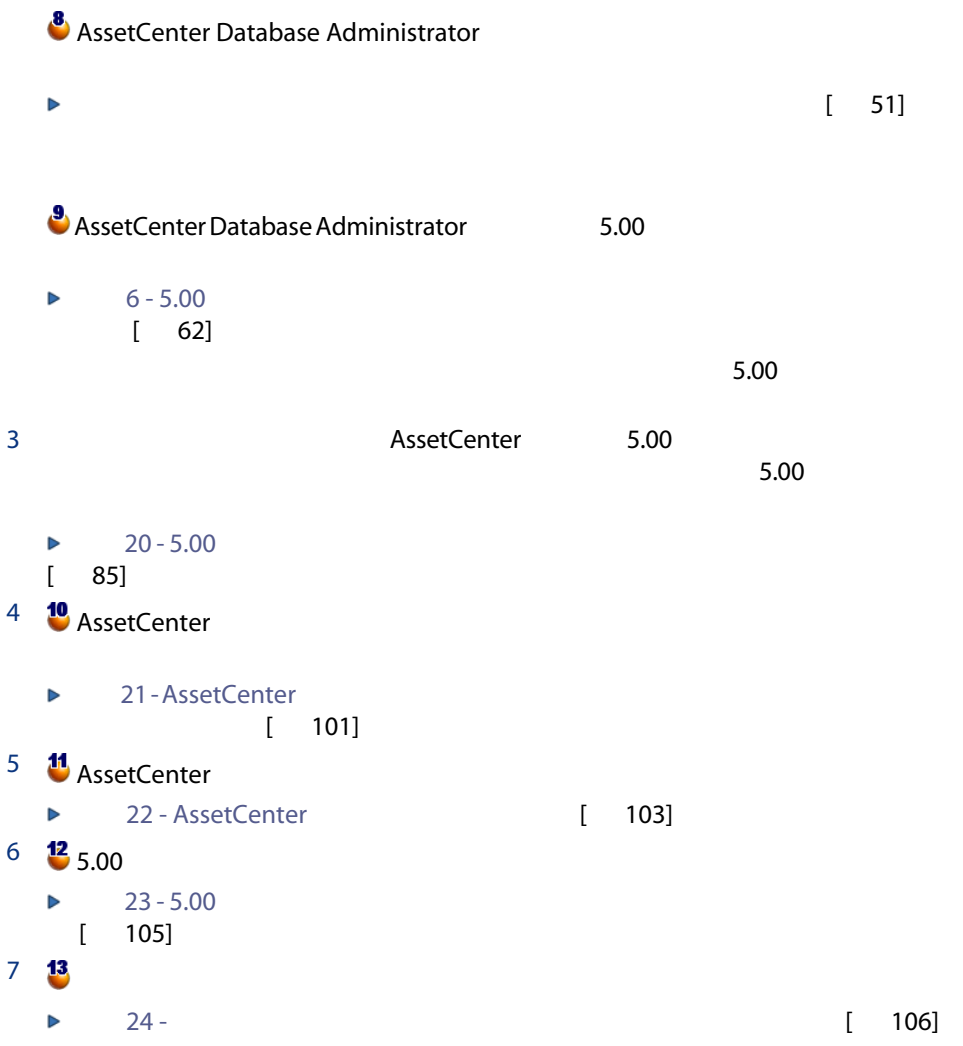

<span id="page-23-0"></span>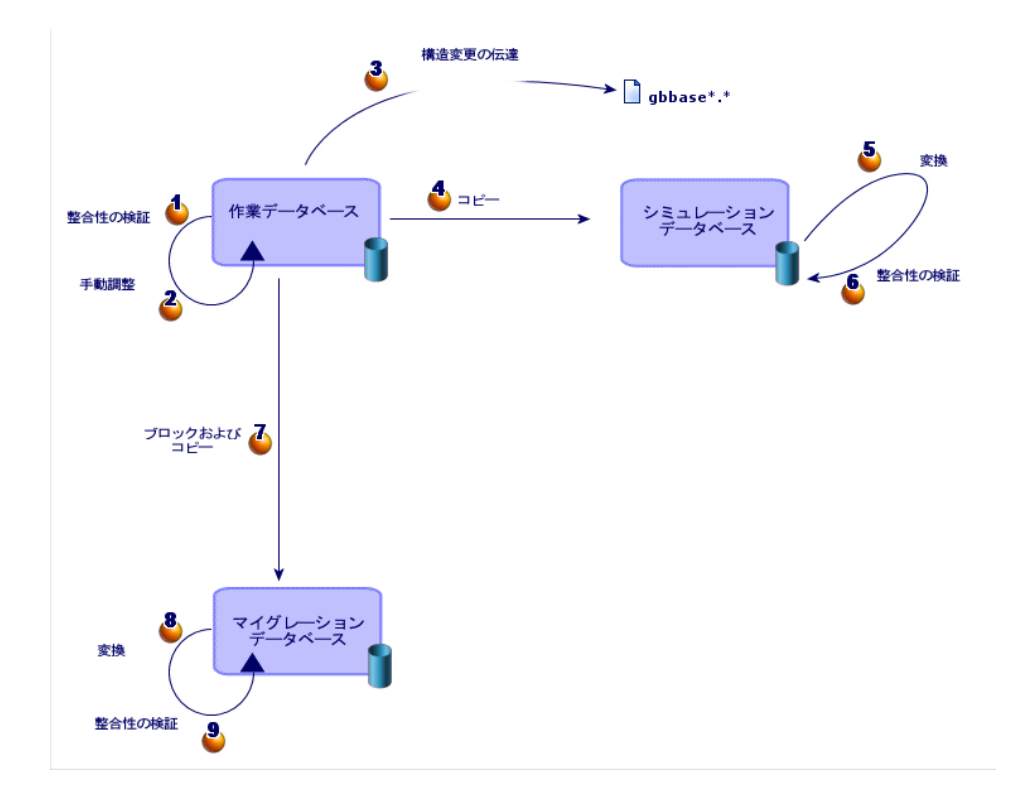

- **AssetCenter Database Administrator 5.00.**
- AssetCenter Script Analyzer 5.00.

#### AssetCenter

 $\blacksquare$  [マイグレーション/アプリケーション/アプリケーション/アプリケーション/ア

AssetCenter Database Administrator

- [アクション/データベースの診断/修復]
- [マイグレーション/カスタマイズした構造の伝達]
	- 5.00 gbbase\*.\*

24 | AssetCenter 5.00 -

## **XML** ■ [マイグレーション/データベースの変換] migration.xml ■ [マイグレーション/アプリケーションデータの復元]

 $4.0.0$ 

- 変換時間が大幅に短縮されます。
- データベース データベース データベース アイディング アイディング

### ■ <sub>migration.xml</sub>

- <sub>XML</sub>
	- $\blacksquare$
	- なんでものは、それは、DBMSには、あたりません。<br>■ なんでものは、これは、DBMSには、これは、DBMSには、これは、DBMSには、これは、DBMS **SQL**

AssetCenter Script

#### Analyzer

### 5.00バージョンがサポートしていないDBMSを使用するデータベースの、マイグ

DBMS

 $DBMS$ 

 $2$ 

DBMS 5.00

1 and the contract of the contract of the AssetCenter 5.00

## **OBMS** AssetCenter

AssetCenter

■ 変換前に受領した品物を返却する

■ データベース変換前に部分的に受領した注文品の残りを受領する

<span id="page-26-2"></span><span id="page-26-1"></span>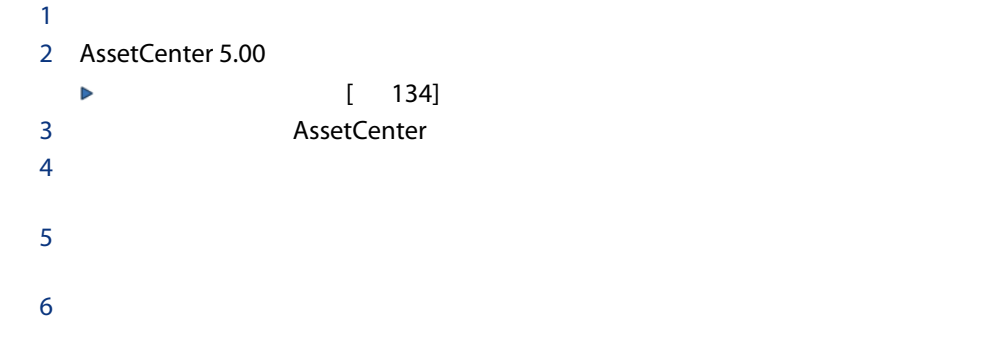

<span id="page-26-0"></span>- 準備段階(本番データベース)

5.00 AssetCenter

- データベースの体系的な分類や命名の担当者
- 以下の機能モジュール導入の担当者
	- 調達
	- 契約
	- ファイナンス
	- ケーブル
- 棚卸責任者
- データベースのカスタマイズの担当者
- レポート、クエリ、ワークフローチャート、アクションなどの作成担当者
- AssetCenter
- ユーザ教育の担当者
- ヘルプデスクの担当者

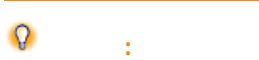

### AssetCenter

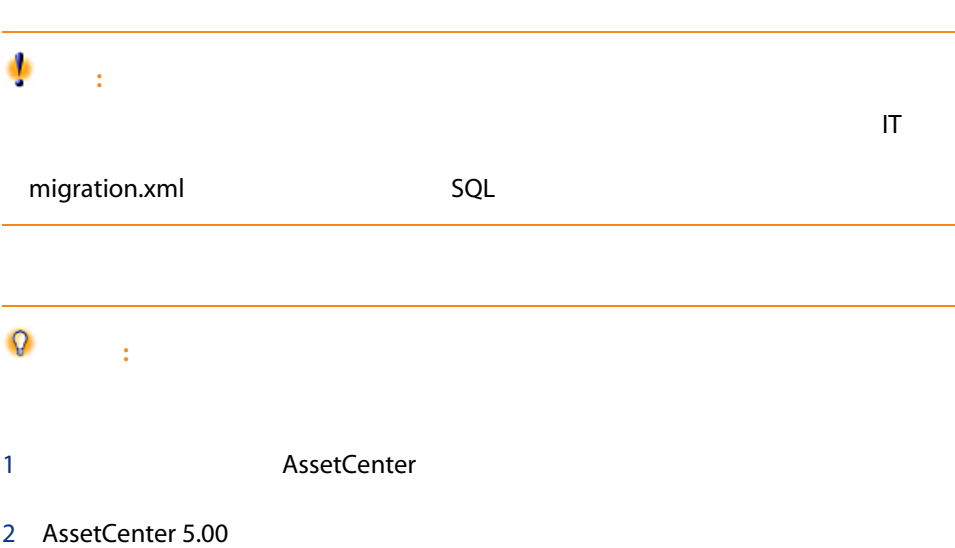

<span id="page-28-0"></span>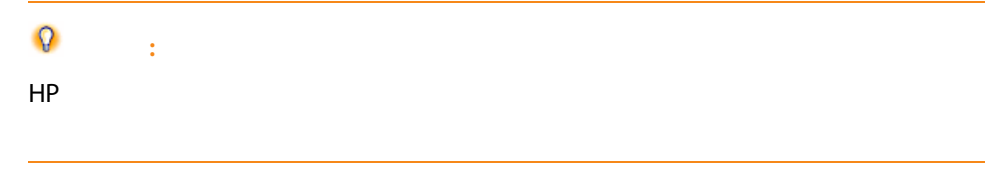

#### AssetCenter

■ 本番データベース

■ シミュレーション用データベース

<span id="page-28-1"></span>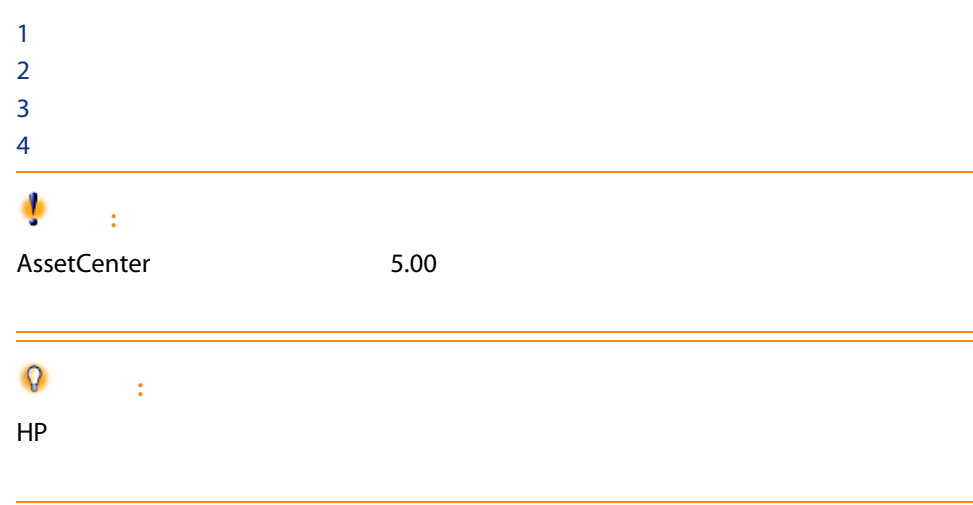

#### **AssetCenter**

**AssetCenter 5.00** 

■ AssetCenter

■ マイグレーションデータベース

■ AssetCenter Database Administrator

■ 変換時に旧フォーマットの本番データベースを準備する。

 $\blacksquare$ 

■ マニュアル ■ マイグレーション ■ データキット ■ AssetCenter Export 注意: 旧フォーマットの本番データベースがマルチリンガル対応であり( マニュアル AssetCenter AssetCenter スタマイズしておりそれらの項目を自動変換したい場合( [構造の変更事項の伝](#page-45-0) [ 46] AssetCenter 5.00 AssetCenter  $($  [ 86]) 言語Xへのカスタマイズを自動的に伝達するには、この言語に対してAssetCenter  $X$ AssetCenter 5.00 **Connect-It** 

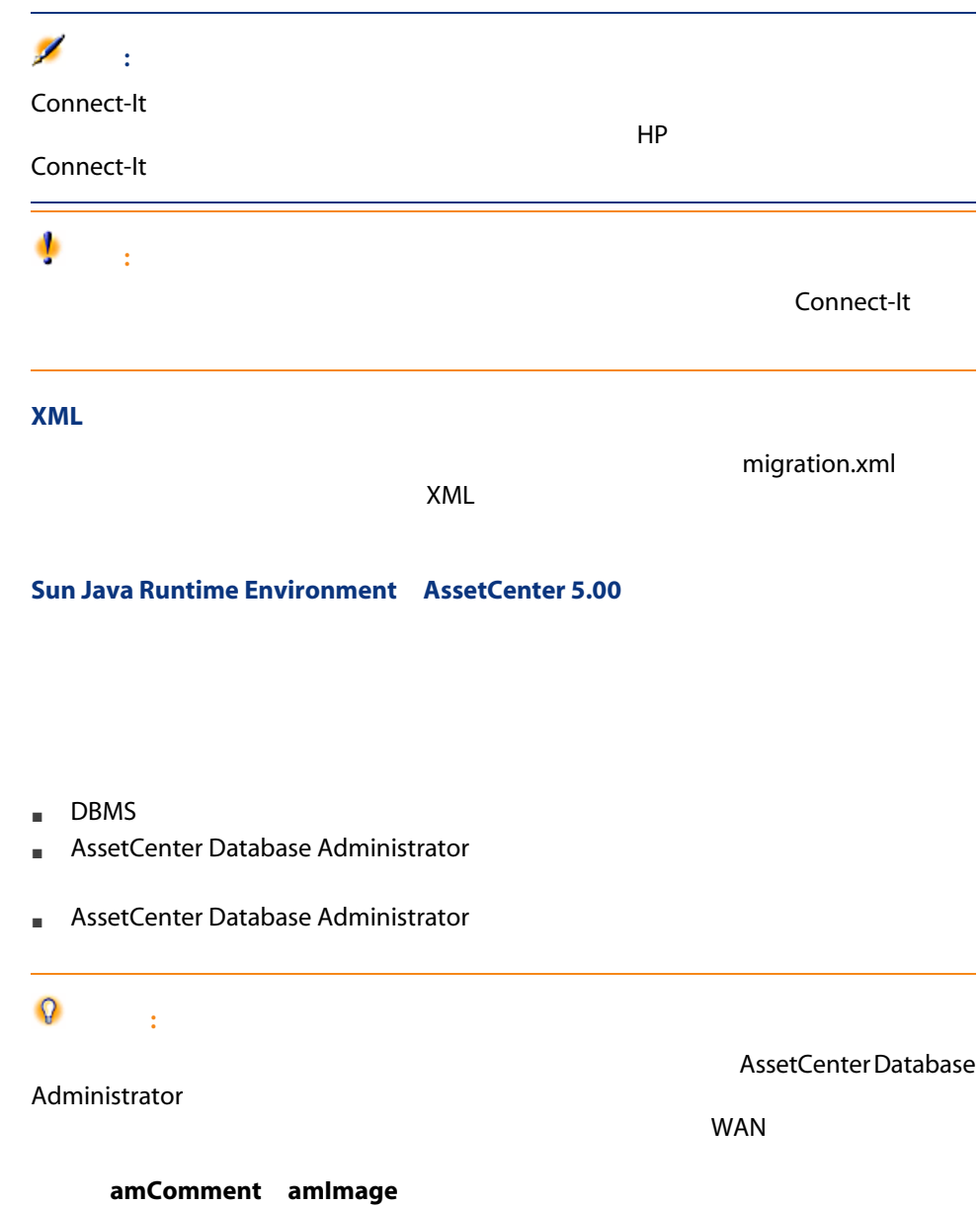

### <span id="page-31-0"></span>DBMS

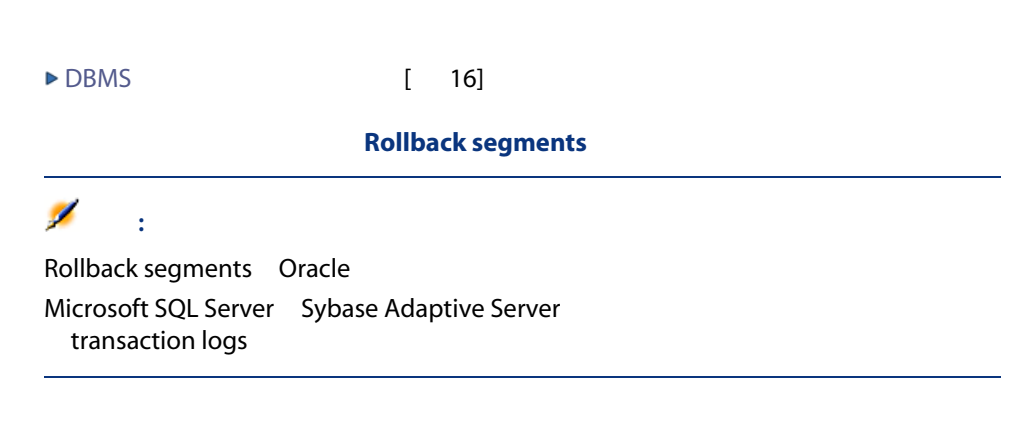

INSERT

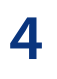

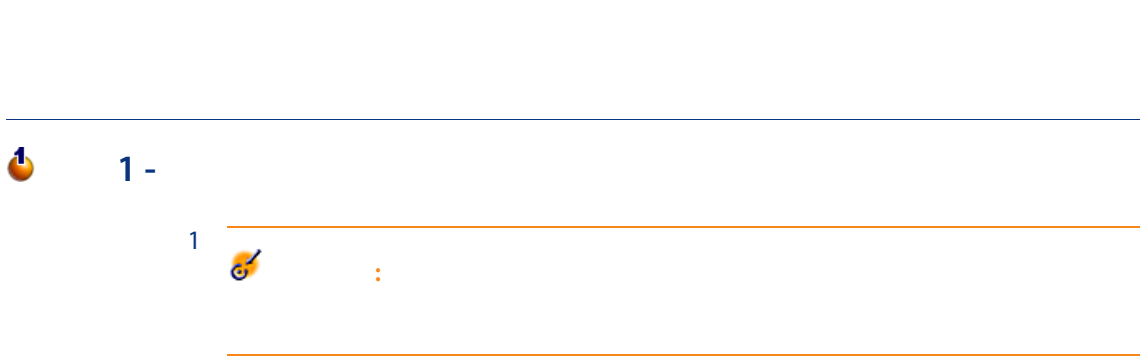

<span id="page-32-1"></span> $5.00$ 

<span id="page-32-0"></span>- シミュレーション(シミュレーショ

2 **AssetCenter Database Administrator** AssetCenter Database Administrator

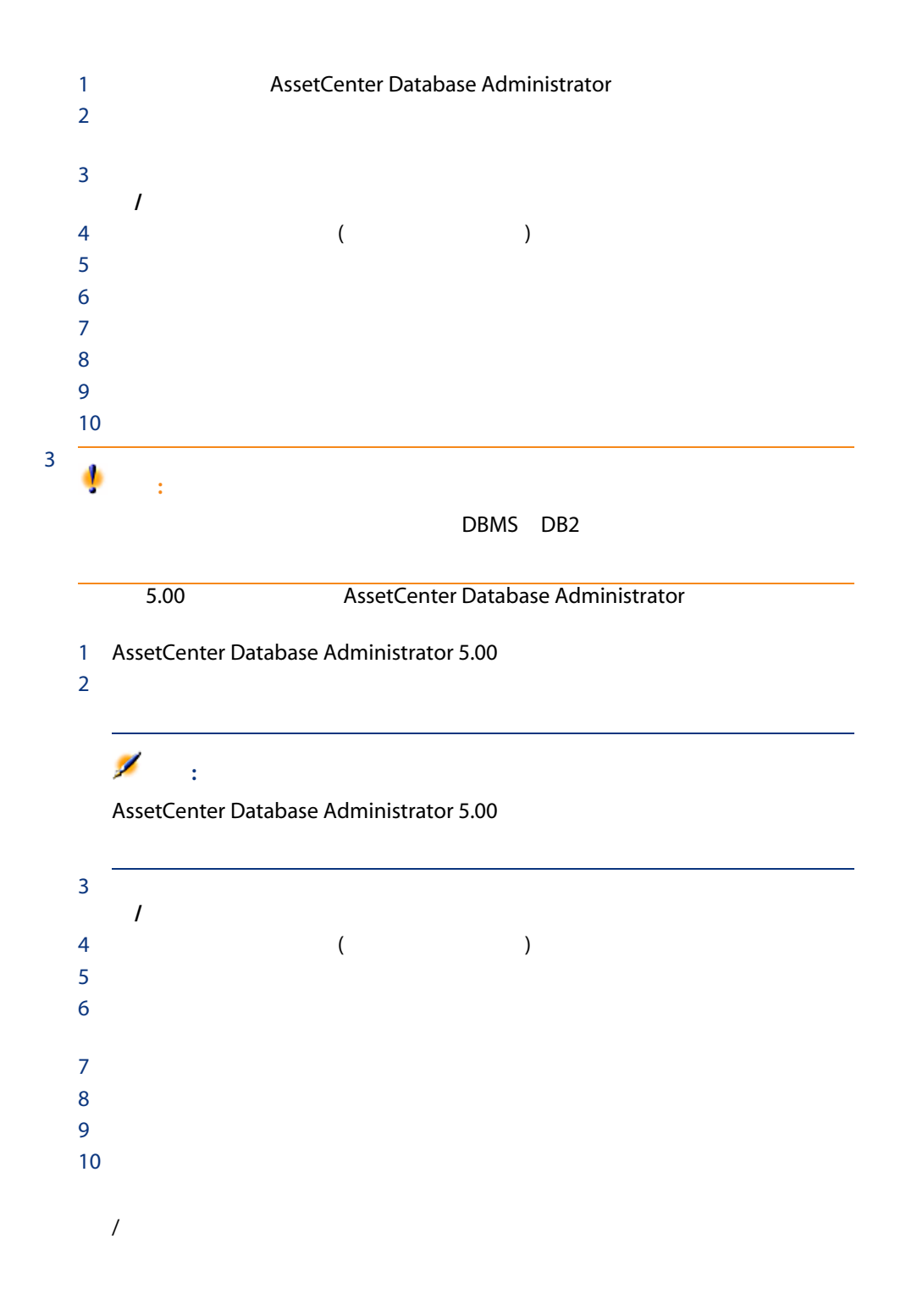

<span id="page-34-0"></span>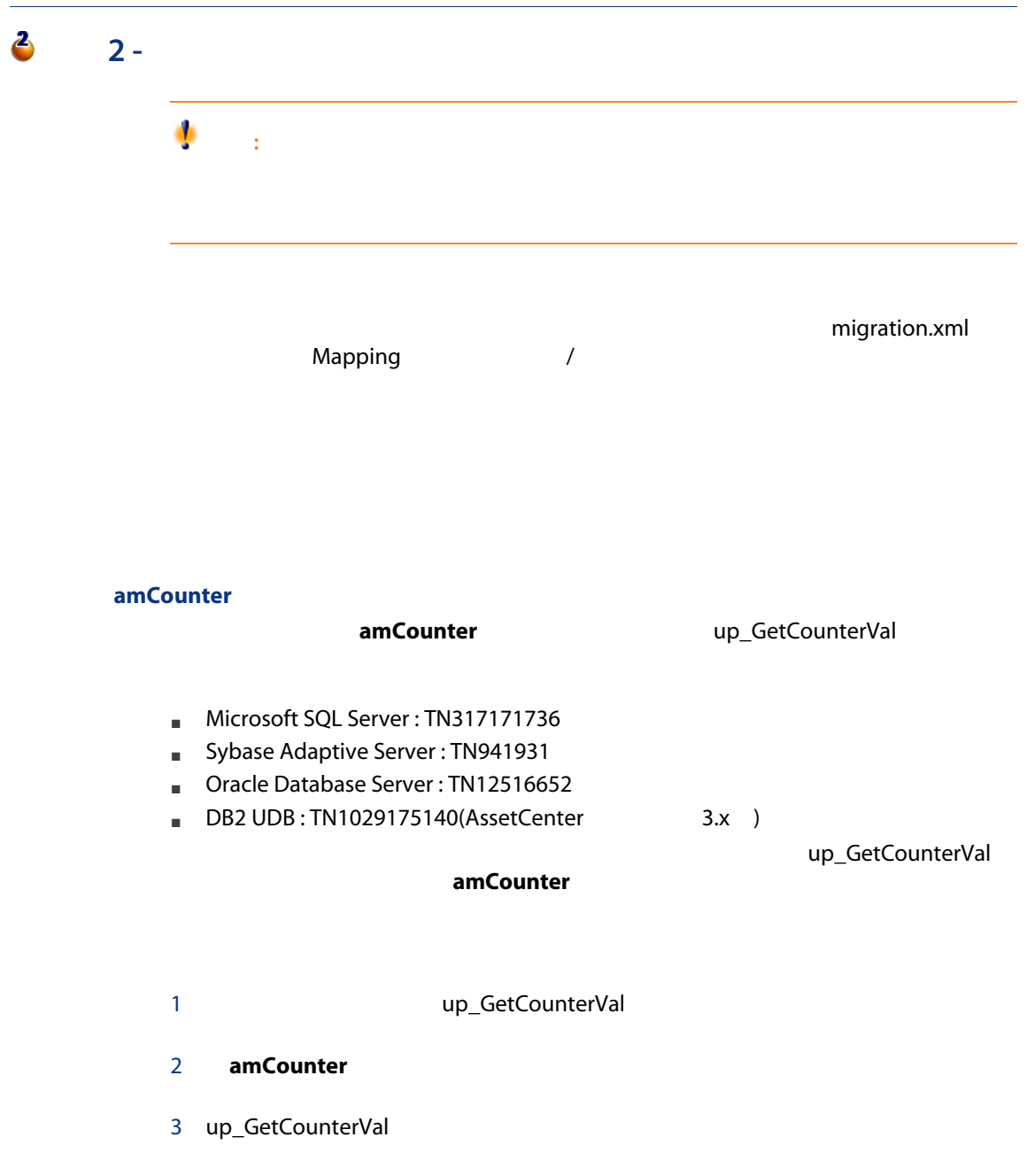

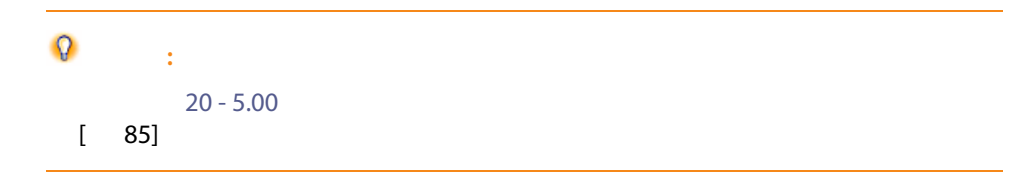

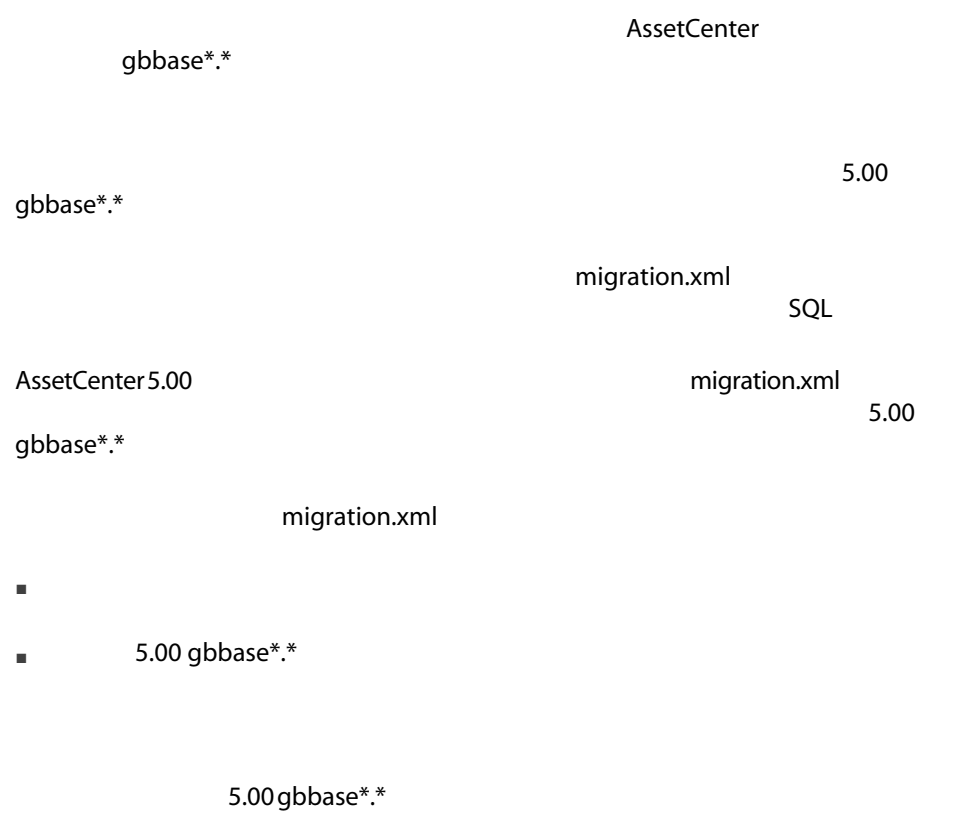

amAsset **ICategId** 

 $5.00$
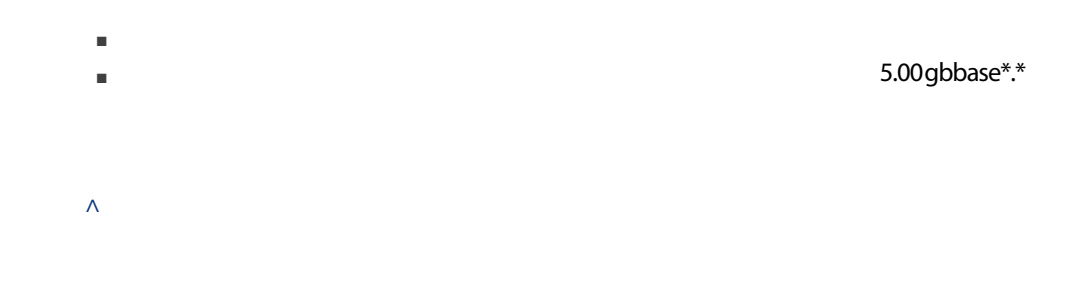

4.1.  $\wedge$ 

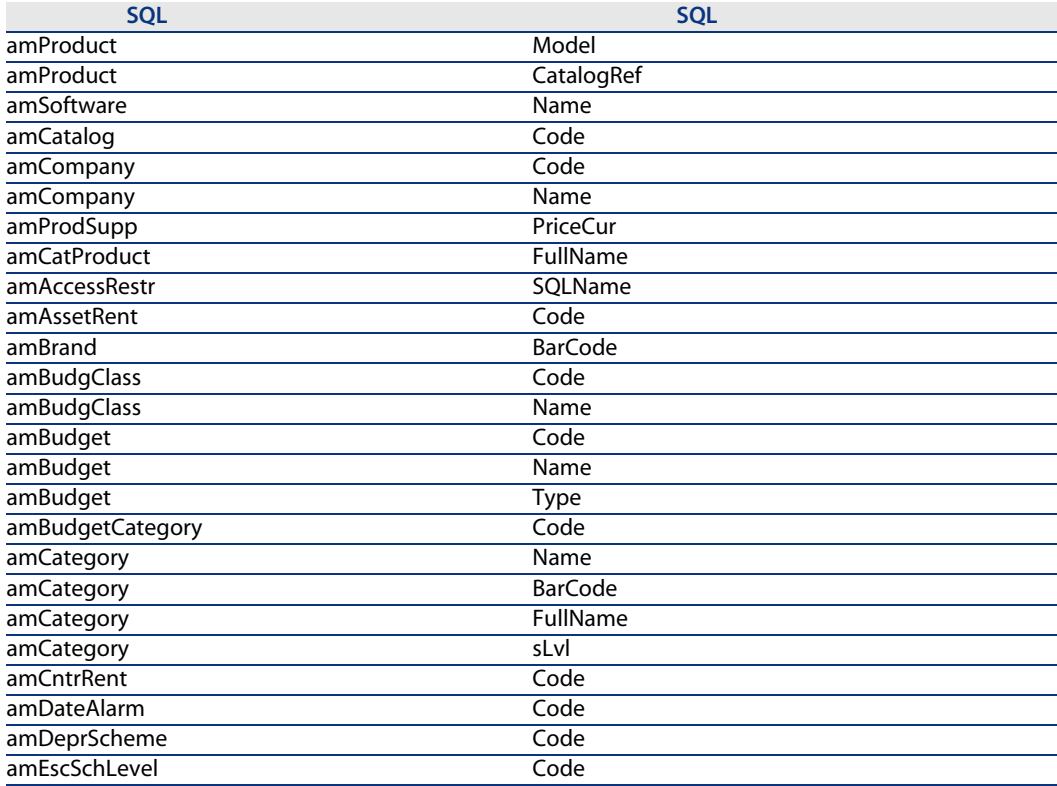

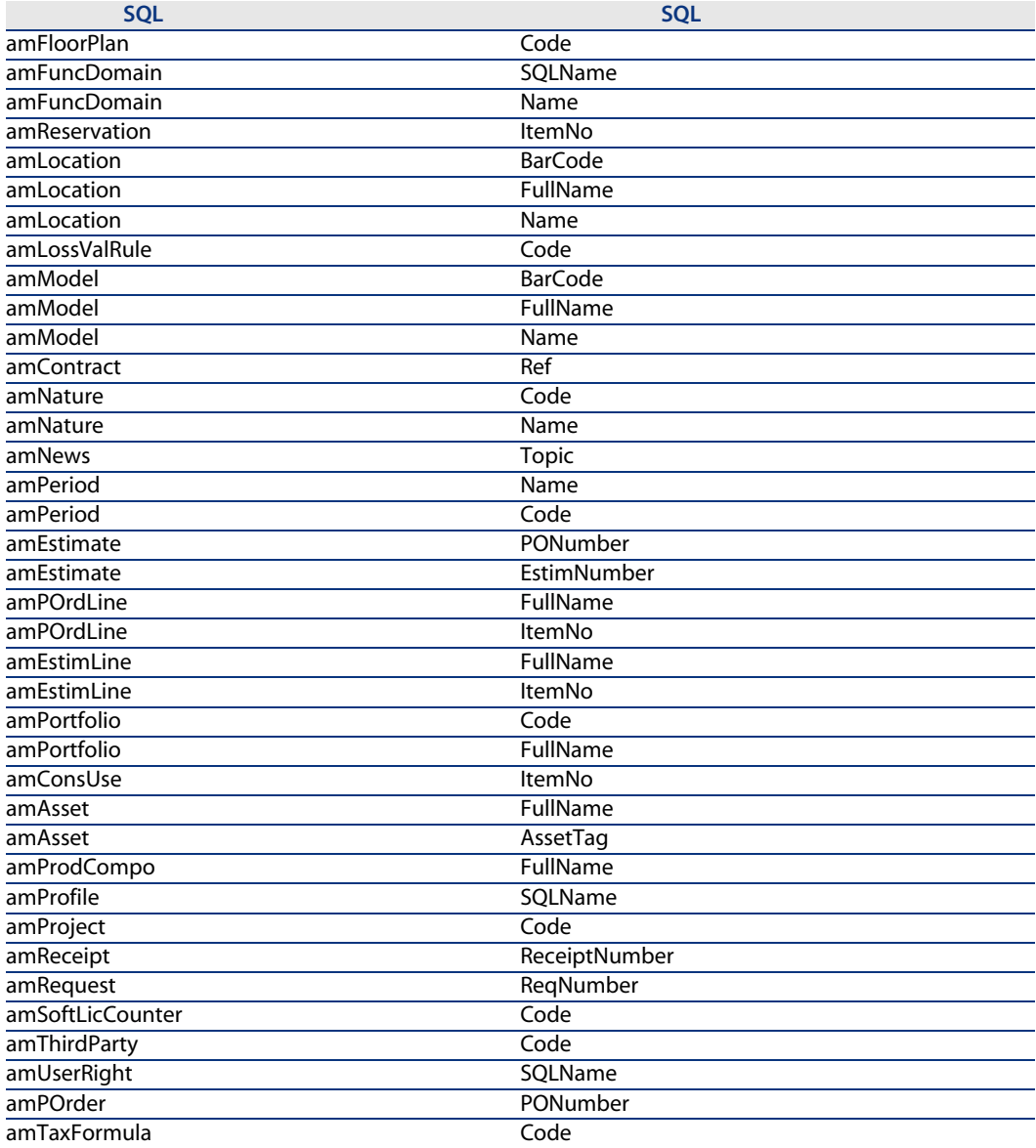

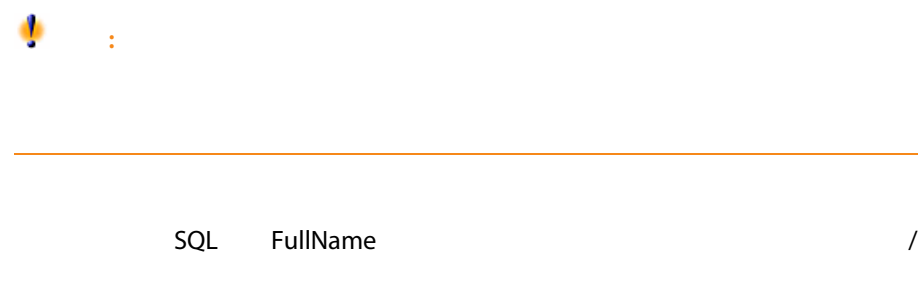

<u>DBMS</u> / それに関するように変換するように変換するように変換するようになります。

Sybase Adaptive Server

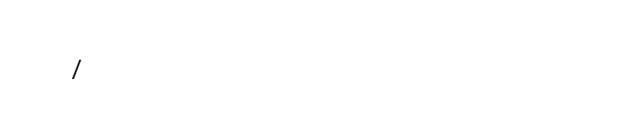

#### 4.2.  $/$

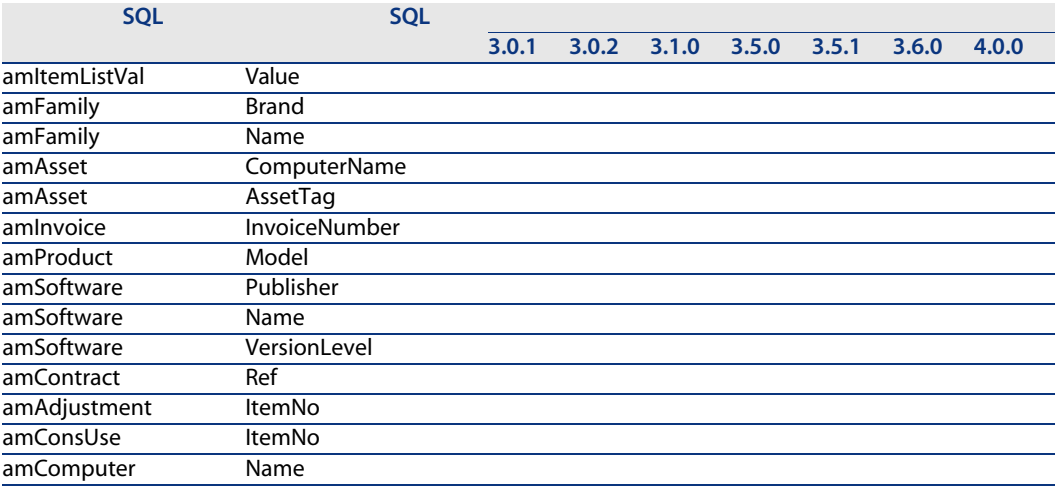

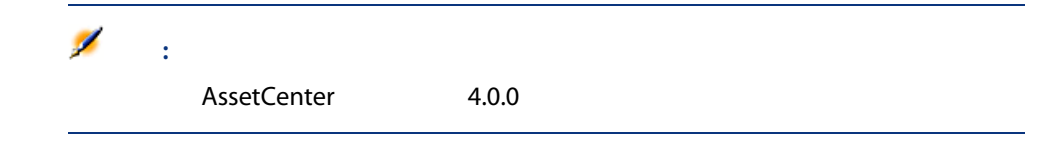

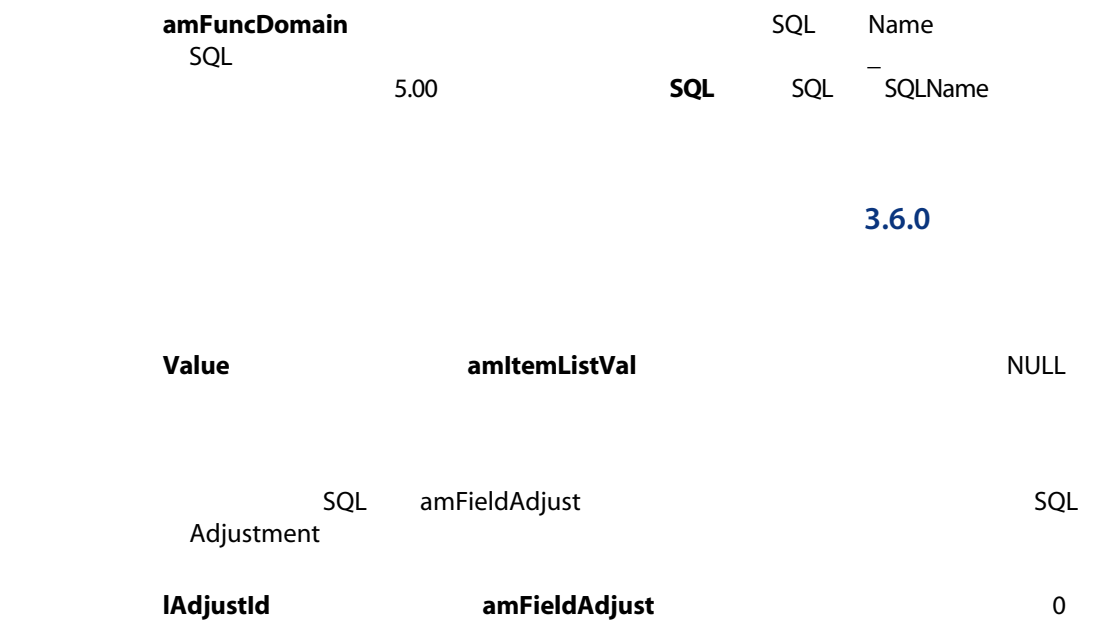

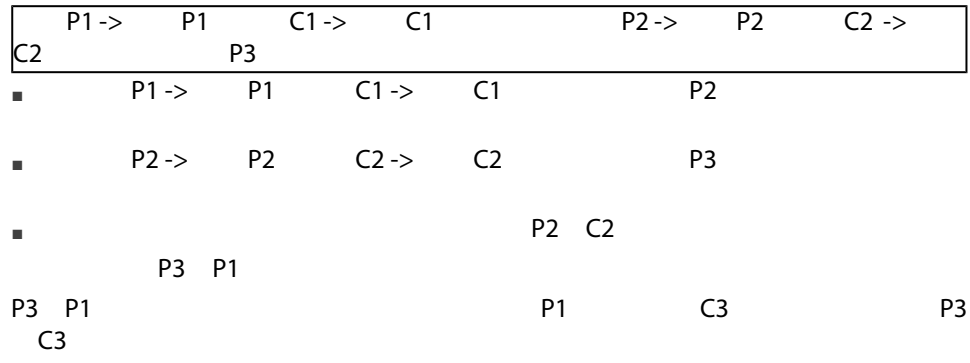

 $4.0.0$ 

 $[-56]$ 

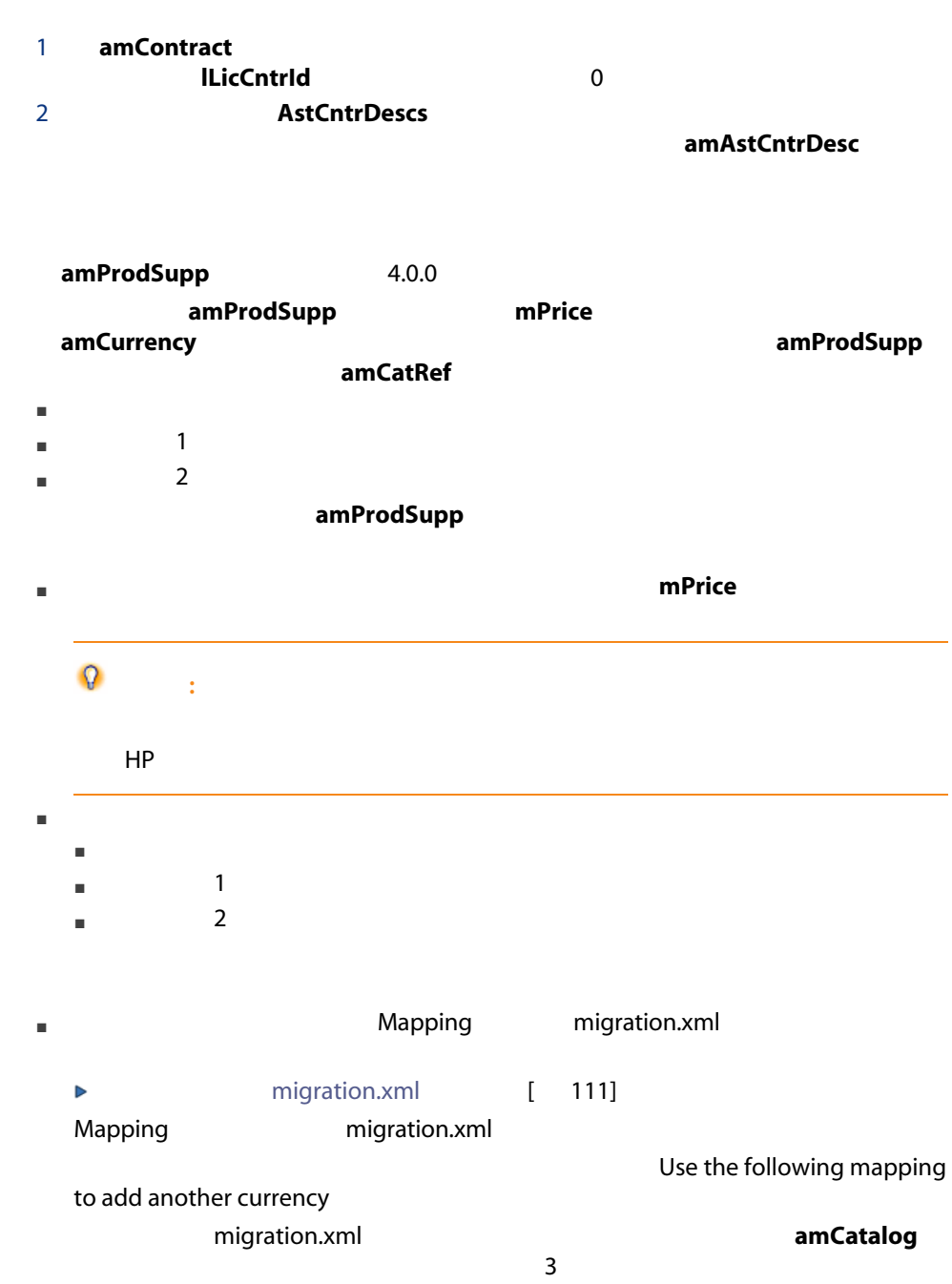

 $\mathbf{1}$ 

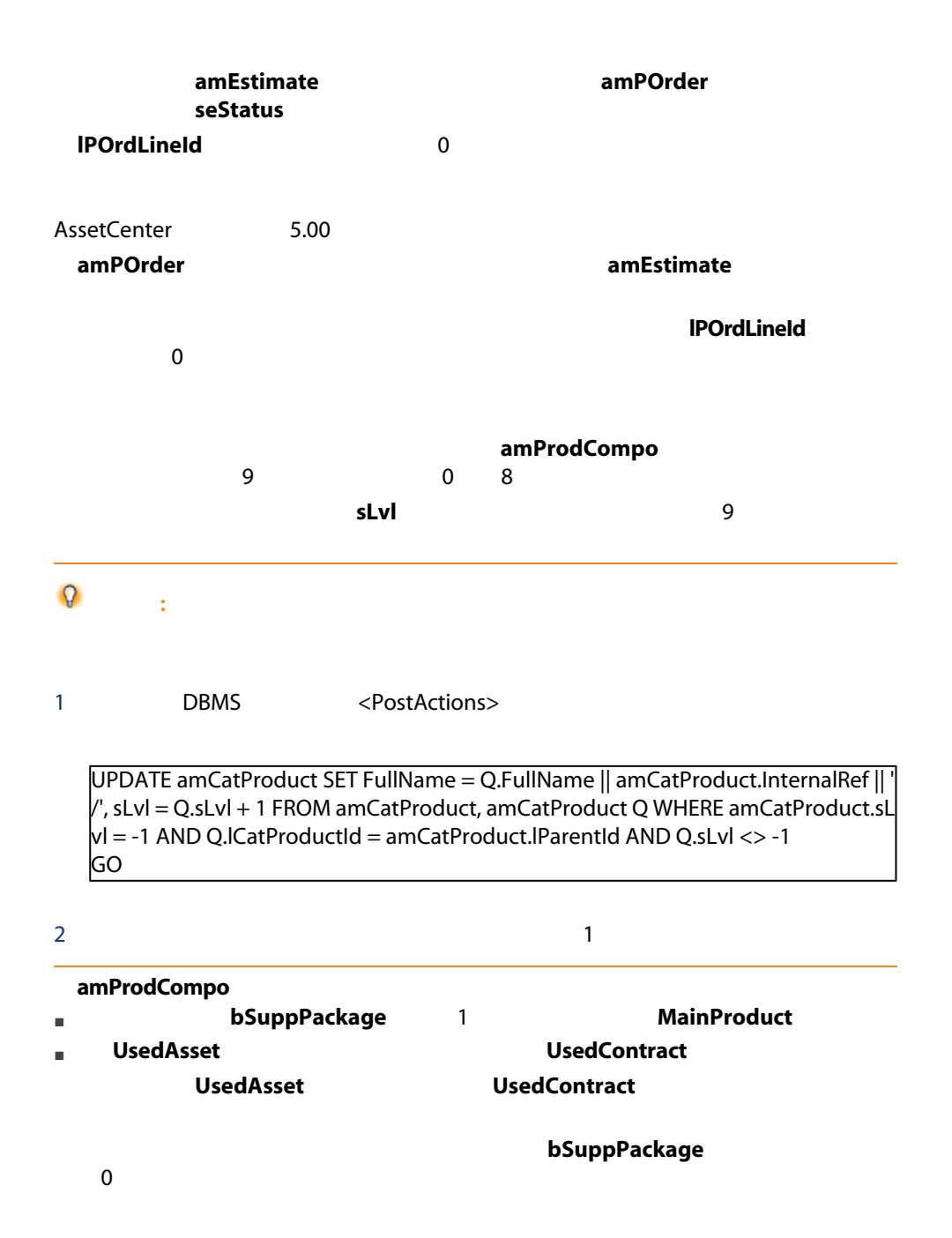

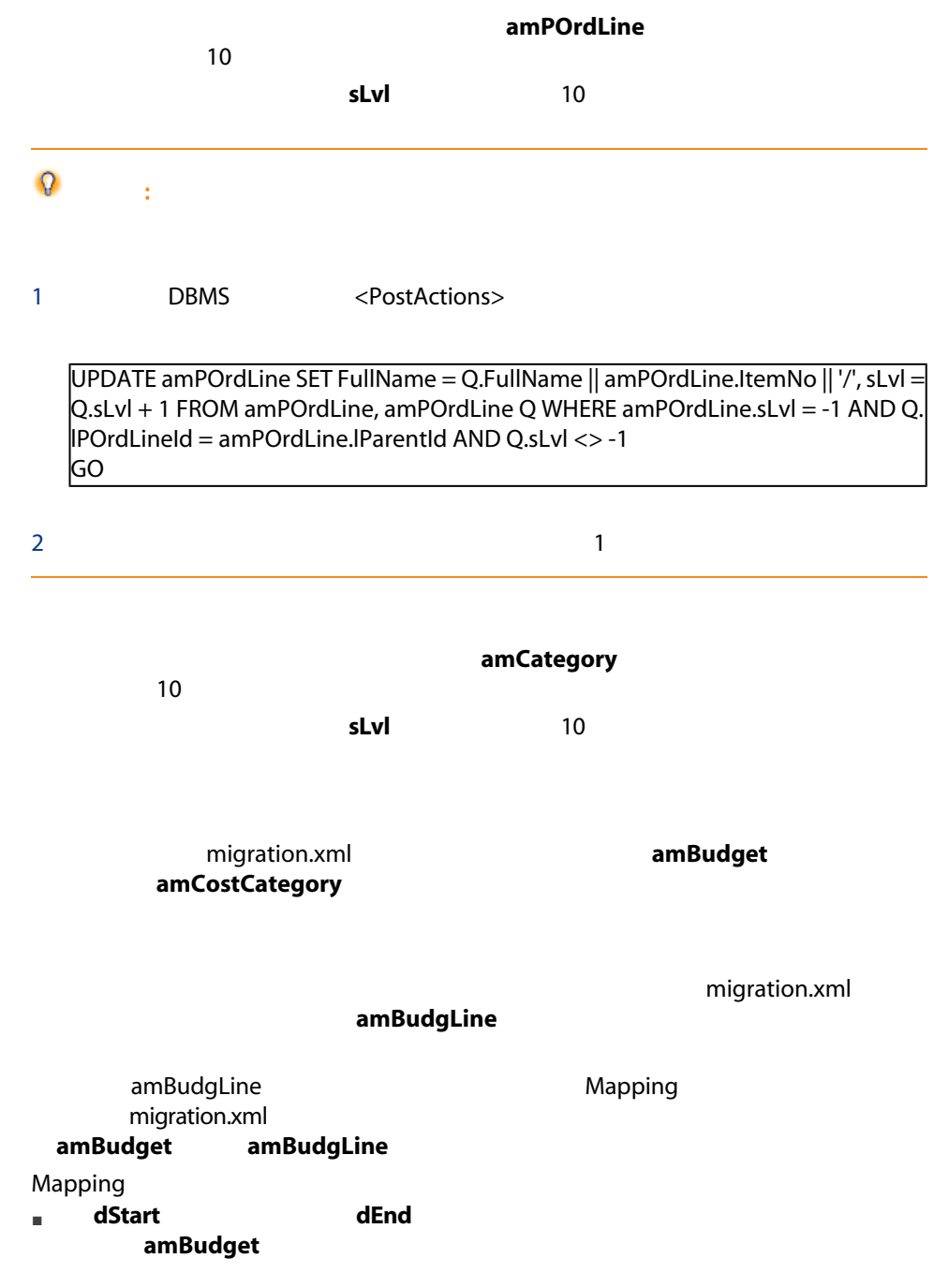

<span id="page-43-0"></span>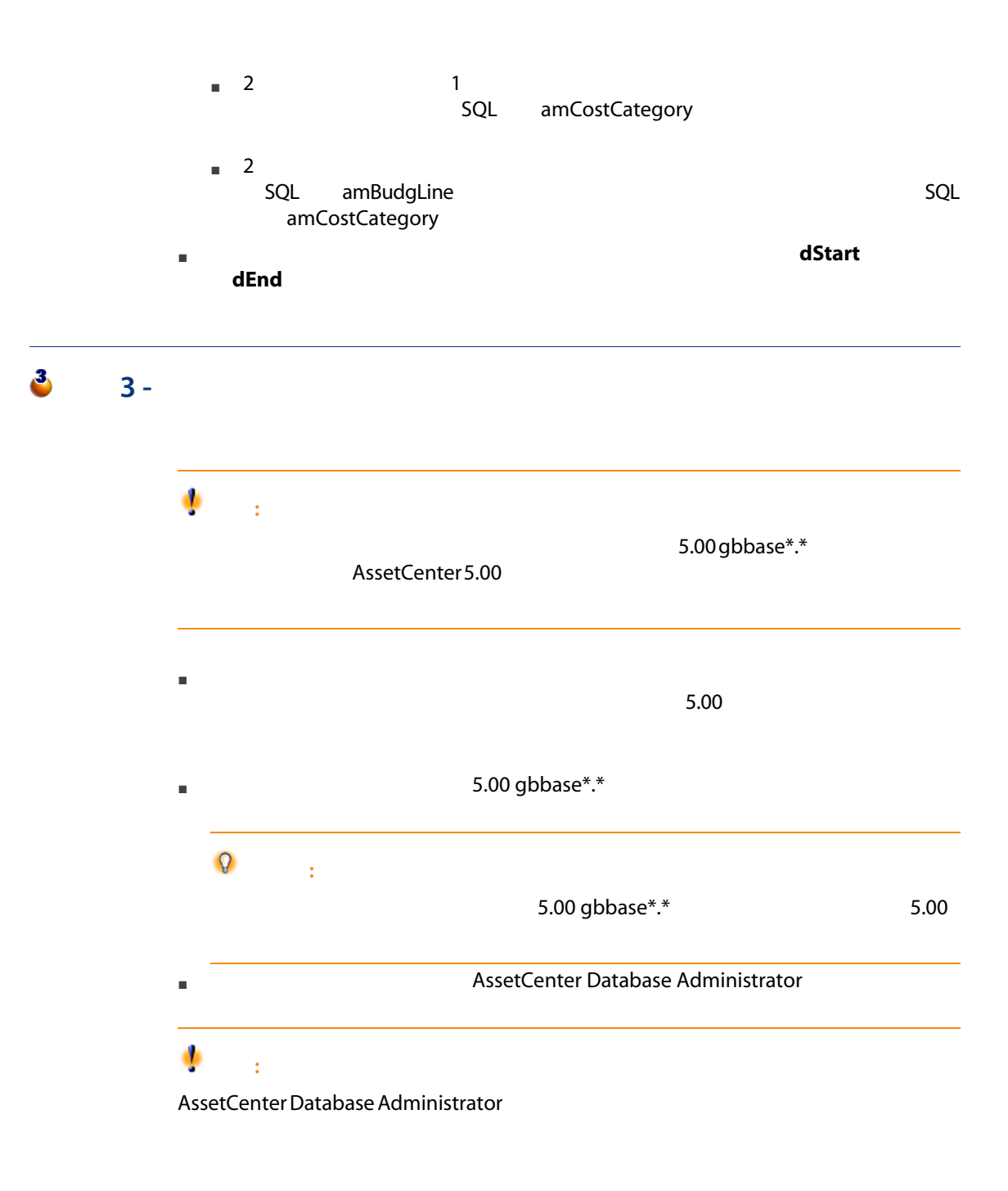

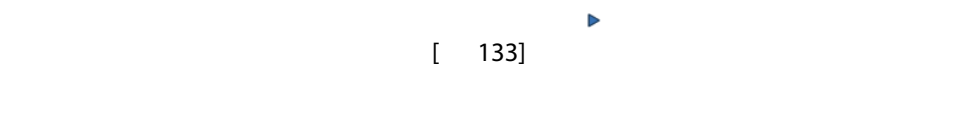

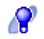

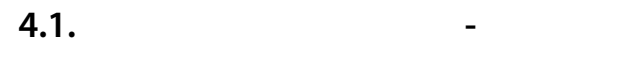

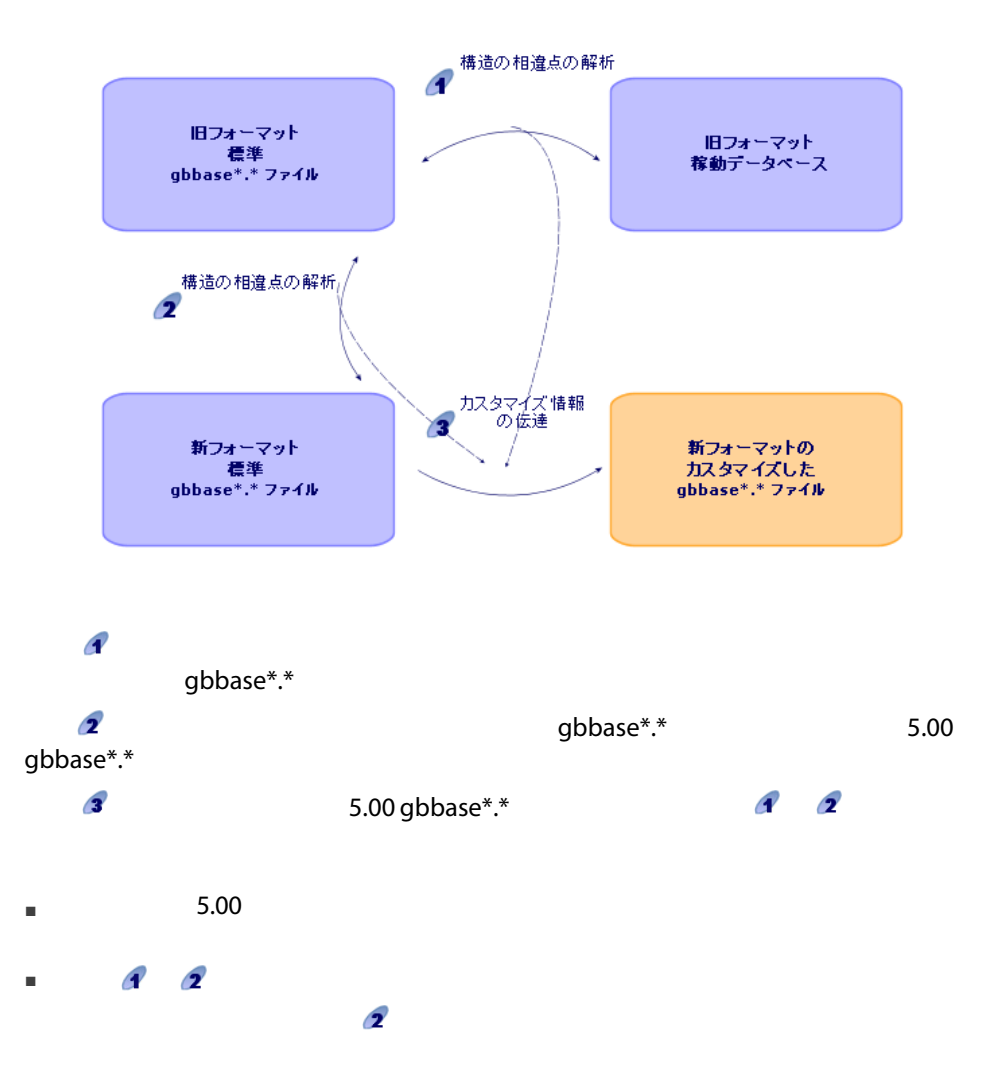

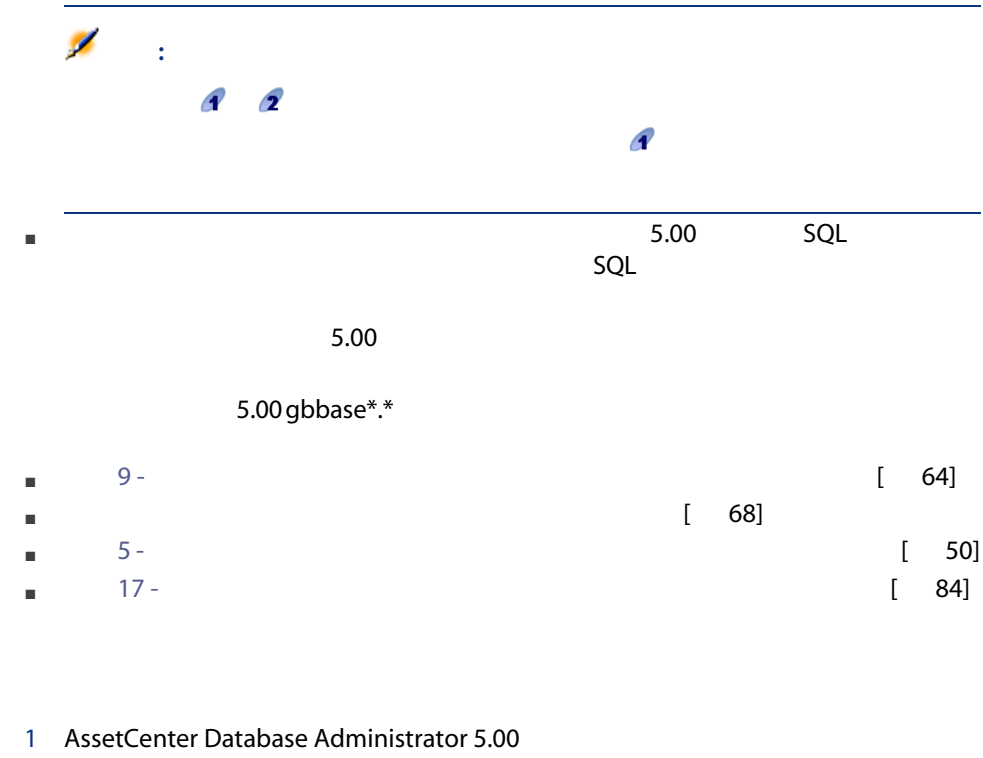

 $3$ 

2 Admin 2

46 | AssetCenter 5.00 -

 $\bullet$ 

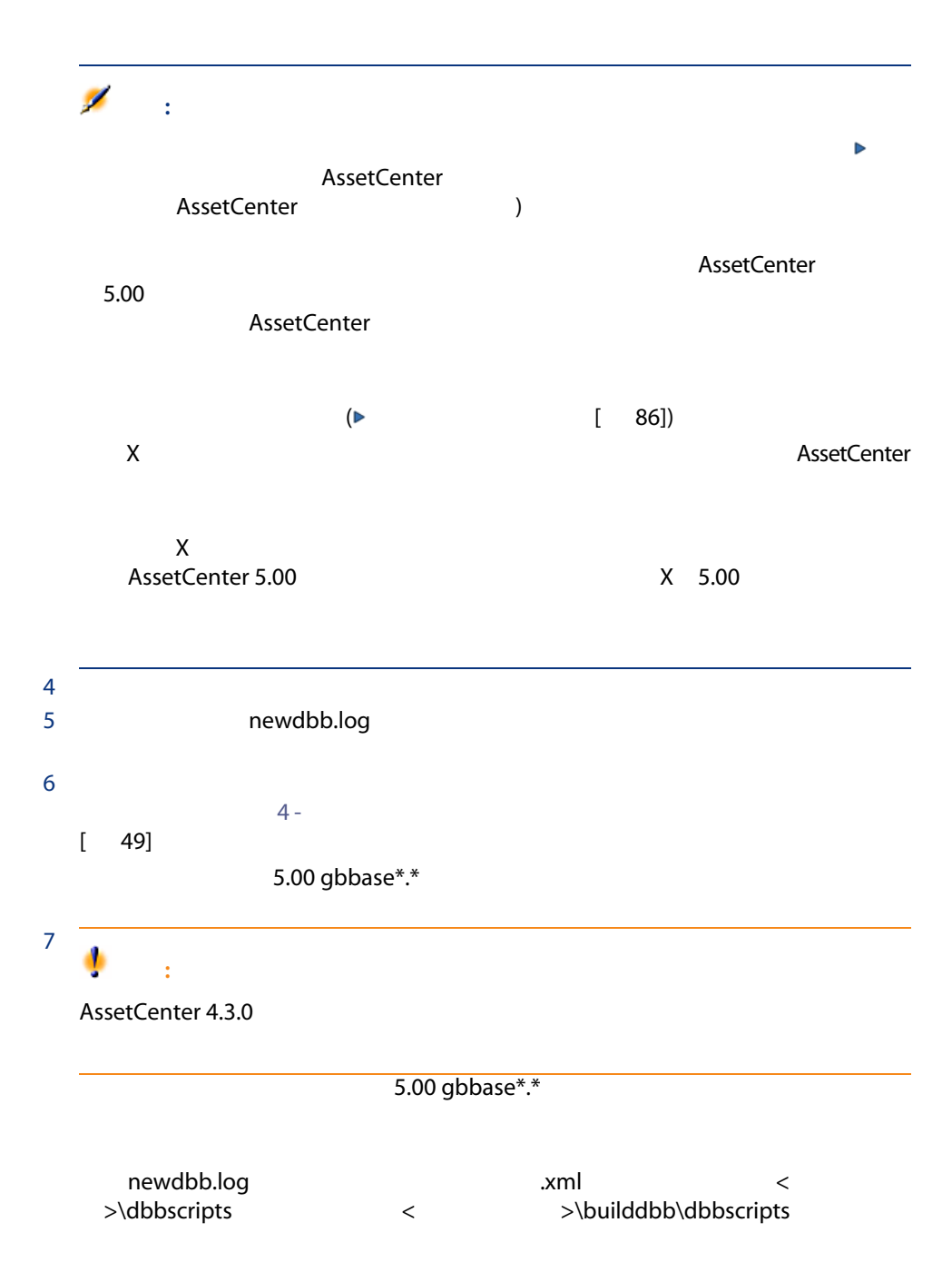

5.00 gbbase\*.\*

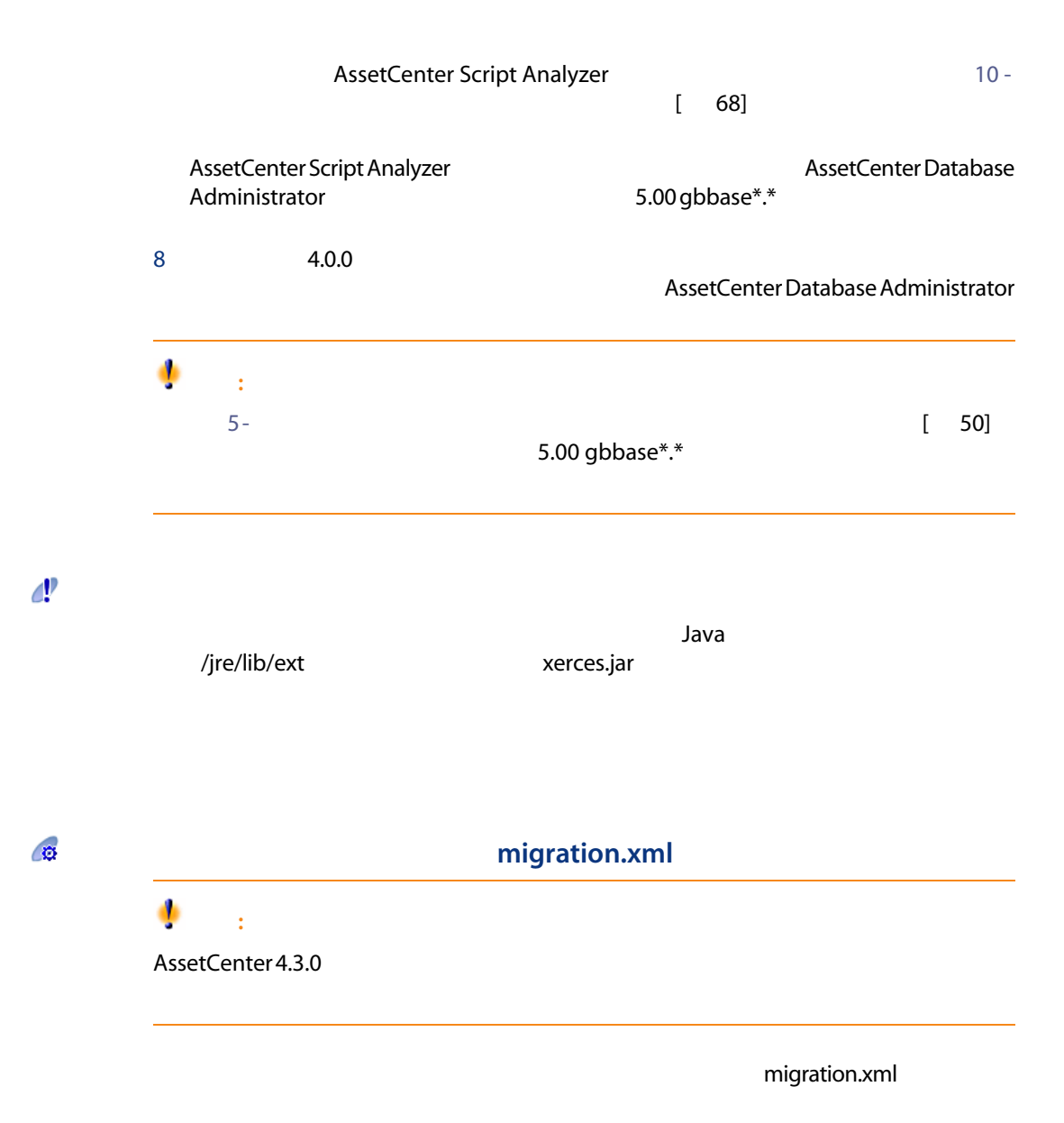

# <span id="page-48-0"></span> $4 -$

# $\mathbf{C}$

DBMSのツールを使って旧フォーマットの本番データベースをコピーする場合、 AssetCenter Database Administrator

- インデックス
- トリガ
- ストアドプロシージャ
- ビュー
- $\overline{c}$
- $\blacksquare$  DBMS
- AssetCenter Database Administrator

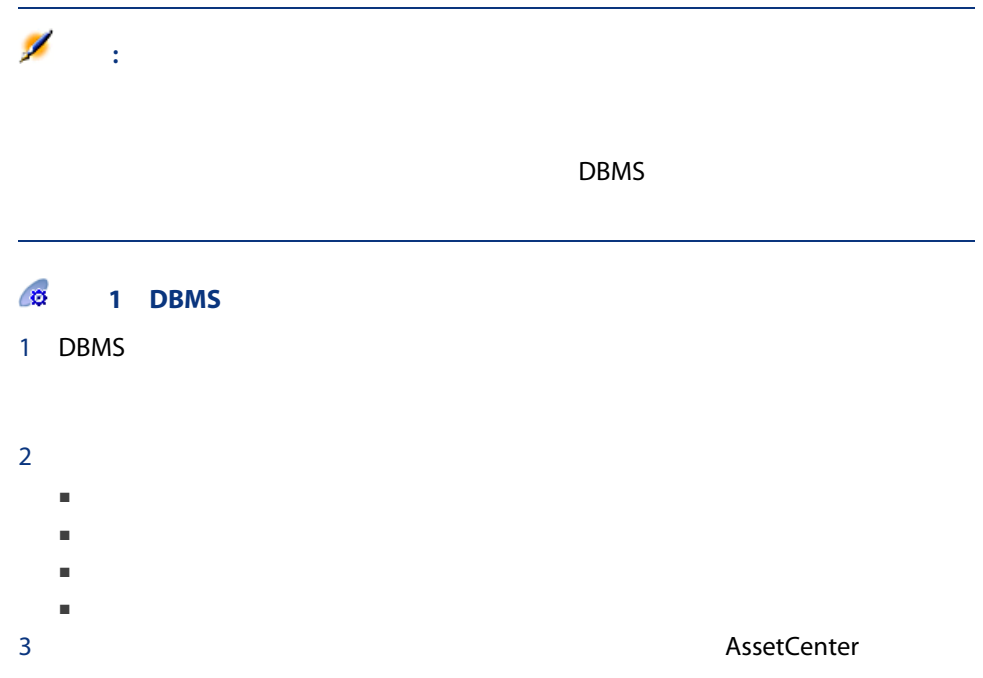

# 2 AssetCenter Database Administrator

1 Brown AssetCenter 2 AssetCenter 3 AssetCenter Database Administrator  $4$ 

<span id="page-49-0"></span>AssetCenter Database Administrator

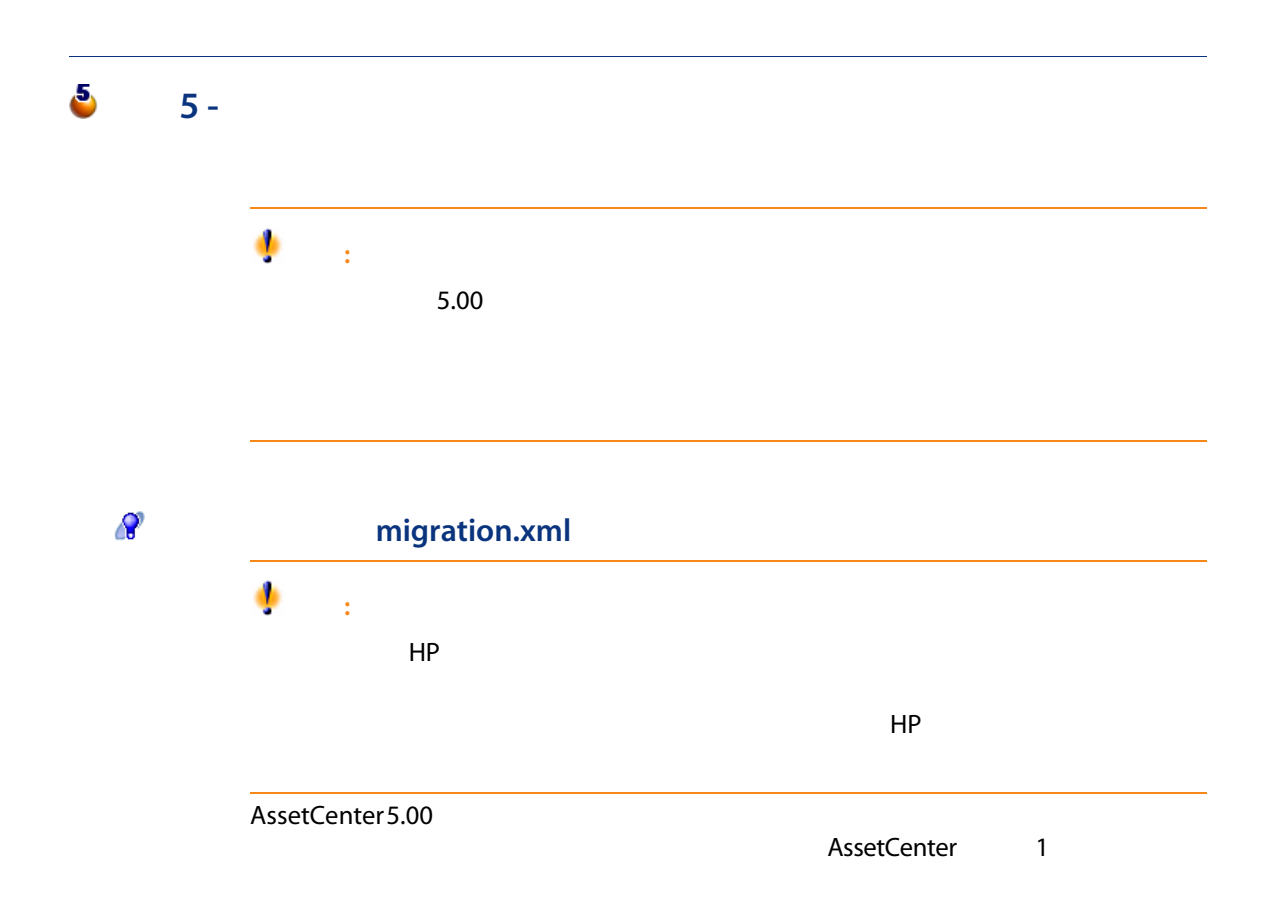

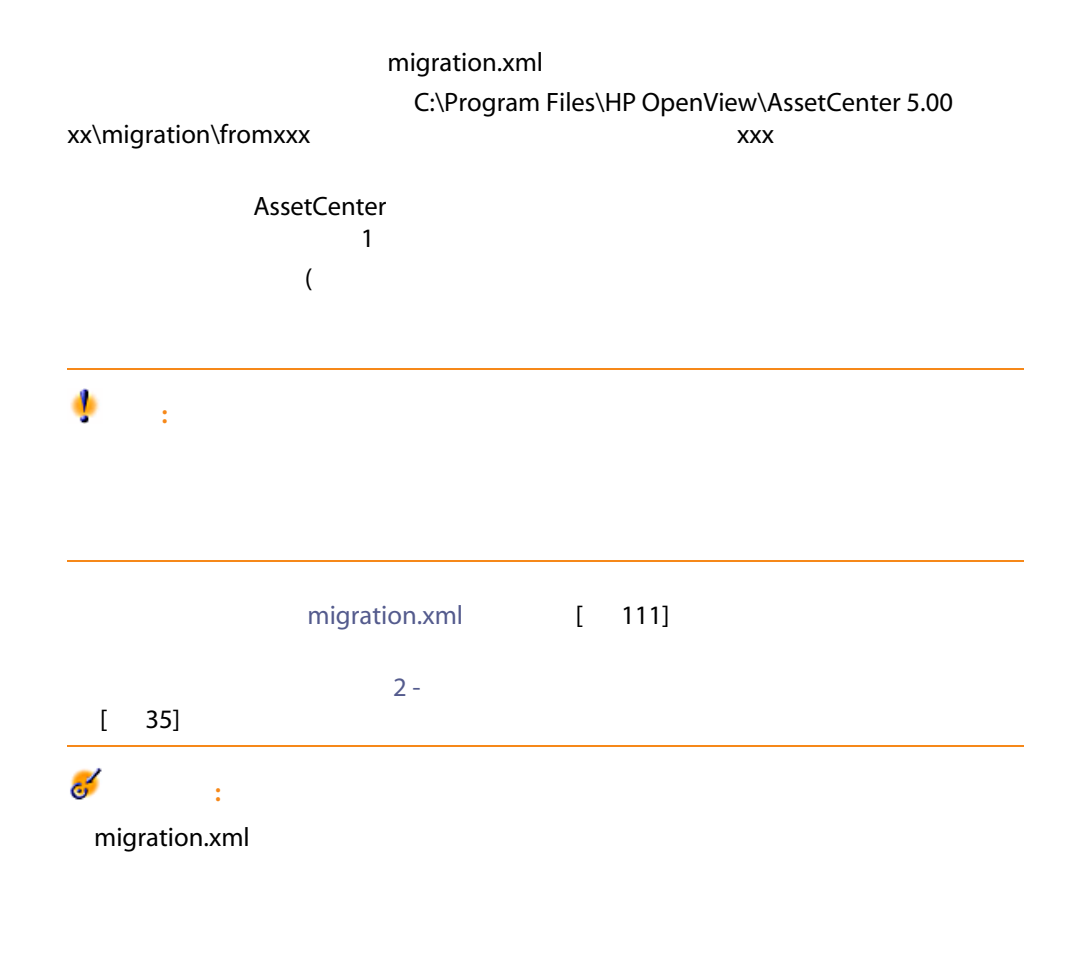

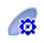

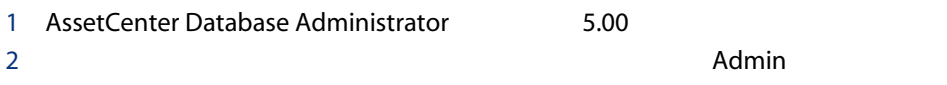

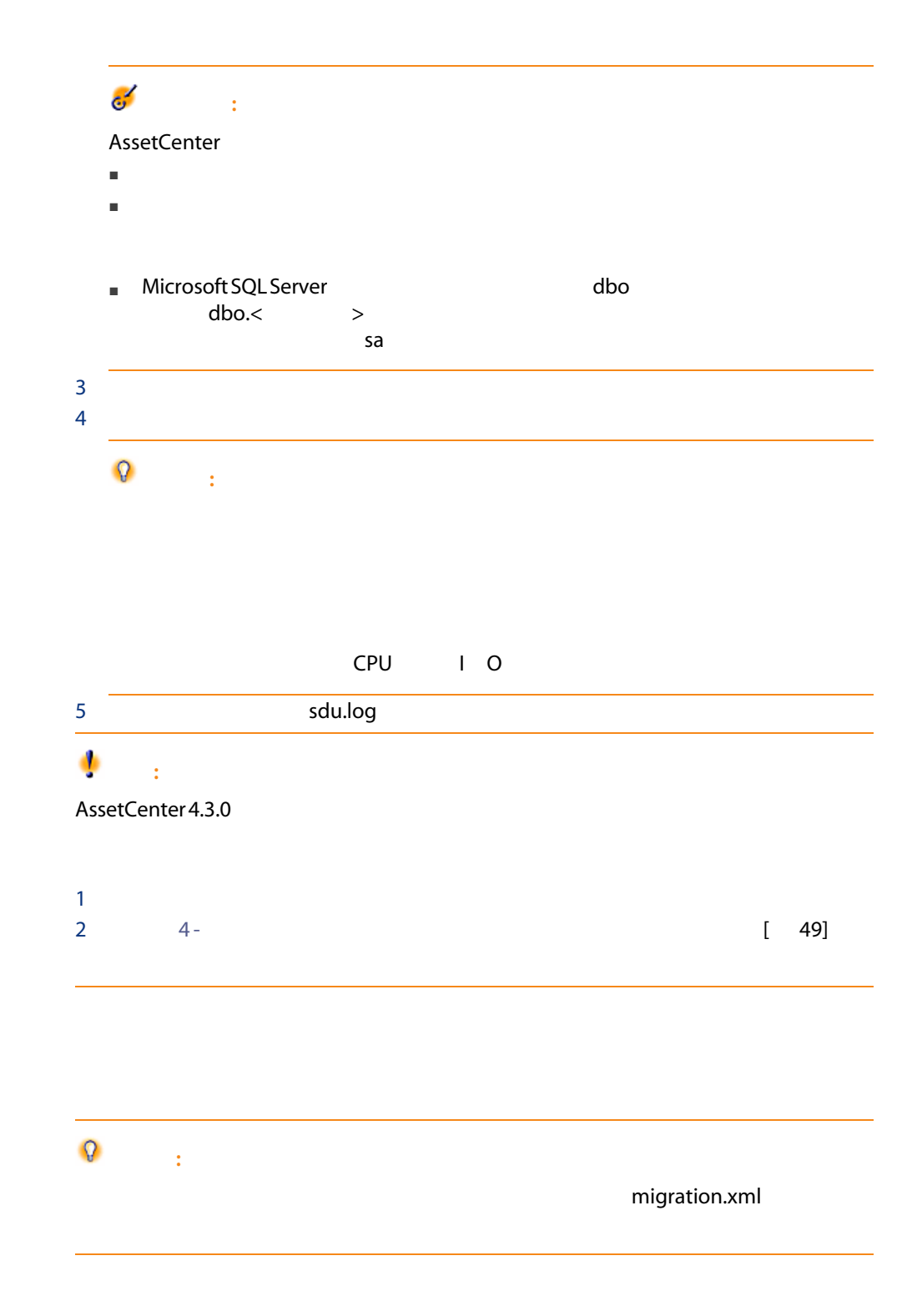

52 | AssetCenter 5.00 -

<span id="page-51-0"></span> $\mathcal{C}^{\text{p}}$ 

## amFloorPlanPos

5.00 gbbase\*.\*

■ マイナントアイルドが、開発に関する関連付けに関する関連付けに関する場合は、<br>■ マイナントアイルドが、別のサイトでは、<br>■ マイナントアイルドが、関連付けに関する関連付けに関する関連付けに関する場合は、その他に関する関連付けに関する場合は、その他に関する関連付けに関する関連付けに関する場合は、  $C$ 

 $\sim$  1280  $\,$  1280  $\,$  1280  $\,$  1280  $\,$  1280  $\,$  1280  $\,$  1280  $\,$  1280  $\,$  1280  $\,$  1280  $\,$  1280  $\,$  1280  $\,$  1280  $\,$  1280  $\,$  1280  $\,$  1280  $\,$  1280  $\,$  1280  $\,$  1280  $\,$  1280  $\,$  1280  $\,$  1280

■ ターゲットフィールドが必須である。または、固有値を強制するインデック

# $\mathbb{Q}$  : ー<br>
migration.xml<br>
<br>
value

 $\sim$  DBMS  $\sim$ 

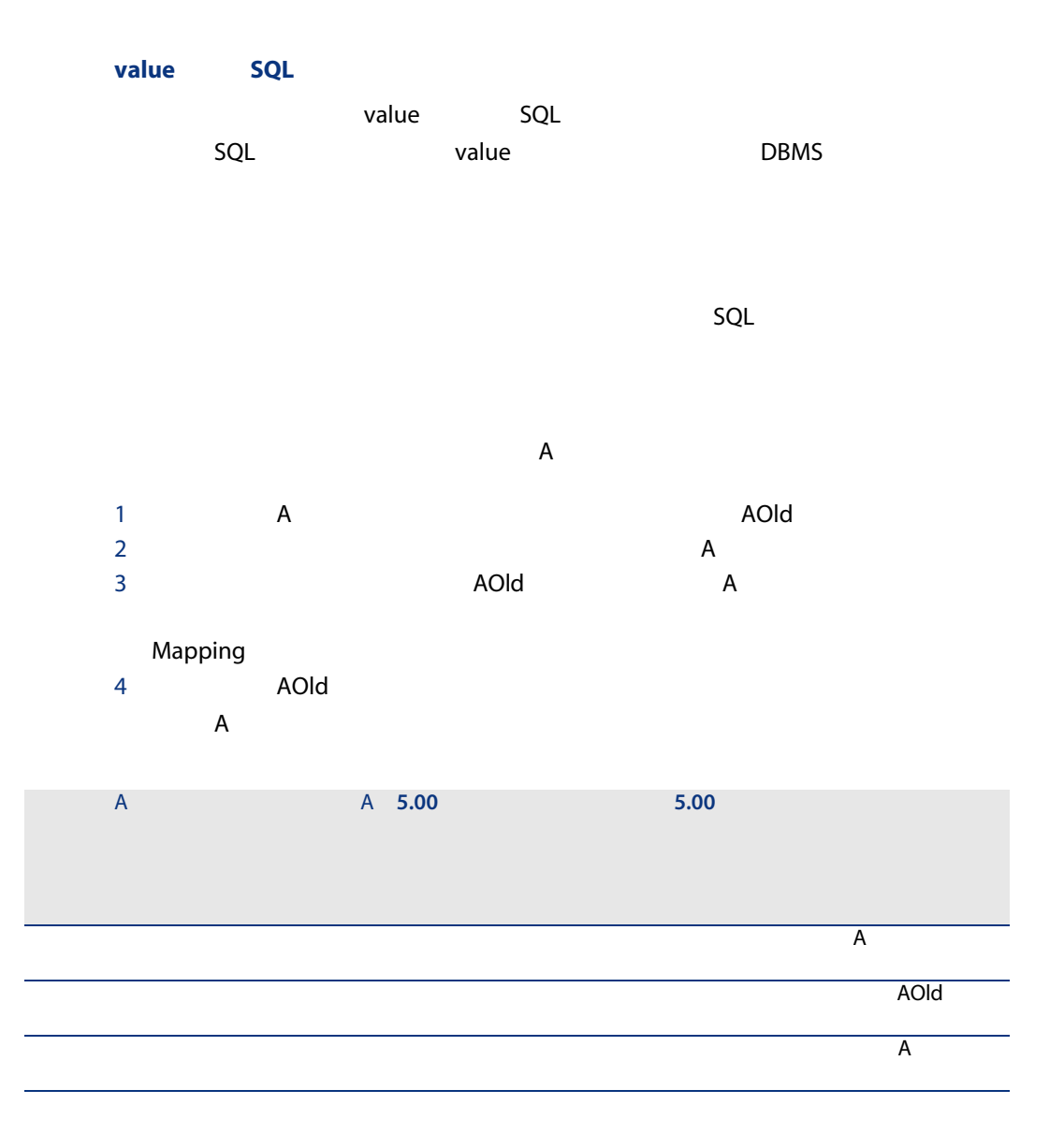

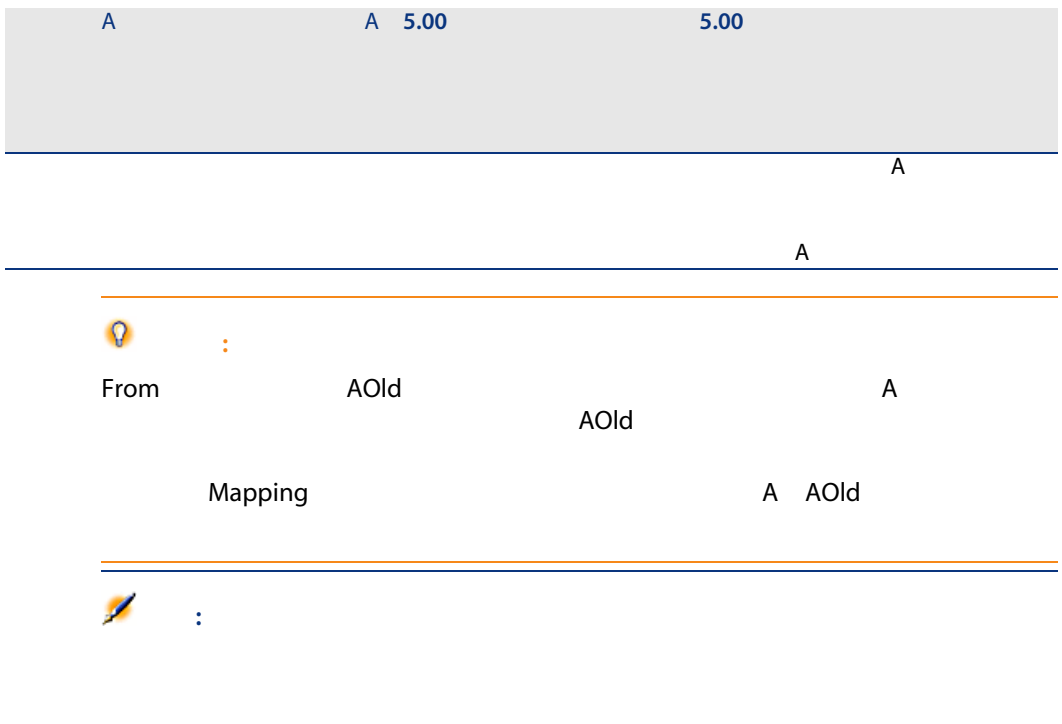

migration.xml

 $4.0.0$ 

AssetCenter

■ <sub>Asset</sub>Center

 $4.0.0$ 

■ 専門分野データ:必要に応じて本番データベースへ挿入する基本データ

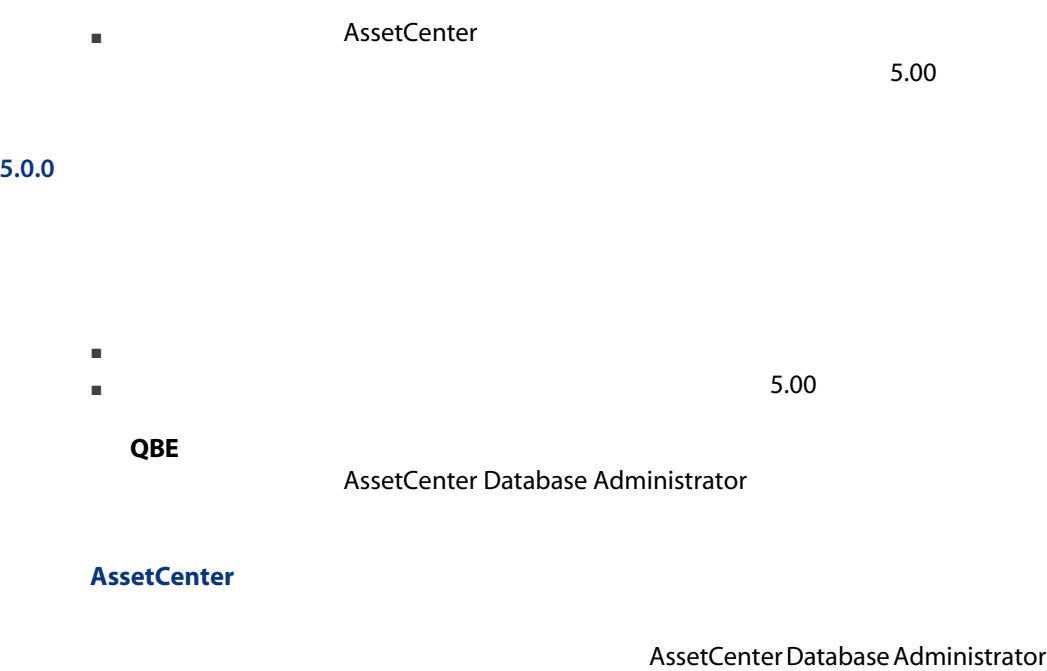

<u>いちには、これらの画面は、「</u>

<span id="page-55-0"></span>■ 追加された画面がカスタム画面セットに関連付けられます。 ■ コマイルの詳細では、<br>■ コマイルの詳細では、<br>アプロファイルの詳細では、「<sub>画面</sub>の数字」 ScreenSets Custom,Full,Simple

 $4.0.0$ 

SQL seNature<br>1  $\mathbf 1$ 

amHistory

amAsset amComputer

- ComputerDesc
- BIOSSource
- BIOSAssetTag
- dtBIOS
- lCPUNumber
- SoundCard
- VideoCard
- OSServiceLevel
- OSBuildNumber

 $3.5.0$ 

### $SQL$

- BiosMachine ComputerDesc
- BiosSource BIOSSource
- BiosAssetTagId BIOSAssetTag
- **BiosDate dtBIOS**
- ICPUCount ICPUNumber
- SoundCardDescription SoundCard
- GCard01Description VideoCard
- OS01ServiceLevel OSServiceLevel
- OS01BuildNumber OSBuildNumber

#### $\Omega$ ヒント:

migration.xml <PreActions> 3.6.0 migration.xml

migration.xml

amAdjustment amPortfolio

 $5.00$ 

### amAdjustment

- Name
- $mTax^*$
- seAcquMethod
- lReqLineId
- lPOrdLineId
- lDelivLineId
- lInvLineId

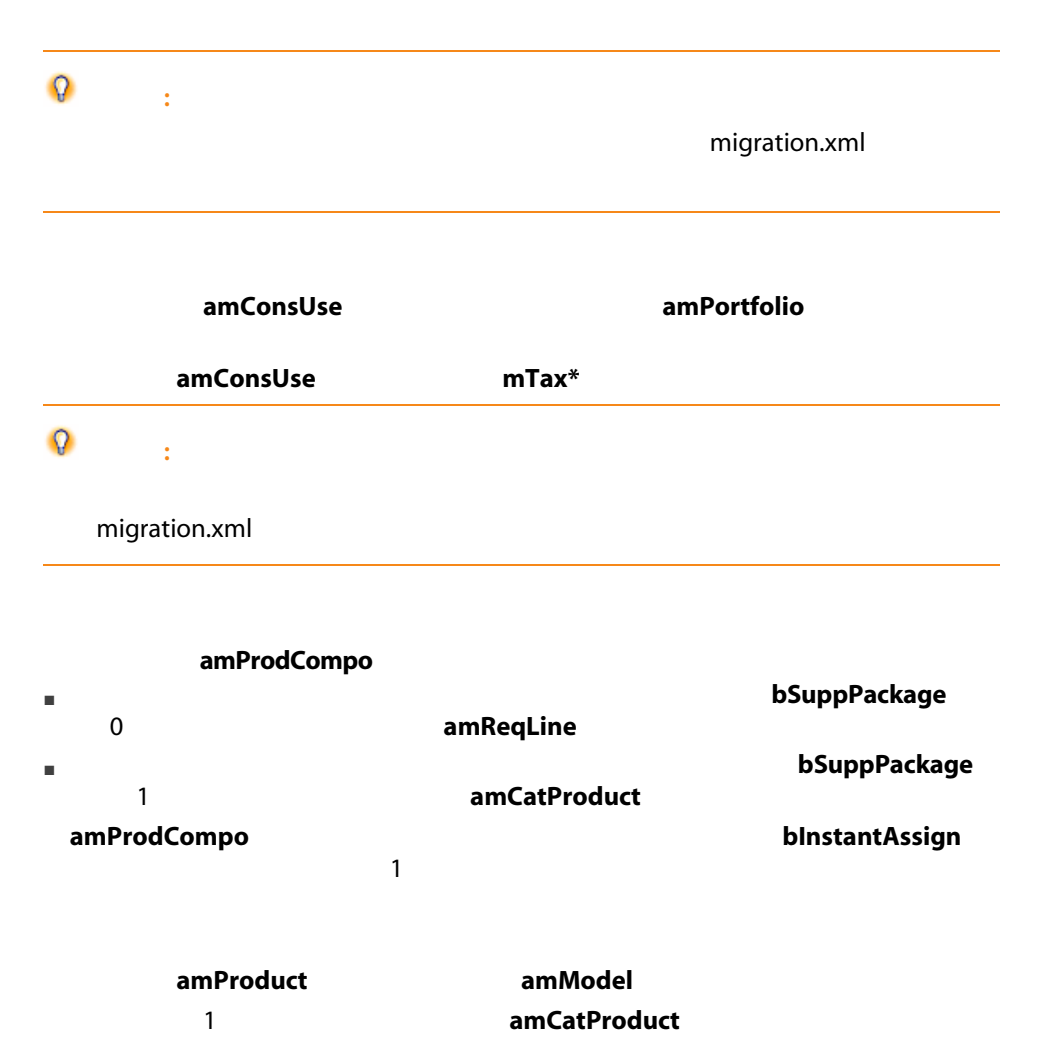

■ The mPrice to the office the office of the office of the office of the office of the office of the office of the o

- amProdSupp amPOrdLine amDelivLine amInvoiceLine
- 2 P1 P2 amCatProduct P1 P2 P1 P2 P1 P2 P1 P1 P2 amCatProduct **ExamProduct ExamProduct b**Preinstalled  $\mathbf 1$  using the set of the set of the set of the set of the set of the set of the set of the set of the set of the set of the set of the set of the set of the set of the set of the set of the set of the set of the set o amProdSupp amPOrdLine amDelivLine
	- amInvoiceLine アイトリングしていると、製品は mCatRef
		- amProdSoftInfo 2000 amProduct amSoftware
- amCatProduct
- amReqLine
- 警告:

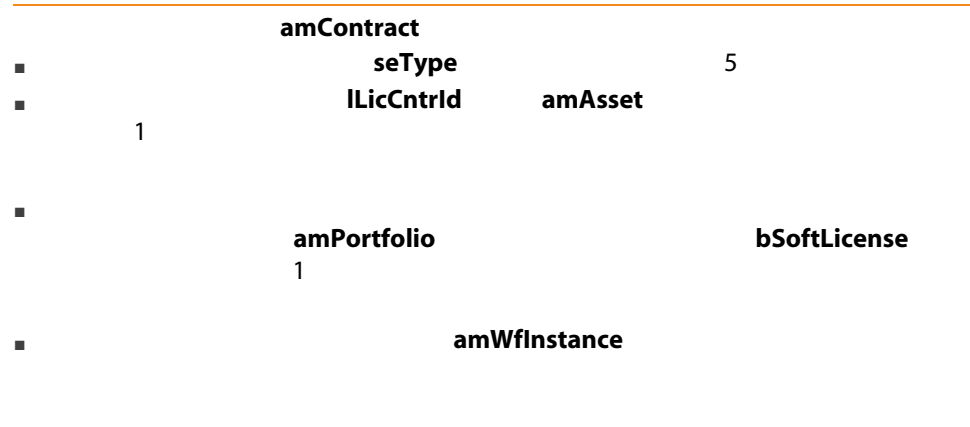

■ マイトのアメリカのサイトの商品では無意味なものでは、<br>■ マイトの人は無意味なものでは無意味なものでは無意味なものでは、そのうちは無意味なものでは無意味なものでは、そのうちは無意味なものでは、そのうちは無意味なものでは、そのうちは、そのうちは、そのうちは、そのうちは、そのう

- これは、<br>■ これは、 はずりの数値は、 はずりの数値は、 はずりの数値は、 はずりの数値は、 はずりの数値は、 はずりの数値は、 はずりの数値は、 はずりの数値は、 はずりの値はない。 はずりの値はない。 はずりの値はない。 はずりの値はない。 はずりの値はない。 はずりの値はない。 はずりの値はない。 はずりの値はない。 はずりの値はない。 はずりの値はない。 はずりの値はない。 はずりの値はない。 はずりの値はない。 はずりの  $0\leq \alpha$ ■ seAcquMethod 0 0 ■ 契約と資産間のリンク( AstCntrDescs リンク経由で amAstCntrDesc amPortfolio ■ マンクのインタのページのコンクインのリンクを取り込む amCntrDesc amAstCntrDesc amPortfolio ■ <sub>■</sub> 및 <sub>am</sub>Adjustment was amAdjustment ■ 契約間の親子リンクは無くなります。  $5.00$  1
- $\Omega$  : Mapping

 $\overline{C}$ 

 $DBMS$ 

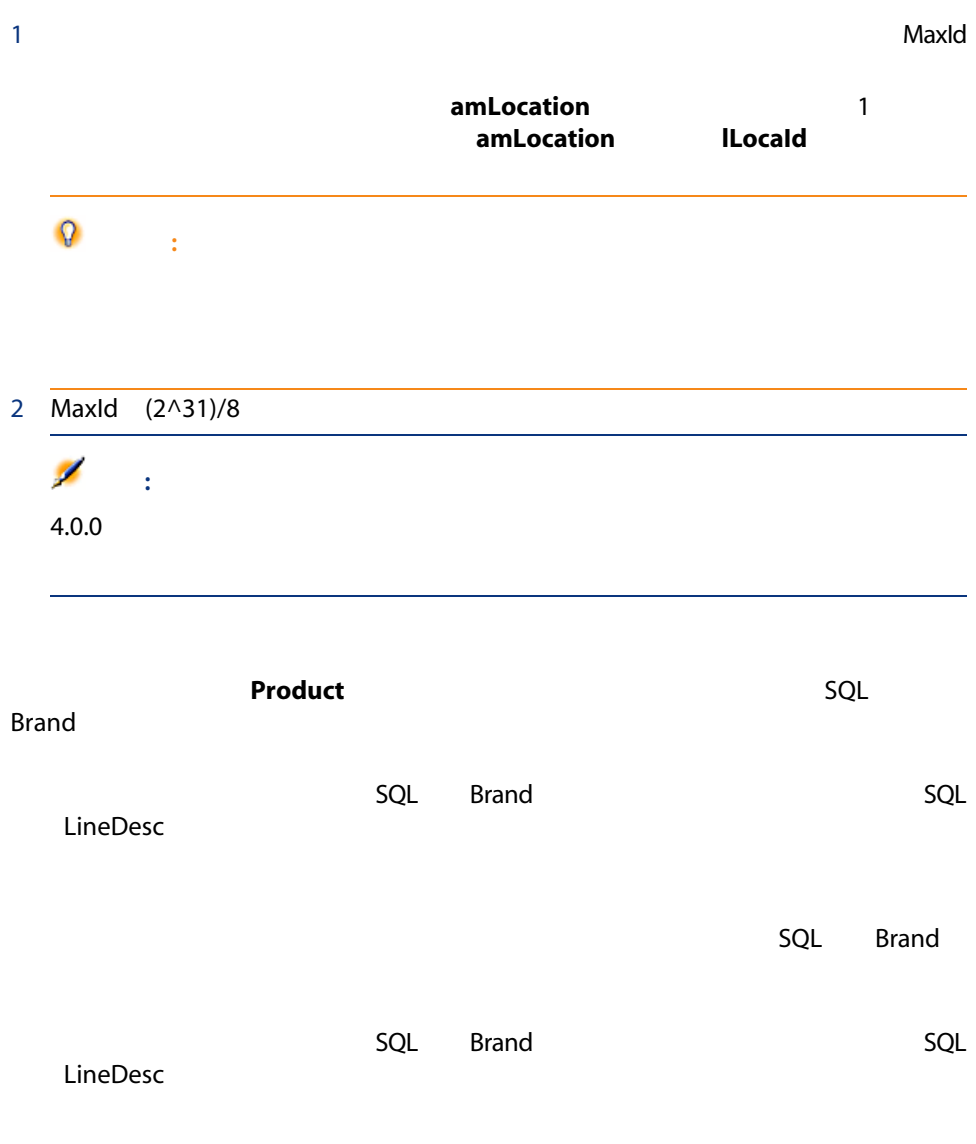

AssetCenter 4.3.0

注意: AssetCenter **AssetCenter** AssetCenter 重要: 特定の一意性制約が旧フォーマットのデータベースでは守られない場合が  $6 - 5.00$ 1  $\circ'$  : 2 AssetCenter Database Administrator 5.00  $3\quad 5.00$  $\overline{a}$  $5$  (iii)  $($  $6$  $7$ 

 $8$ 

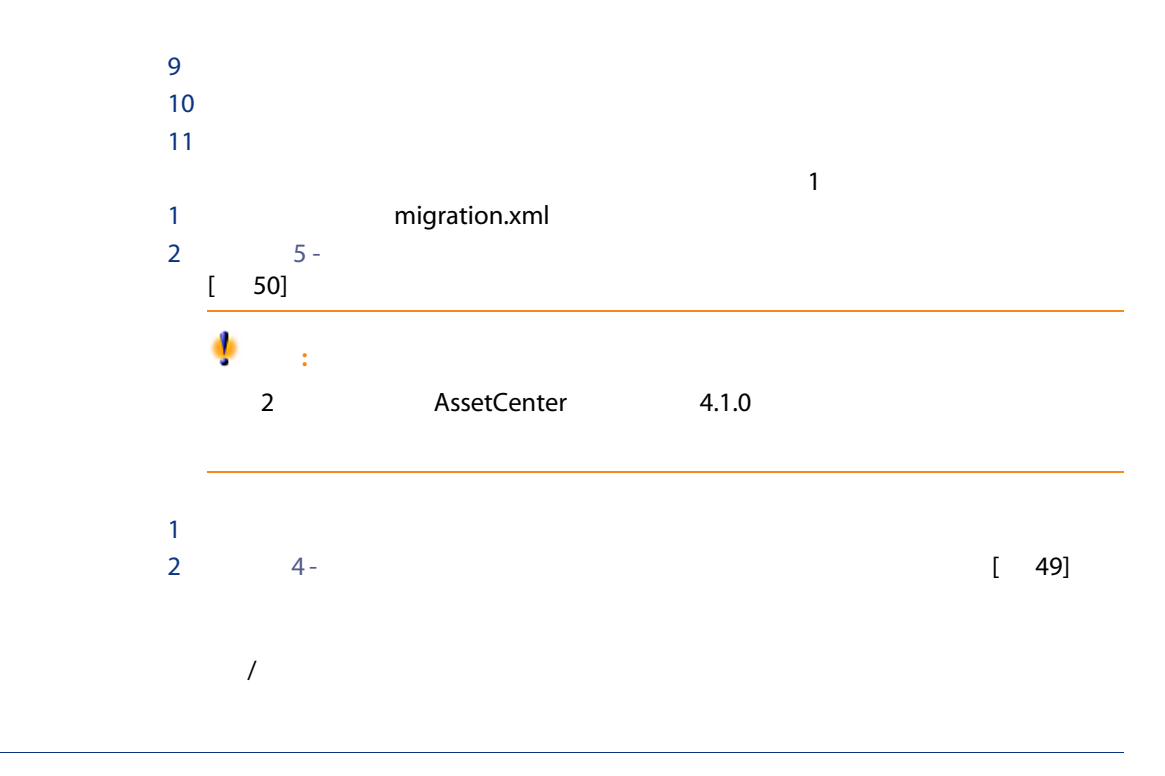

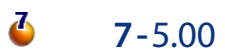

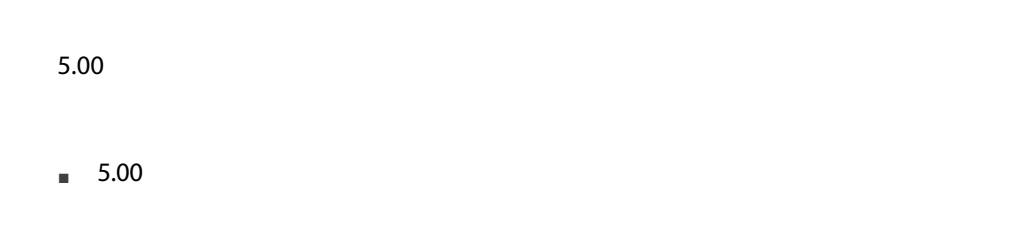

 $\blacksquare$  - the results of  $1$  - the results of the results of the results of the results of the results of the results of the results of the results of the results of the results of the results of the results of the results

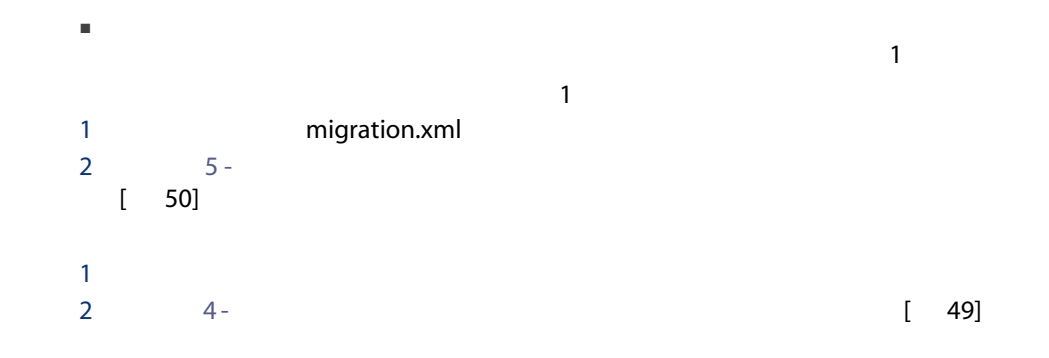

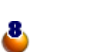

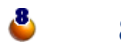

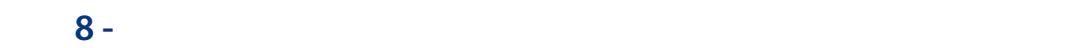

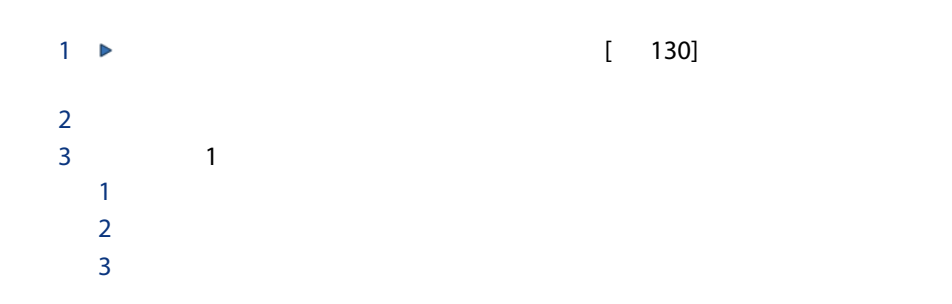

<span id="page-63-0"></span>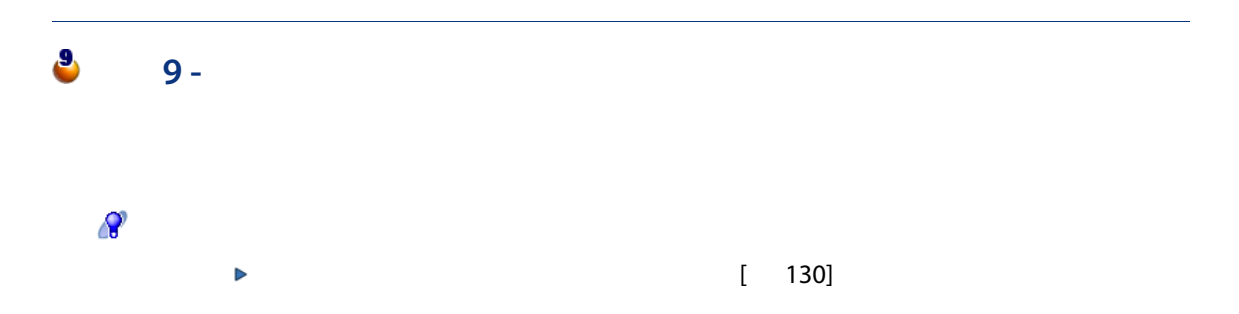

# $\bullet$

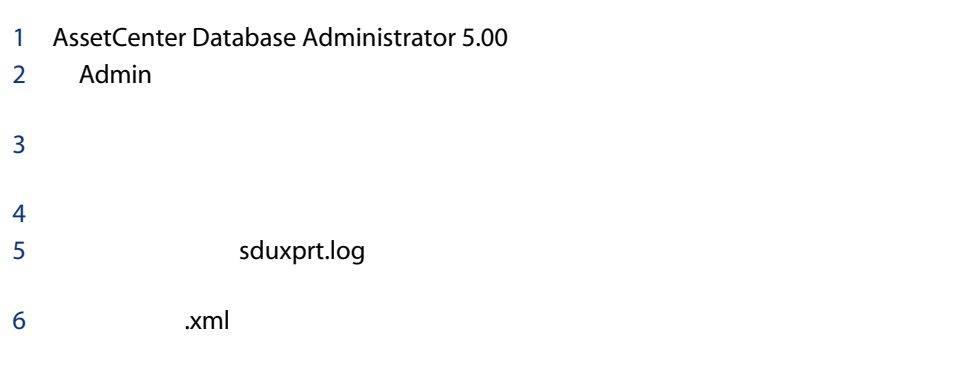

### <span id="page-64-0"></span>このコピーは、元の「.xml」ファイルを使用する場合、または「.xml」ファイ

- $\blacksquare$
- アプリケーションデータが、アプリケーションデータが、アプリケーションデータが、 AssetCenter Script Analyzer
- $\blacksquare$
- $\mathsf{xml}$  $\blacksquare$ 1
- 旧フォーマットの本番データベースにユーザが追加したすべてのアプリケー
- システムデータを除外します。  $[-52]$

 $\Omega$ : AssetCenter Script Analyzer

 $1$ つぐつ

 $\blacksquare$  The property of the property of the property of the property of the property of the property of the property of the property of the property of the property of the property of the property of the property of the pr

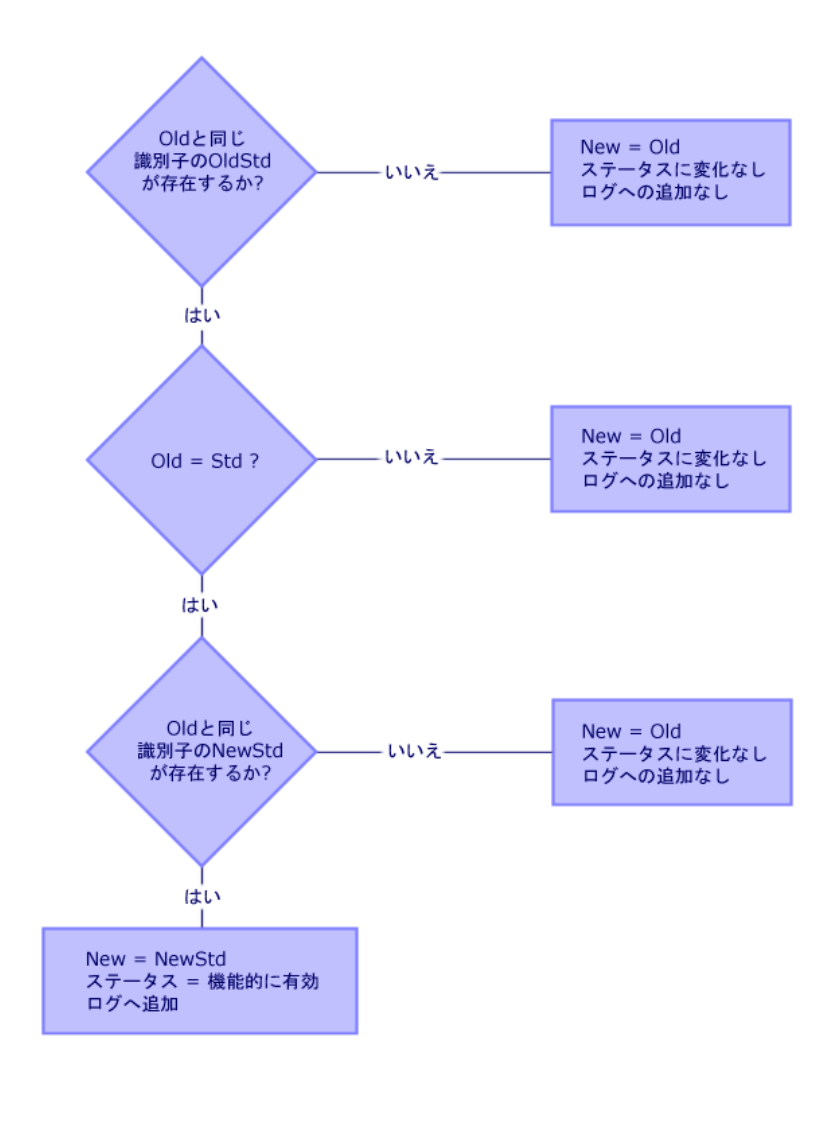

 $4.2.$ 

- $\blacksquare$  Old:
- OldStd Old

Old OldStd<br>
SQL

SQL SQLName

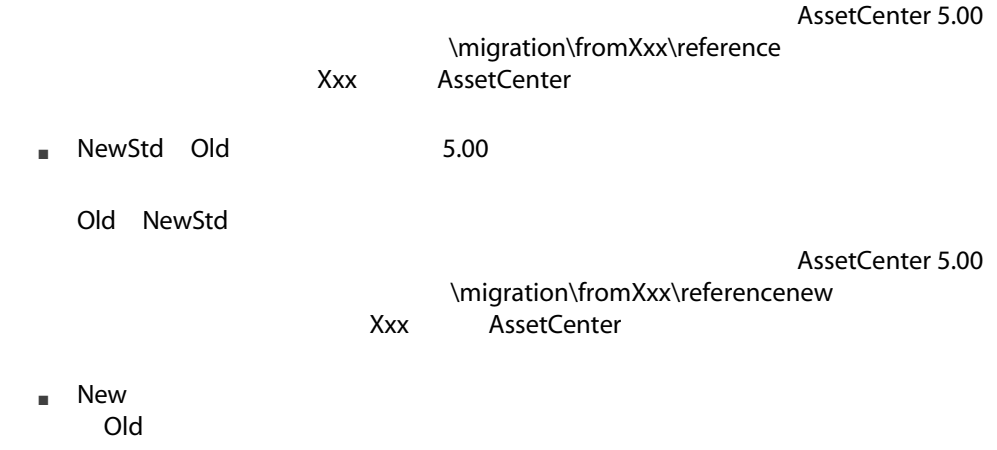

<span id="page-67-0"></span>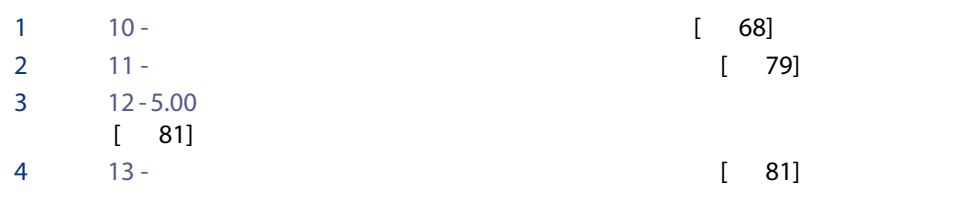

注意:

<span id="page-67-1"></span> $\mathbf{\Omega}$ :

**AssetCenter** 

 $10 -$ 

AssetCenter Script Analyzer

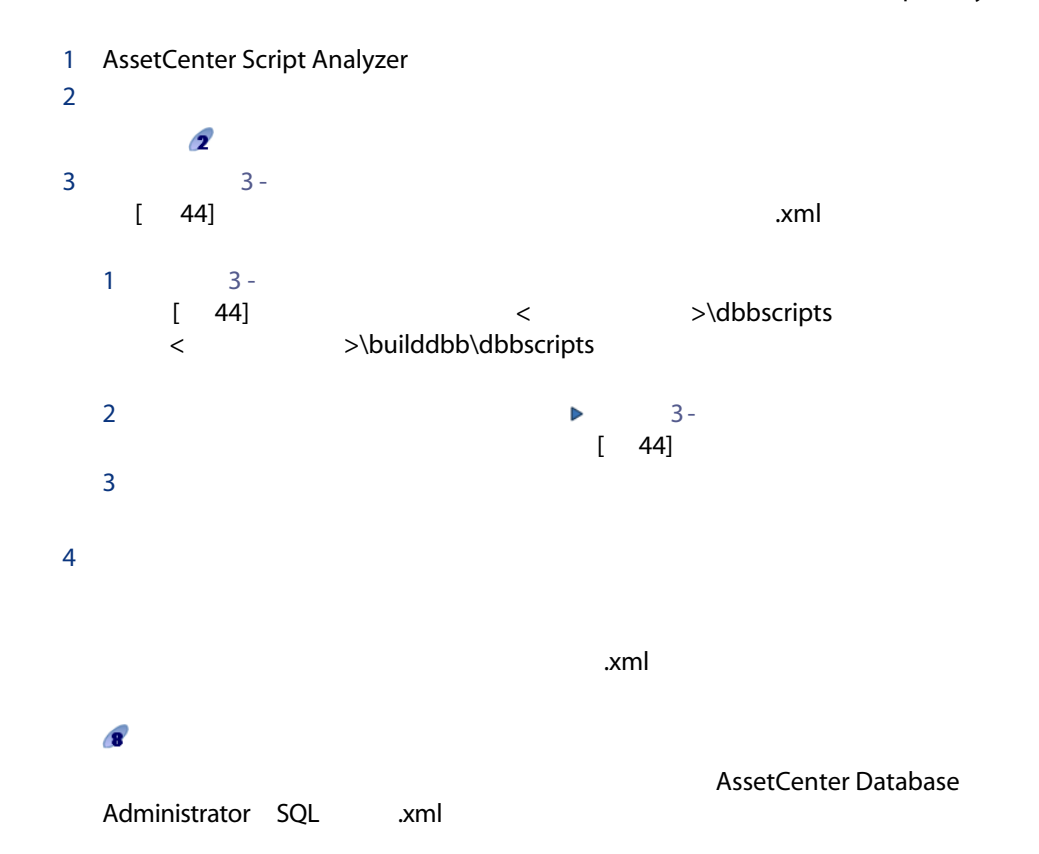

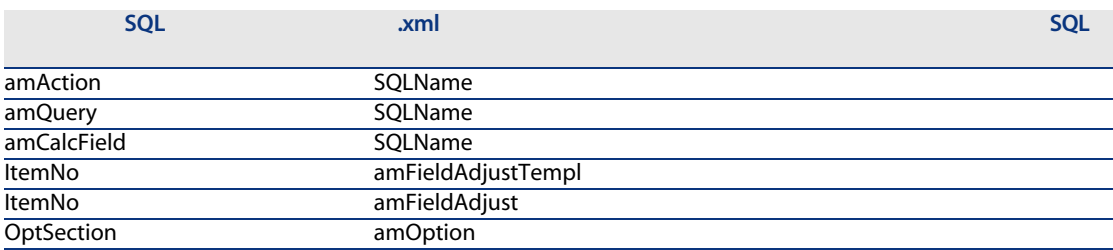

 $5$  3 -  $3$  - $[$  44]

 $x$ ml $y$ 

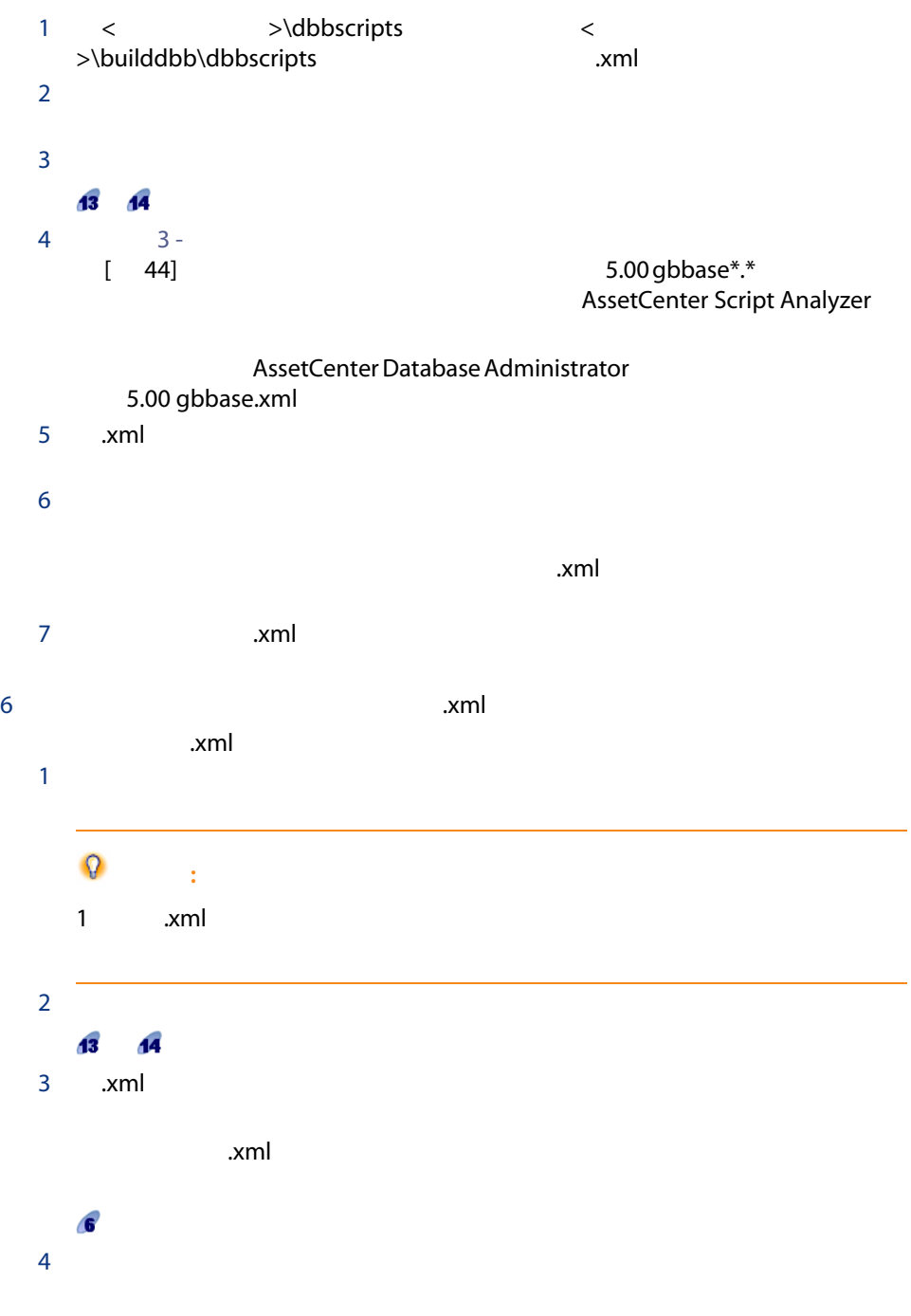

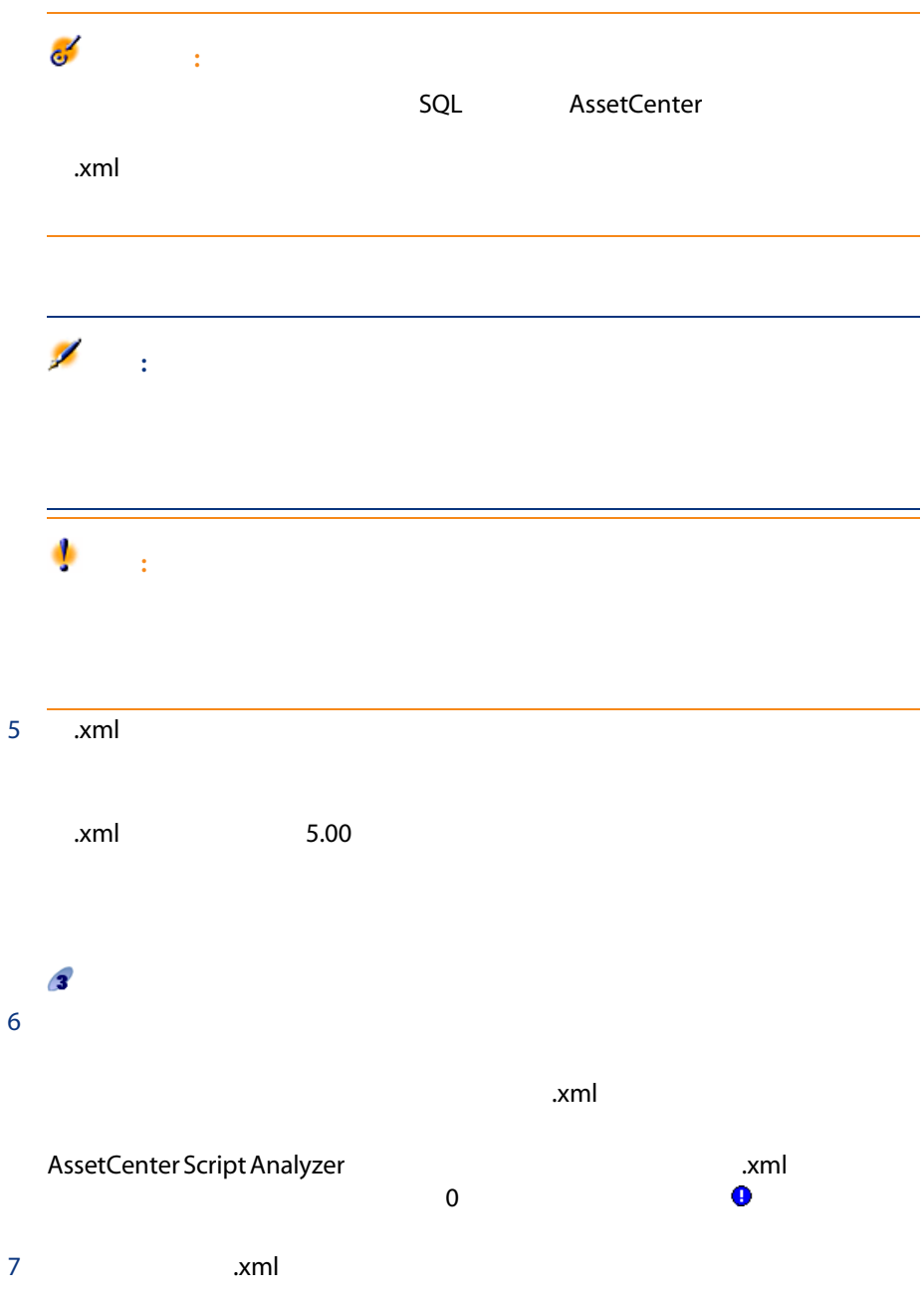

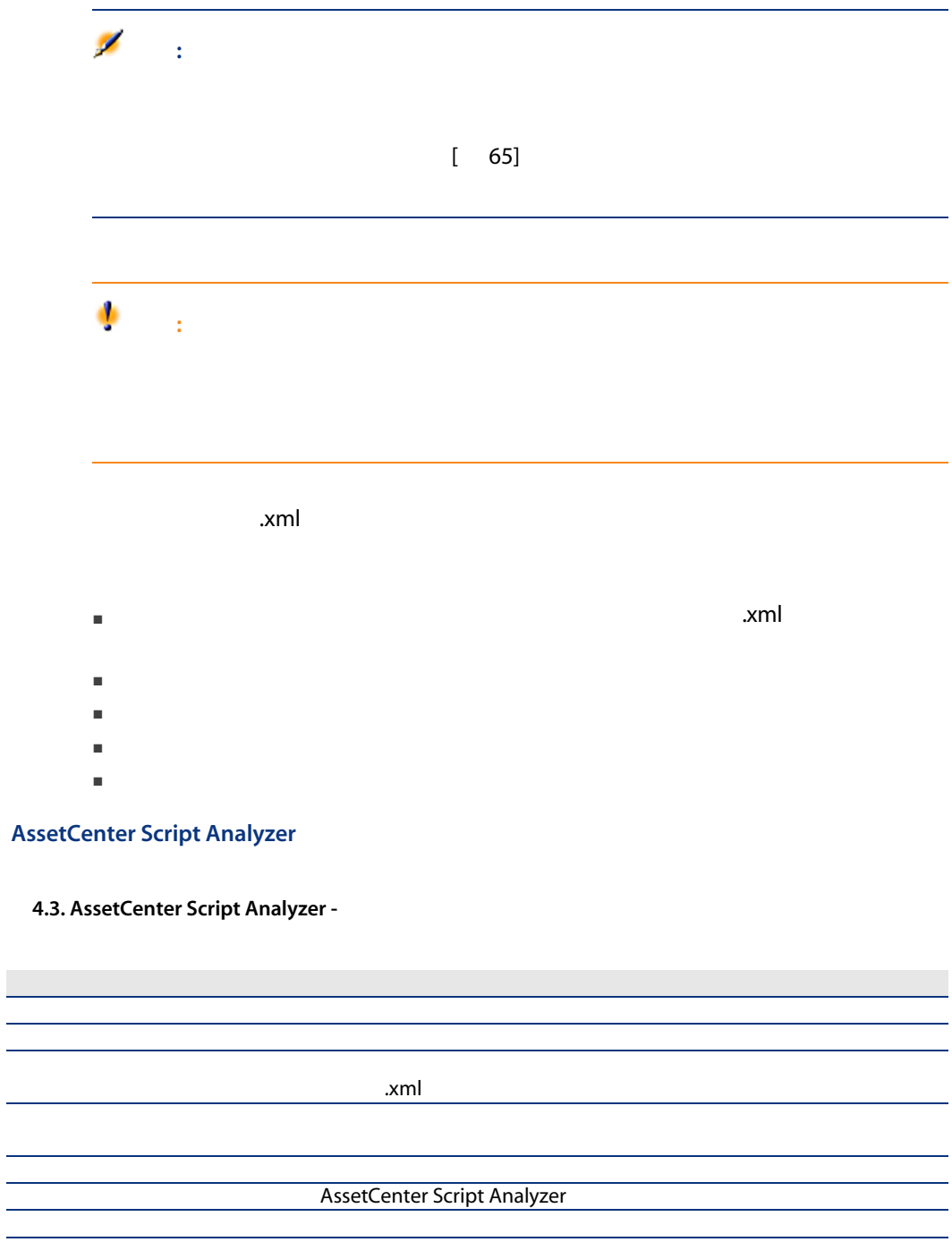
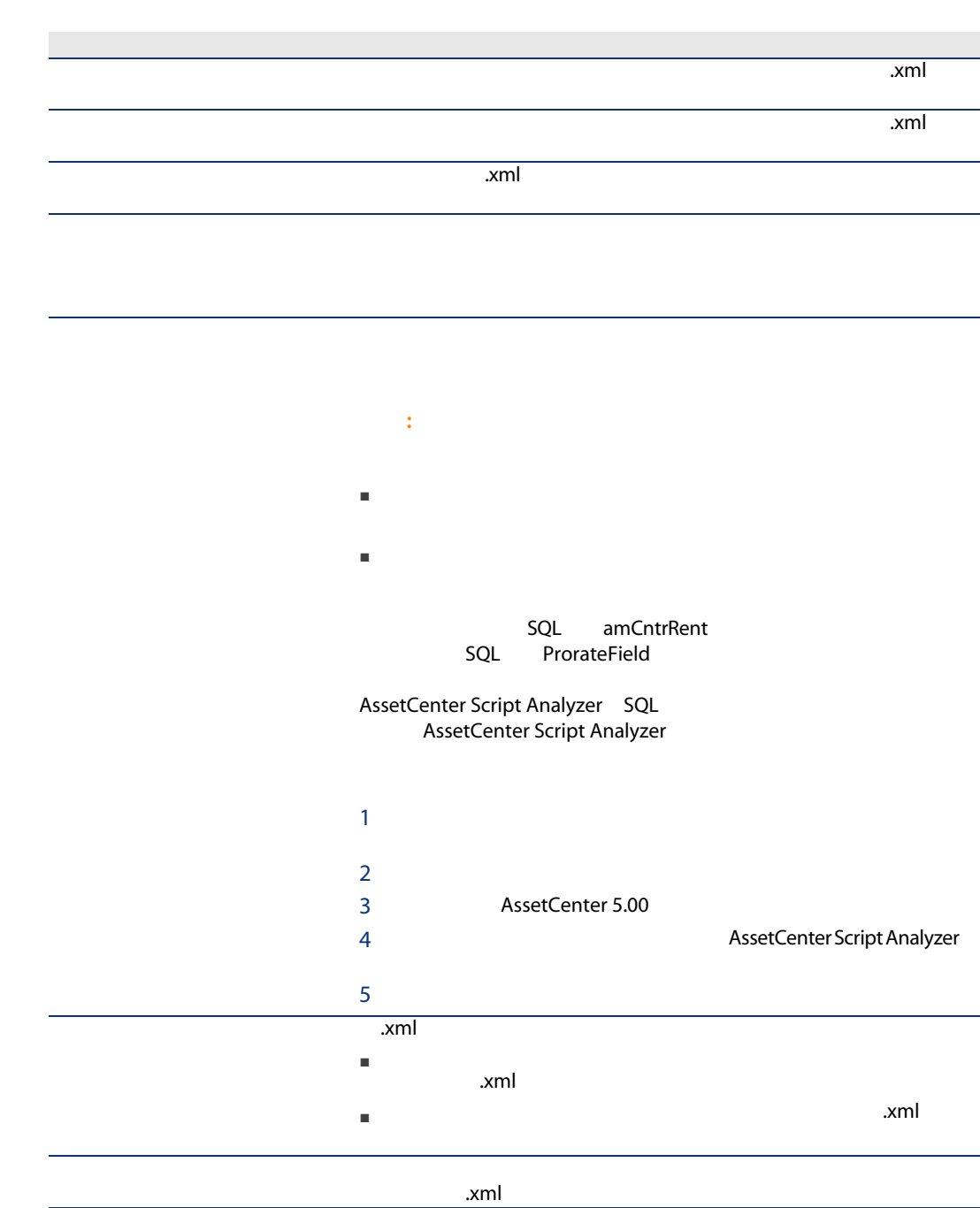

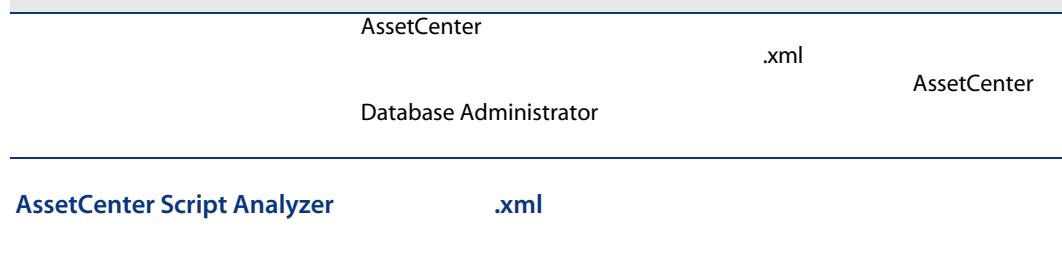

AssetCenter Script Analyzer

# 4.3. AssetCenter Script Analyzer - \*.xml

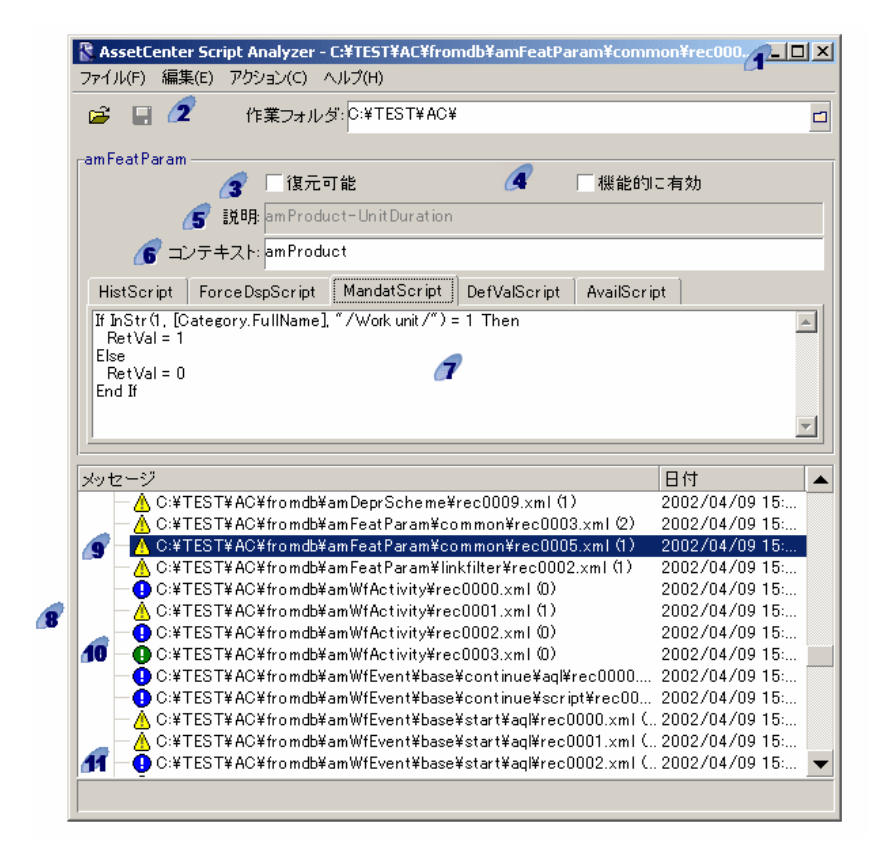

 $\mathbf{P}$ .xml」ファイルの完全パス

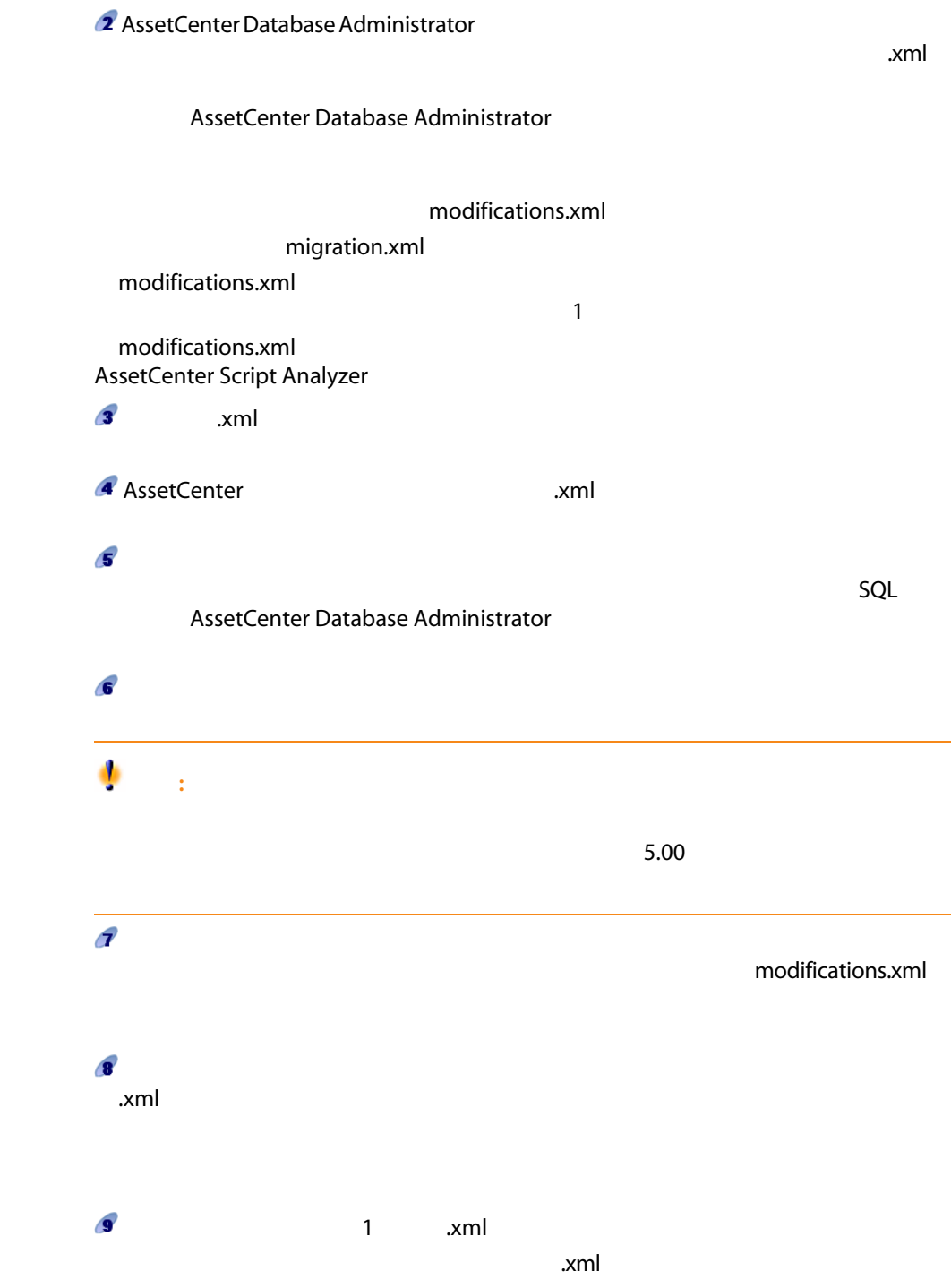

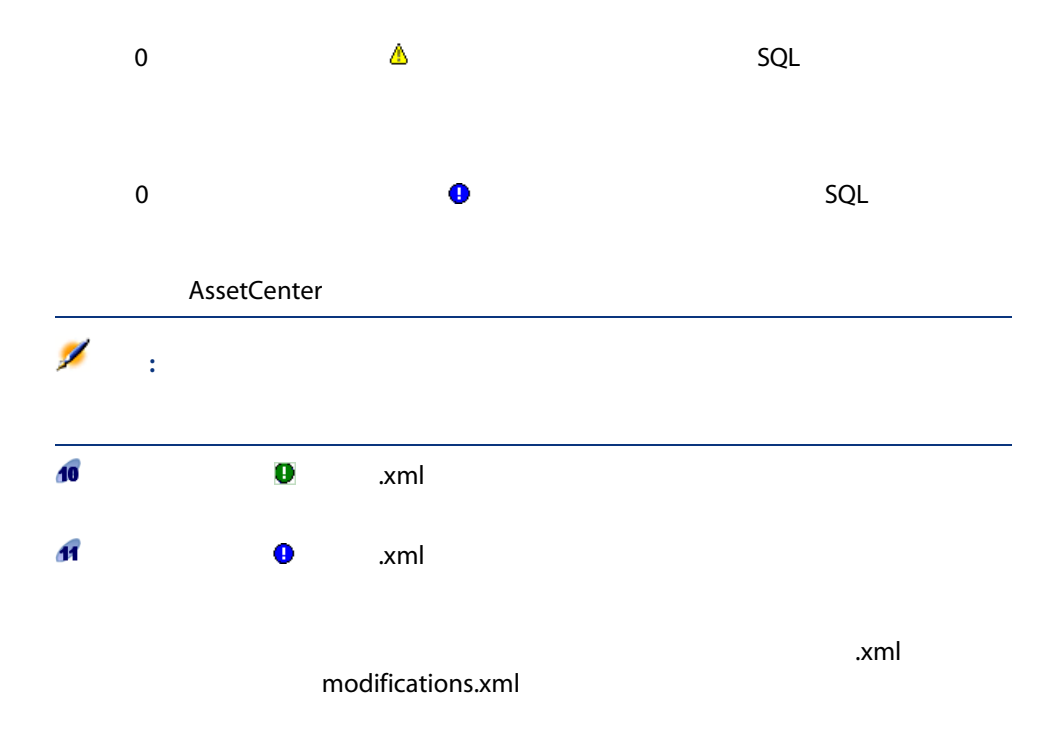

Script Analyzer

AssetCenter

# 4.4. AssetCenter Script Analyzer -

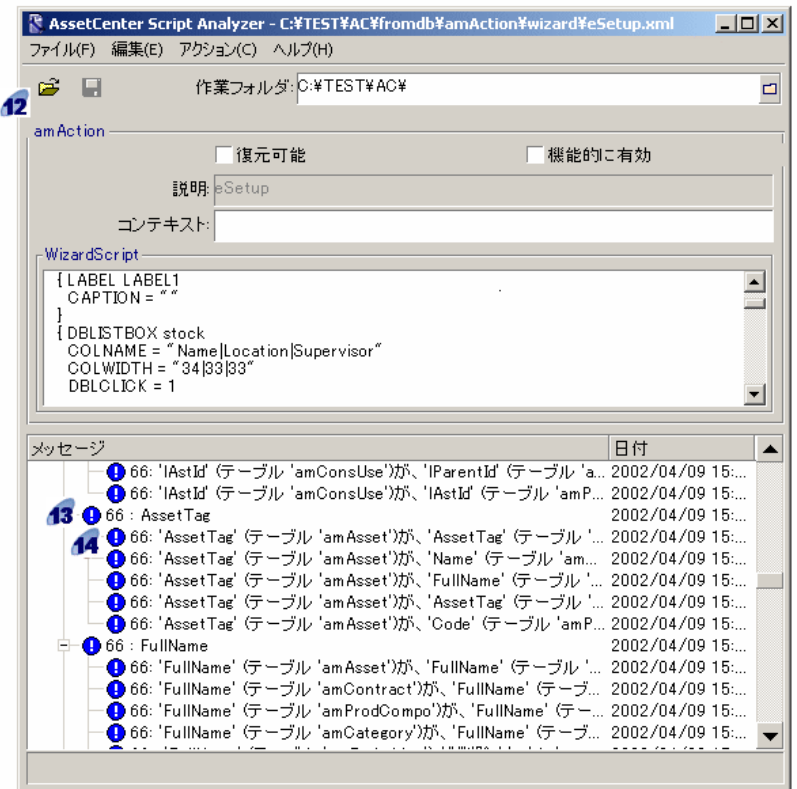

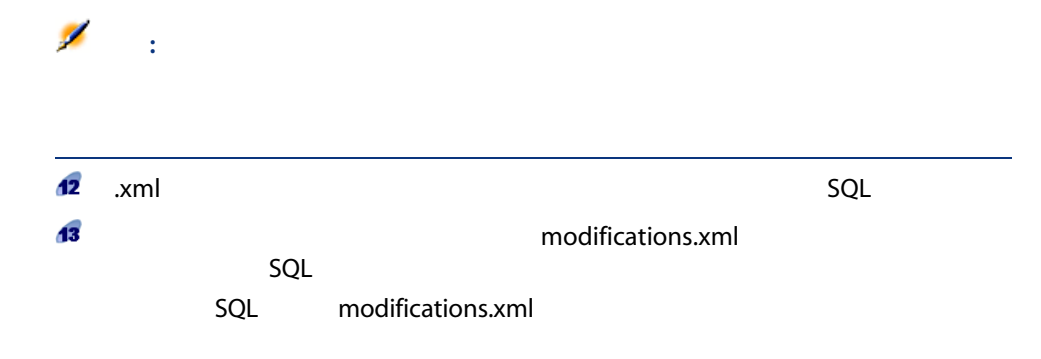

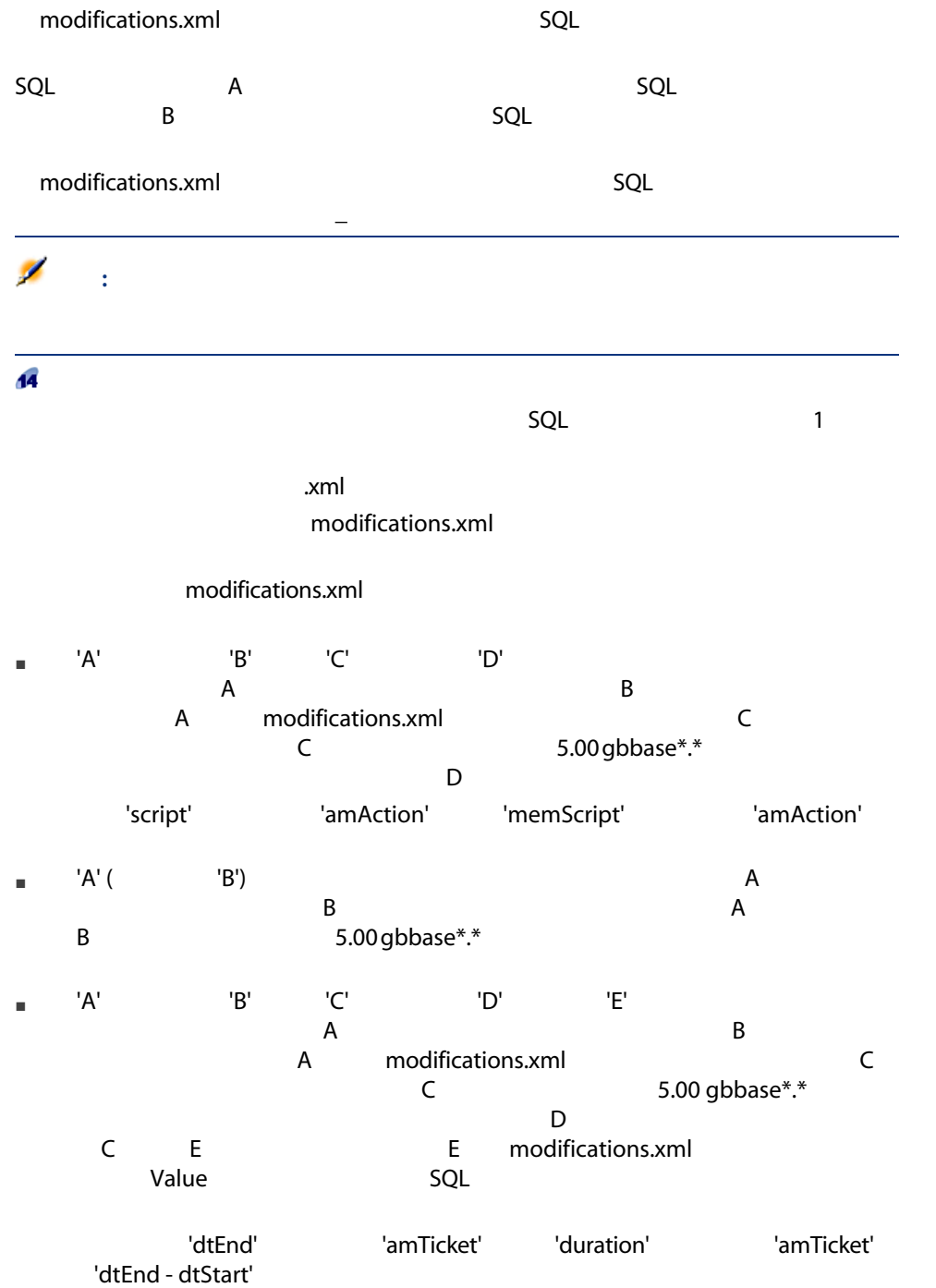

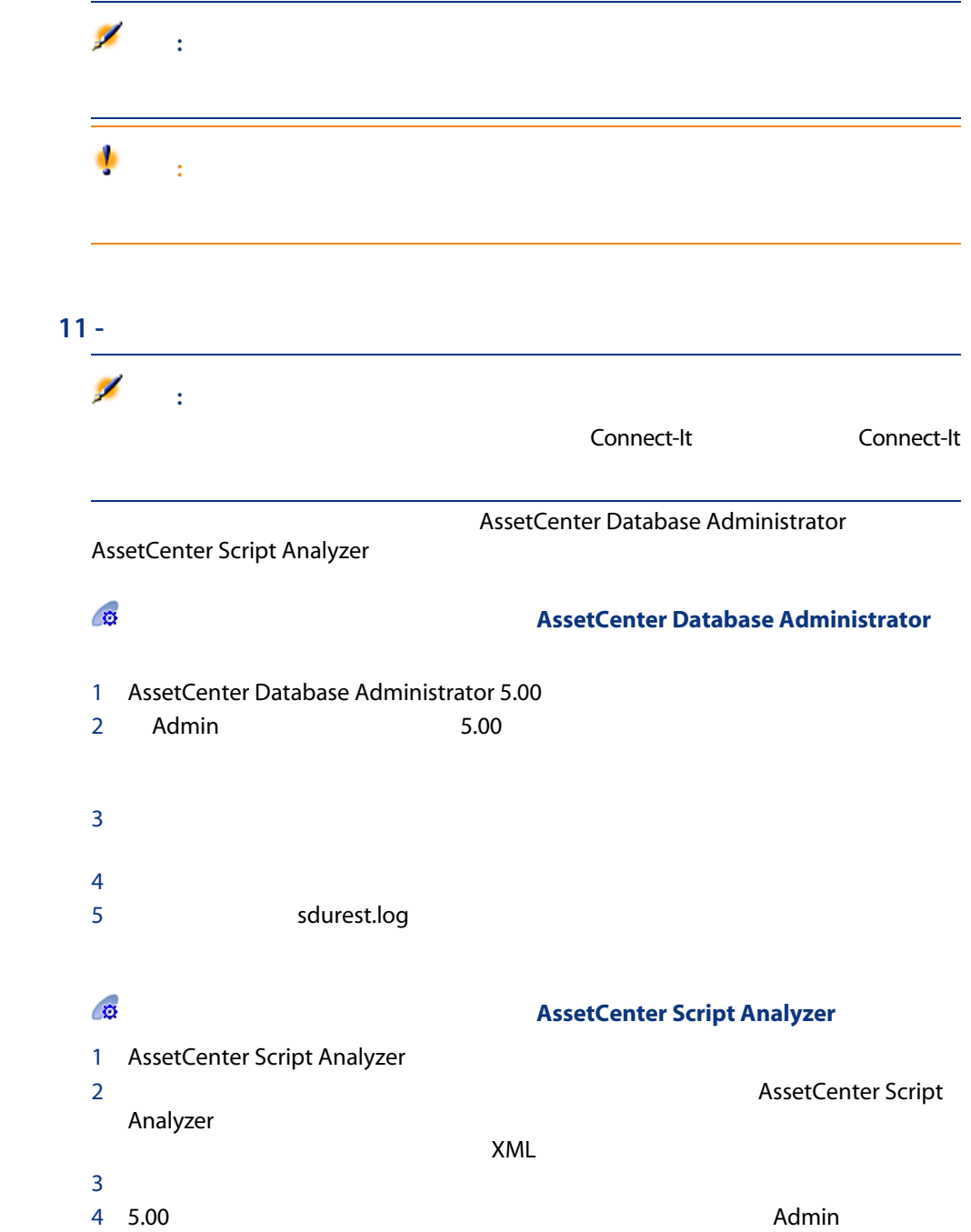

<span id="page-78-0"></span>11

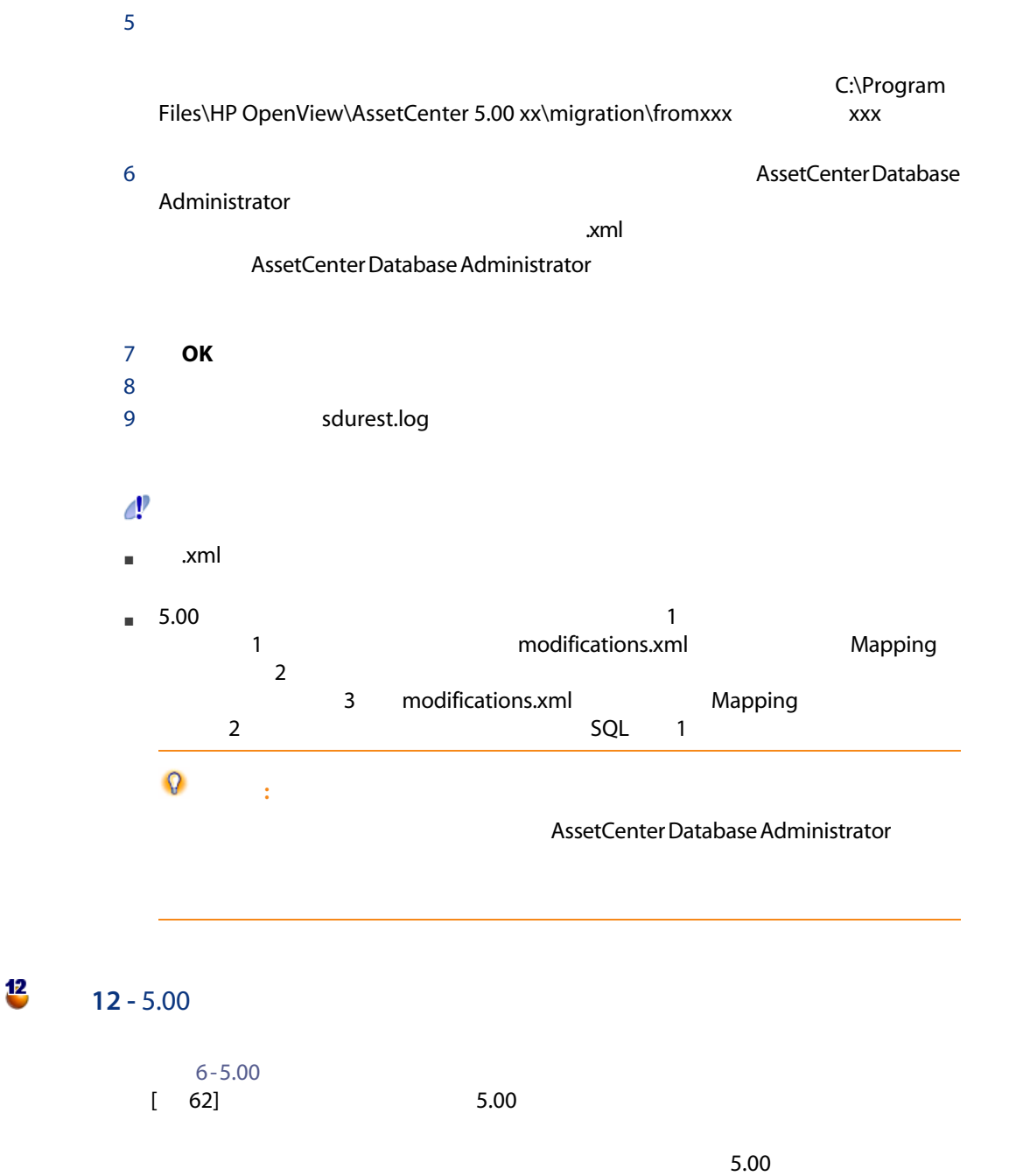

migration.xml

13  $13 -$ 

AssetCenter Script Analyzer

AssetCenter

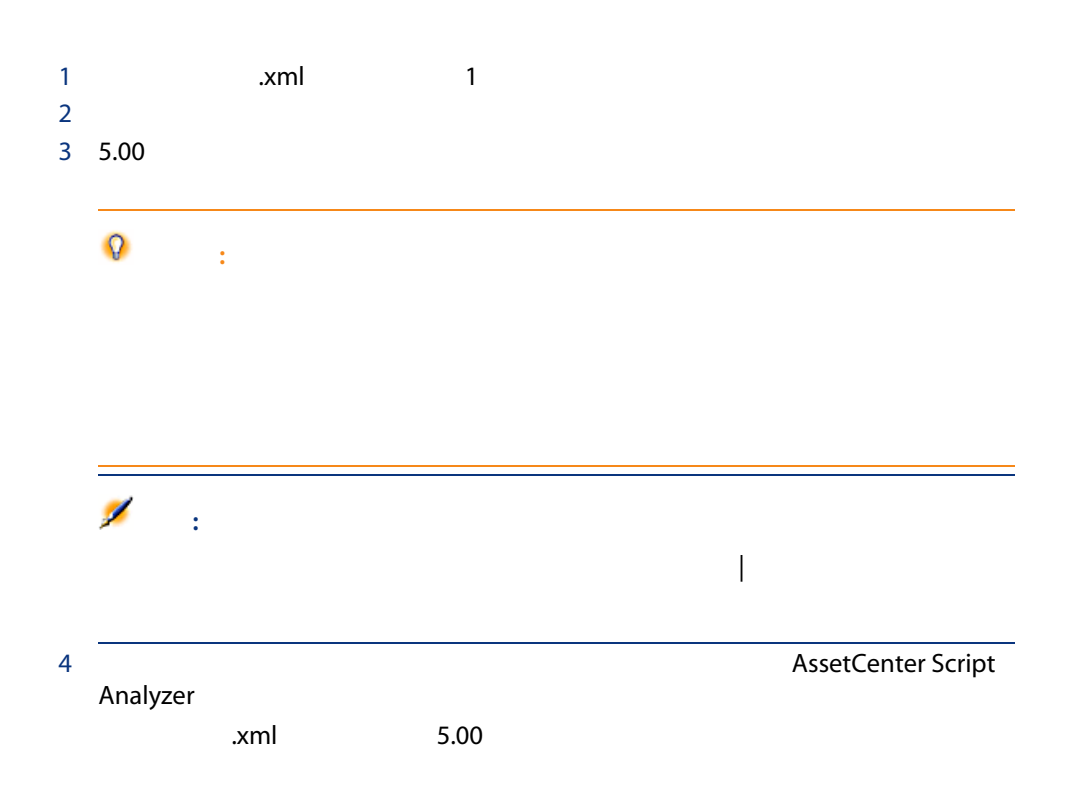

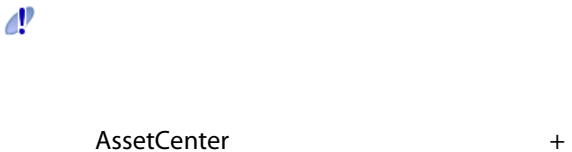

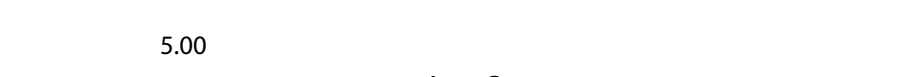

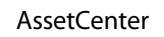

■ データベースの次回の移行時に同じ問題が生じる可能性があるため、クエリ

関連する可能性のあるアプリケーションについては、 を参照してください。

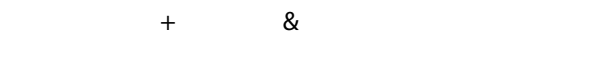

■ クエリの主識別子を変更します。

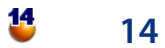

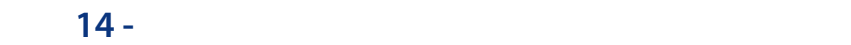

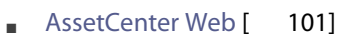

■ [Get-It](#page-101-0) [ 102]

■ [Get-Resources](#page-101-1) [ 102]

■ Connect-It [ 102]

■ [インポートスクリプト](#page-89-0) [ 90]

■ [エクスポートスクリプト](#page-90-0) [ 91]

 $20 - 5.00$ 

 $[85]$ 

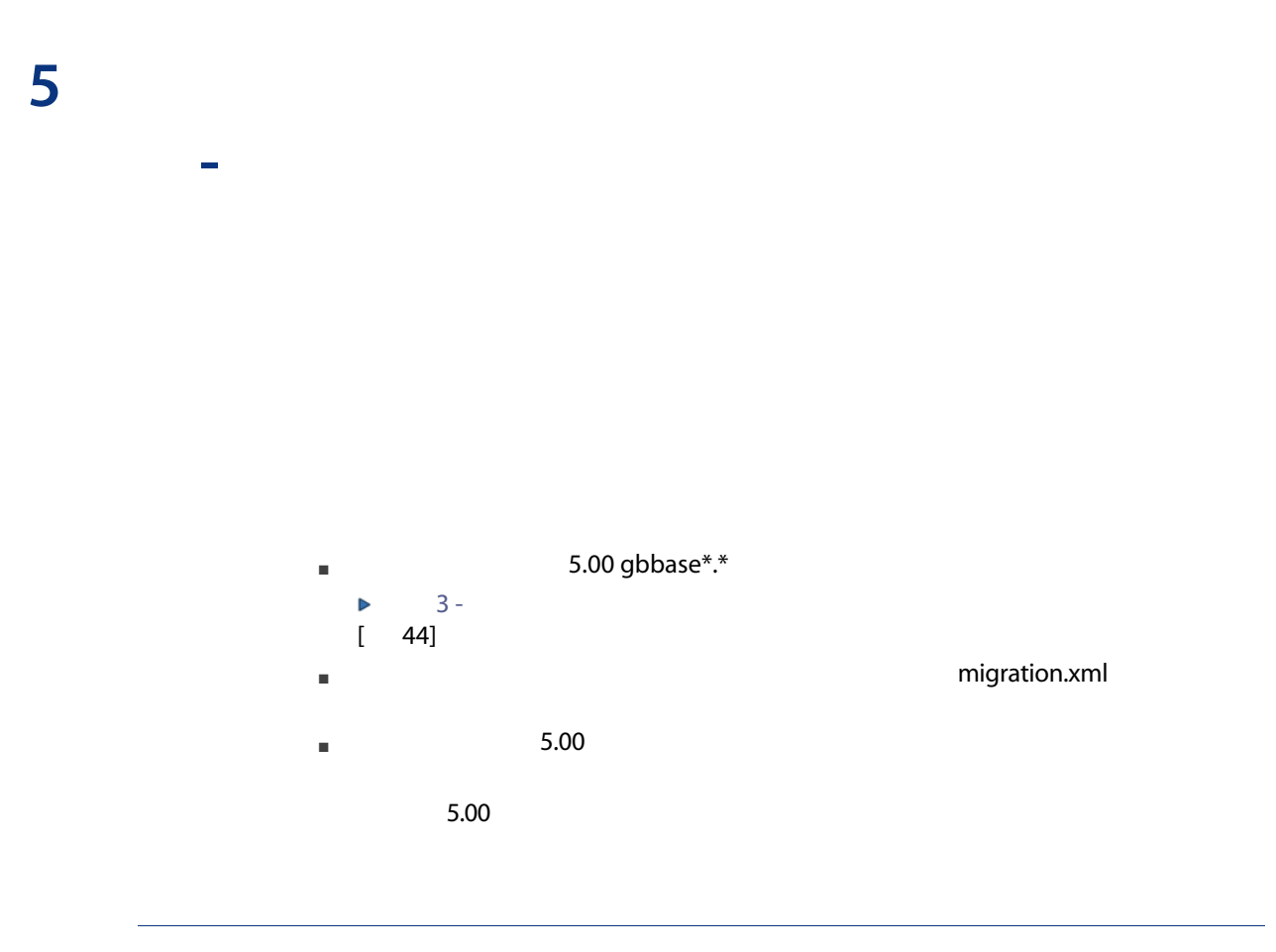

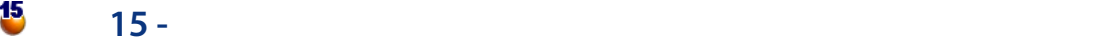

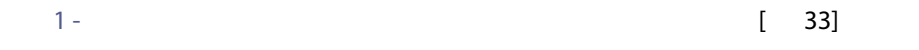

# <span id="page-83-0"></span> $16$  -

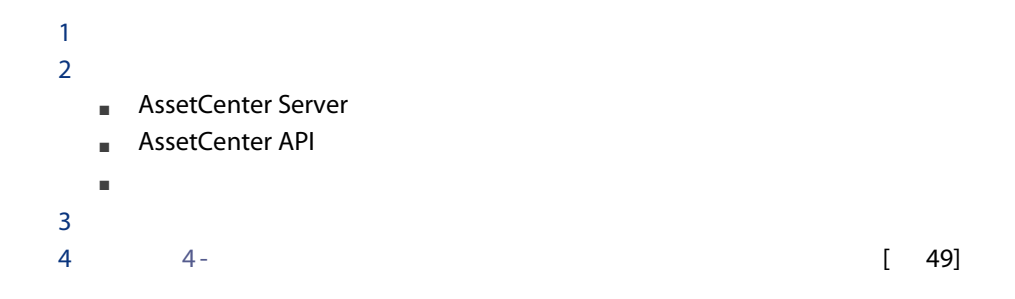

 $17 -$ 

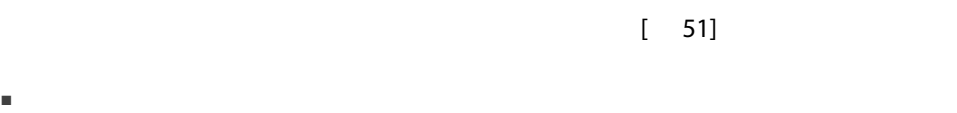

■ シミュレースでは「migration.xml」

 $1$  $2$  $3$  $4 \t 16 [ 84]$ 

# $18 -$

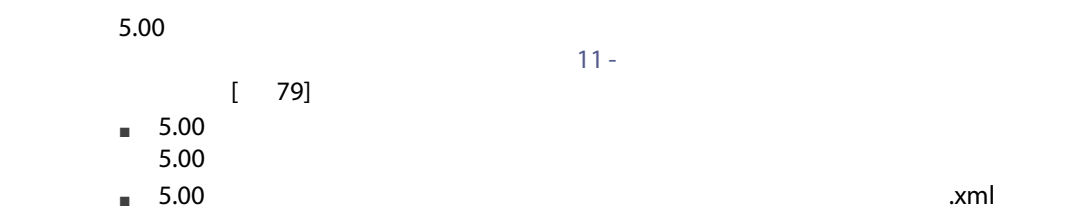

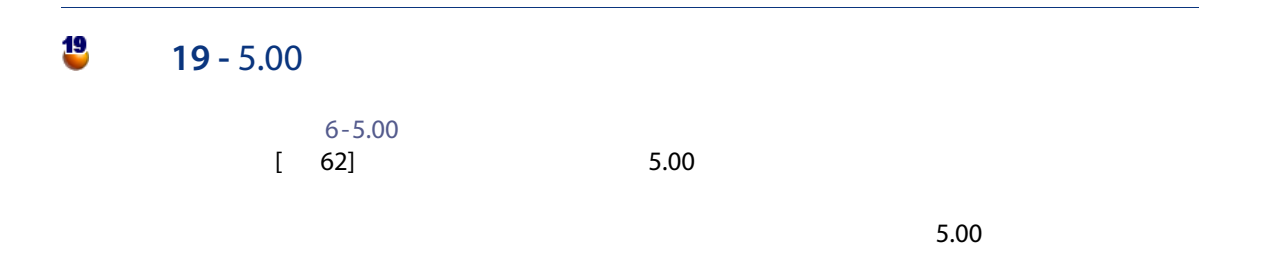

# <span id="page-84-0"></span> $20 - 5.00$

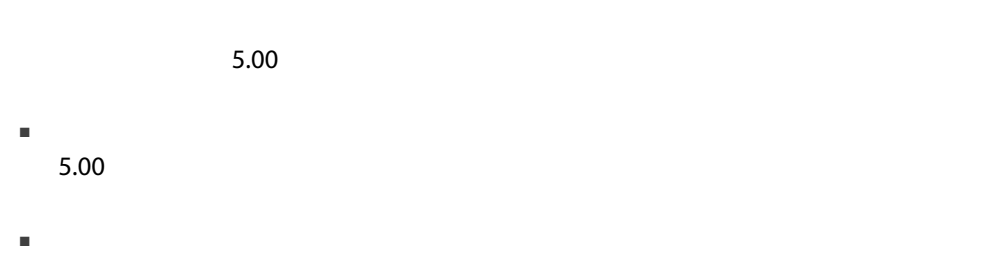

#### AssetCenter

 $\blacksquare$  5.00

■ 一部のテーブルのレコード数を、変換前と変換後で比較します。 migration.xml

#### up\_GetCounterVal

up\_GetCounterVal

#### 1 amCounter

2 up\_GetCounterVal

up\_GetCounterVal

- Microsoft SQL Server : TN317171736
- Sybase Adaptive Server : TN941931
- Oracle Database Server : TN12516652
- DB2 UDB: TN1029175140 (AssetCenter 3.x )

フィールド(とリンク)のヘルプは[フィールドのヘルプ] SQL名:amHelp

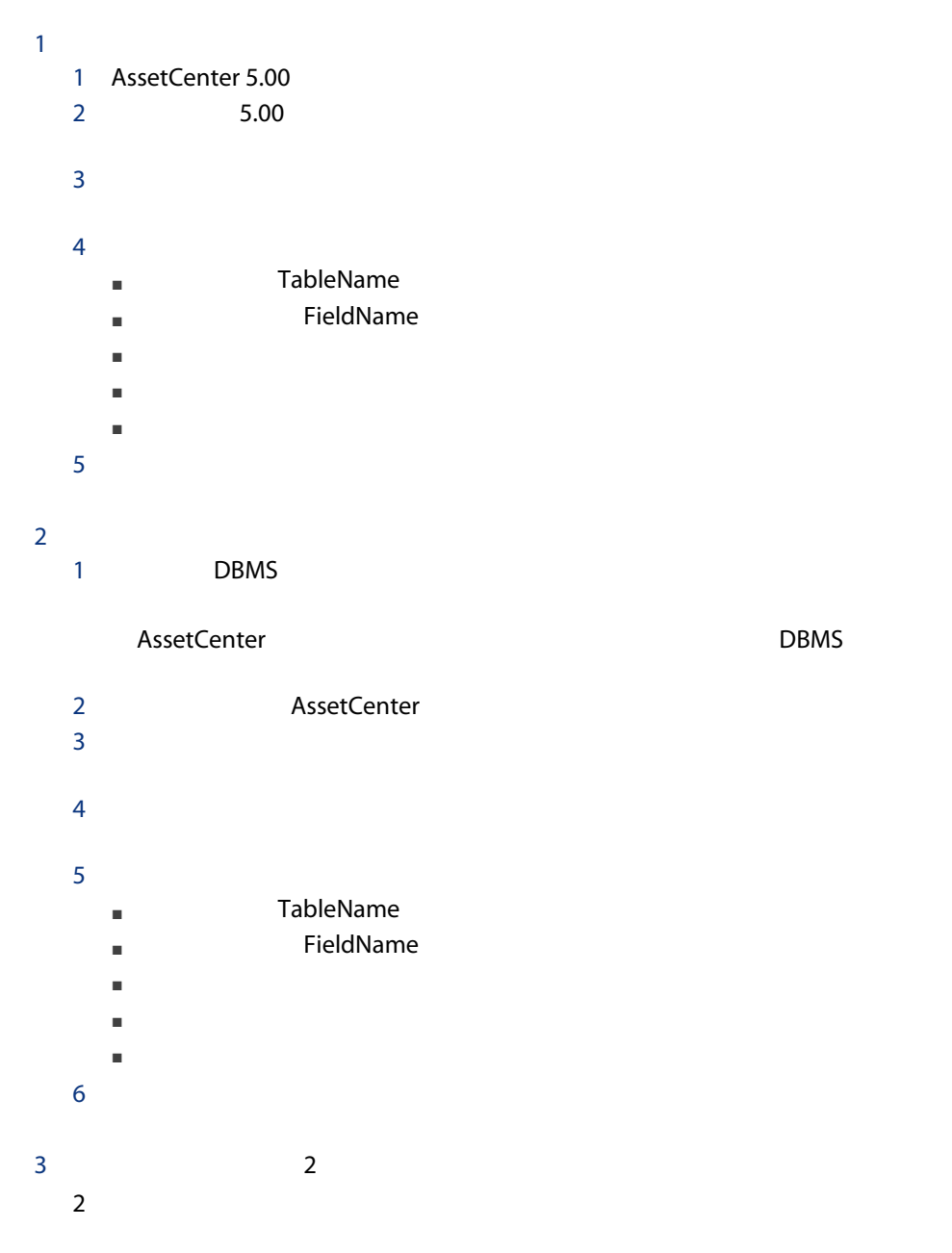

#### $5.00$

1 AssetCenter Database Administrator

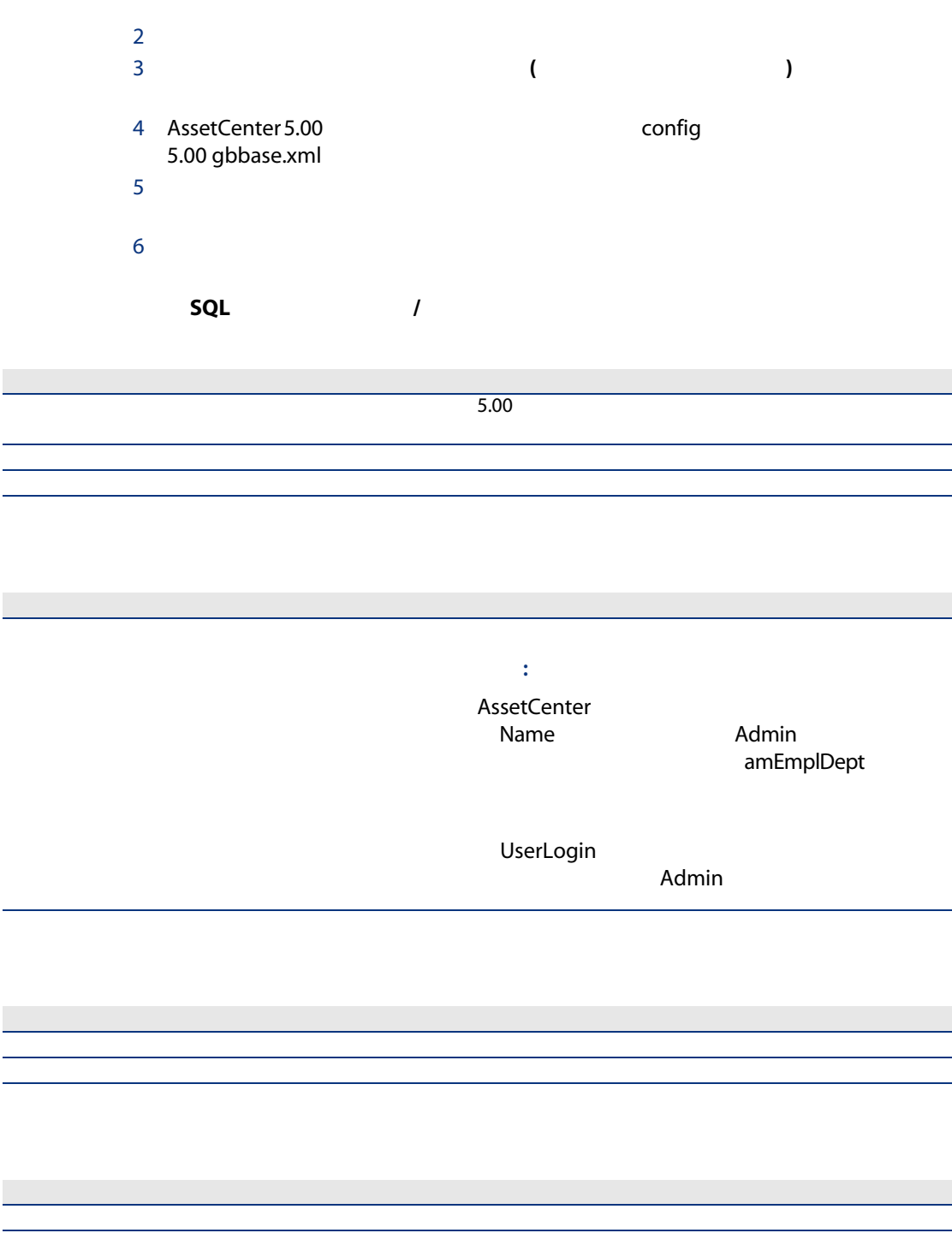

 $7$  $8$   $\sim$  OK  $\sim$  $5.00\,$ SQL TableName
SQL TableName
SQL

FieldName

AssetCenter 5.00 **Example 2.00** 

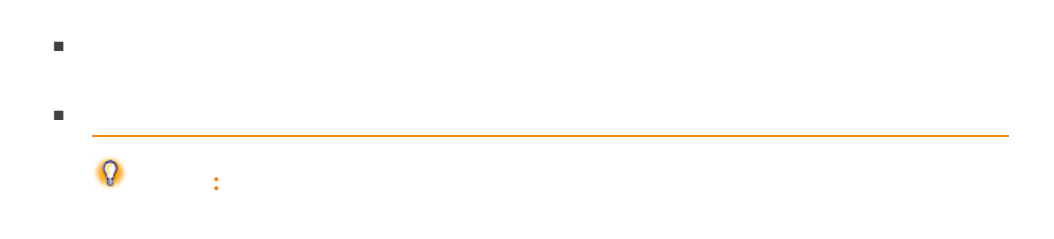

### $4.3.2$

#### (amPortfolio) 3. The CostCategory) (CostCategory) AssetCenter 4.4.0

 $\blacksquare$ ーールドをクラスに関連付けることができません。

if [Asset.lPOrdLineId] <> 0 then retval = [Asset.POrdLine.lCostCatId] else RetVal = [Model.lCostCatId] end if

### <span id="page-89-0"></span> $4.1.x$

## $1 \quad 1$ 1 AssetCenter 5.00  $2 \t\t\t 5.00$  $3$  $4 \pm 4$  $5$

90 | AssetCenter 5.00 -

 $6$  $7 \t 1$  $8$  $9$  $10$ 

## <span id="page-90-0"></span>1 AssetCenter Export 5.00

- $2\quad 5.00$
- $3$ 4 1 a  $1$  $1$  $2$  $3$  $4 \,$  $5$
- $5<sub>5</sub>$  $6$  $7$

 $SQL$ 

1 AssetCenter 5.00  $2$  $3 \qquad \qquad 1$  $1$  $2 \left( \frac{1}{2} \right)$ 

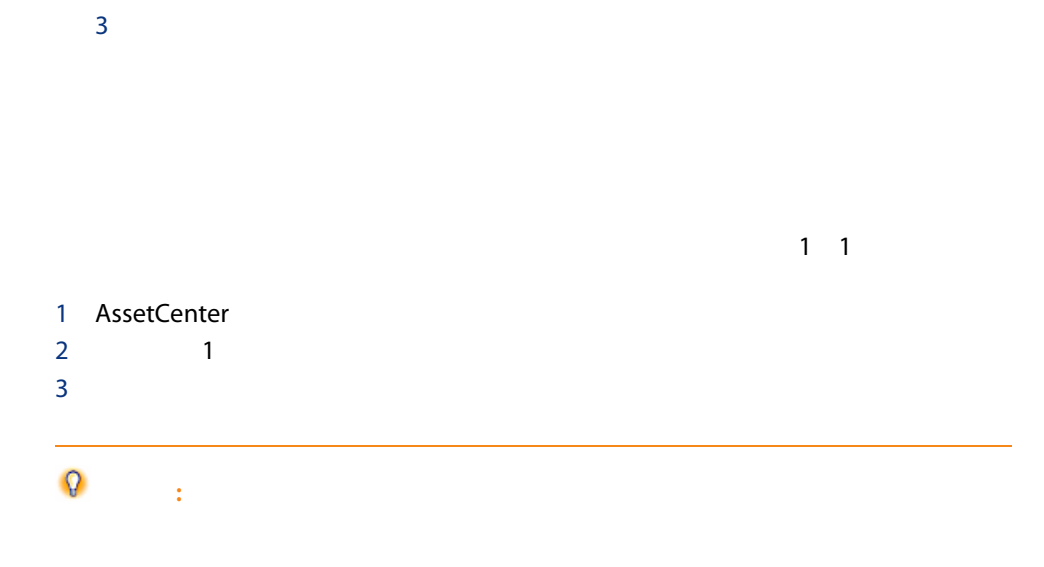

### **Crystal Reports**

 $SQL$ 

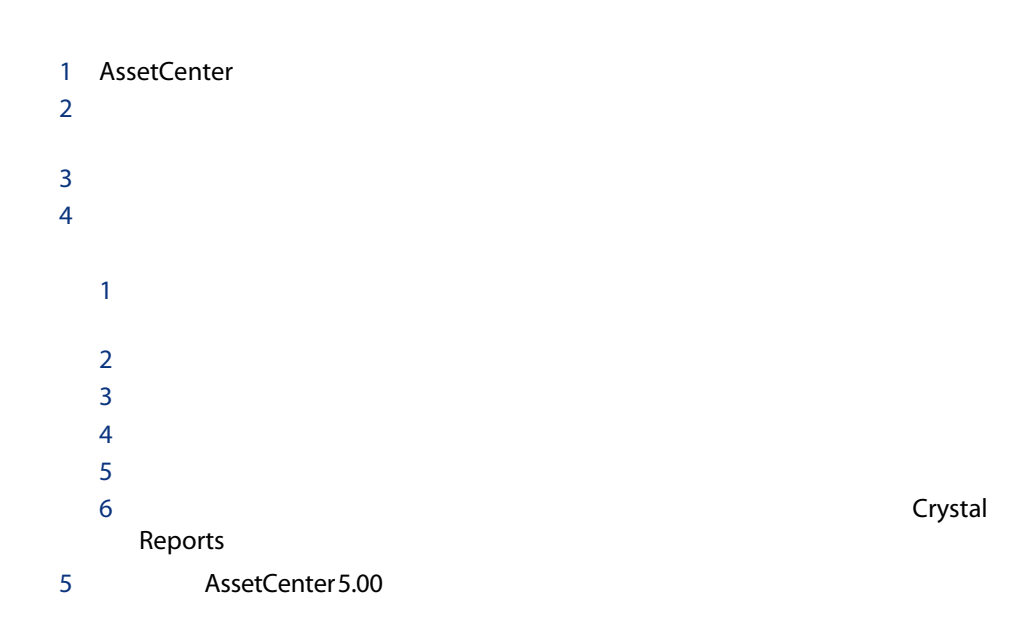

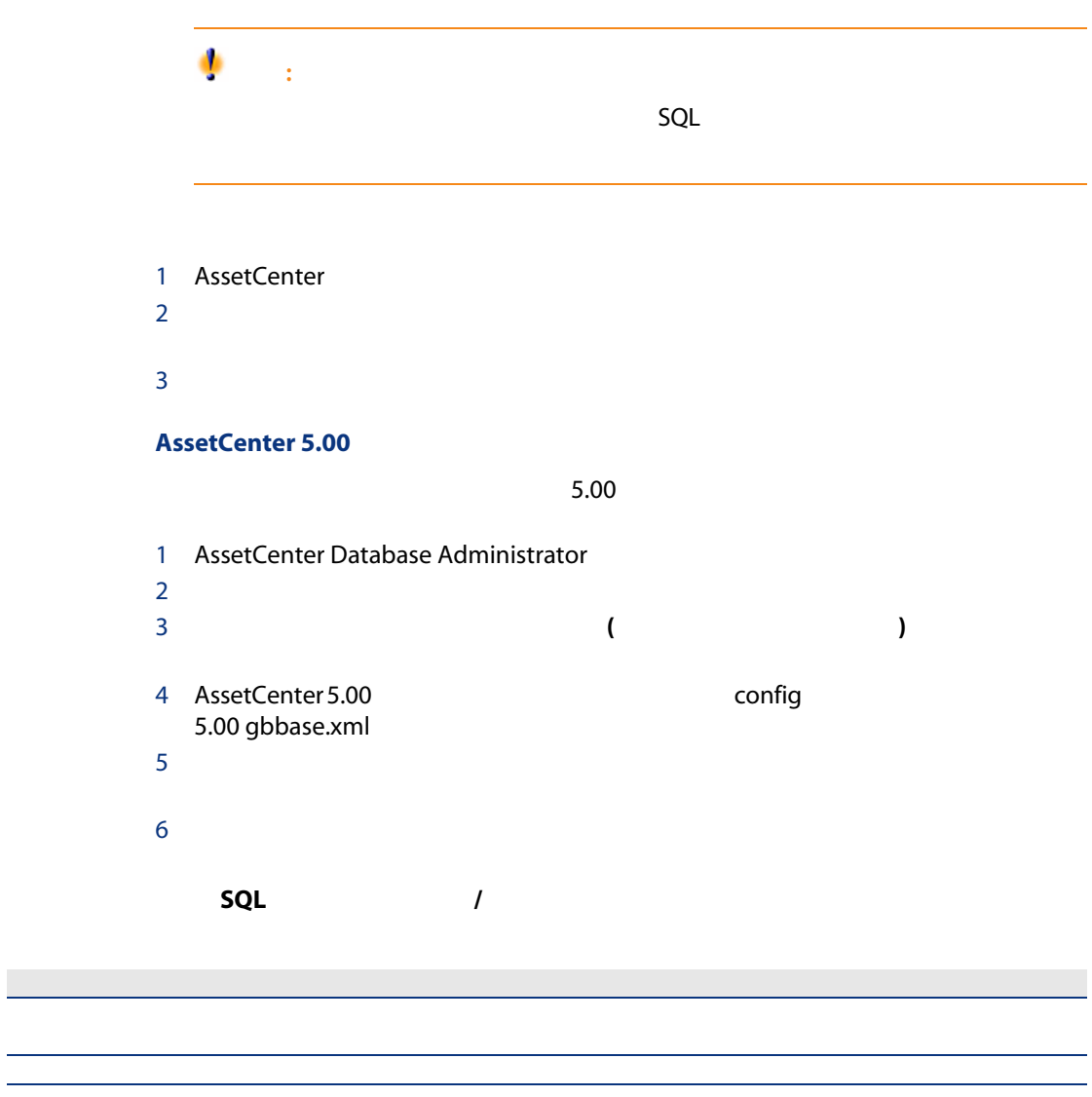

 $SOL$ 

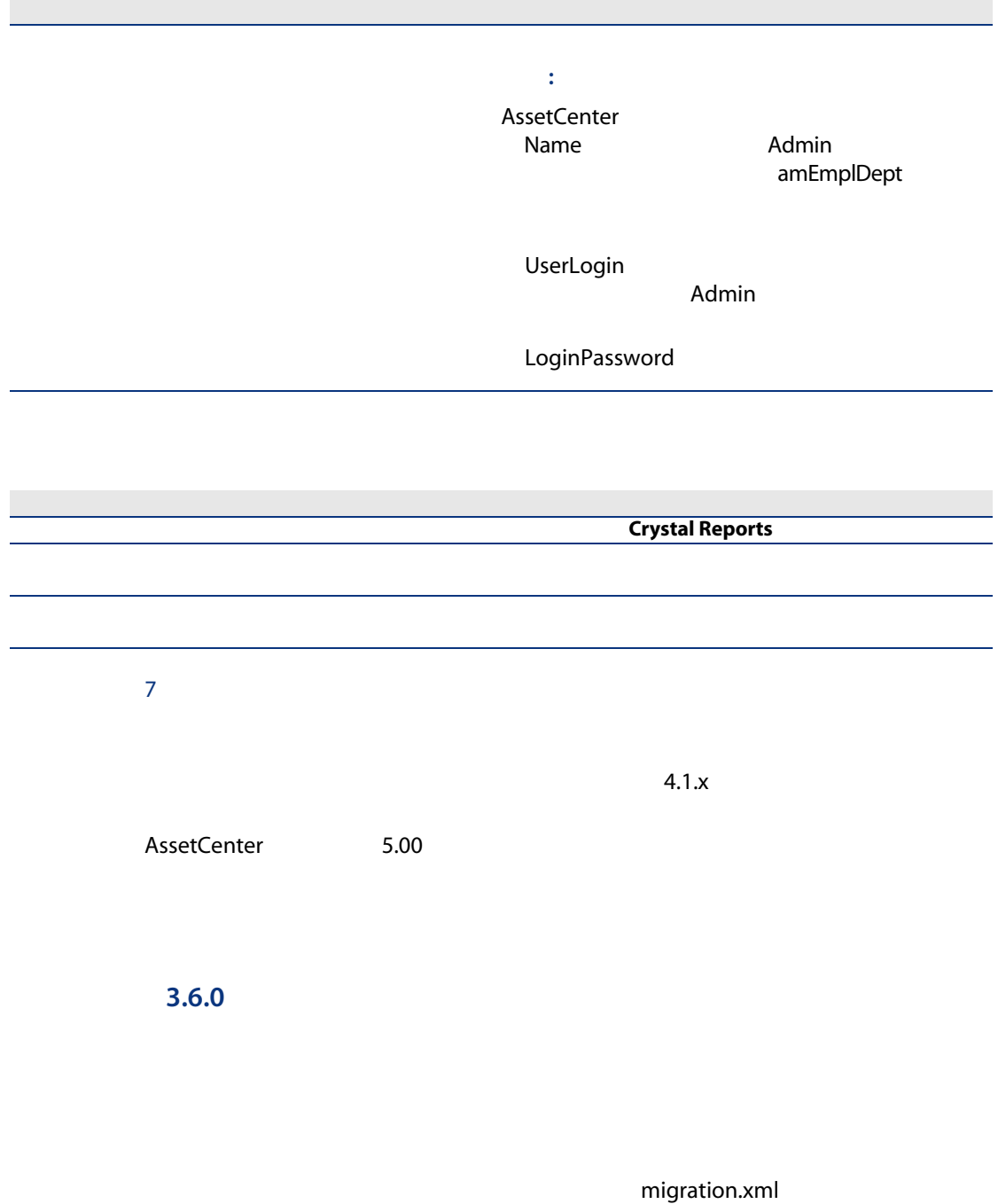

94 | AssetCenter 5.00 -

■ コード Code BarCode **SQL** SQLName ■ 完全名 FullName ■ その他 1 オオストエディスト<br>Transference in the migration.xml  $2 \lambda$ 

<Mapping to="amAssetRent" from="amAssetRent"> <Field sqlname="Code" value="'^' || SDUSTR lAssetRentId"/> </Mapping>

# amAssetRent  $\wedge$

 $\Lambda$ 

#### amOutputEvent

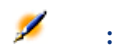

amInputEvent amOutputEvent

 $\Lambda$ 

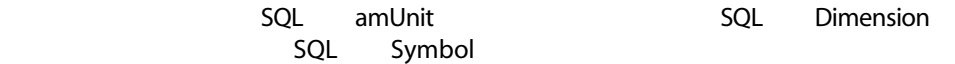

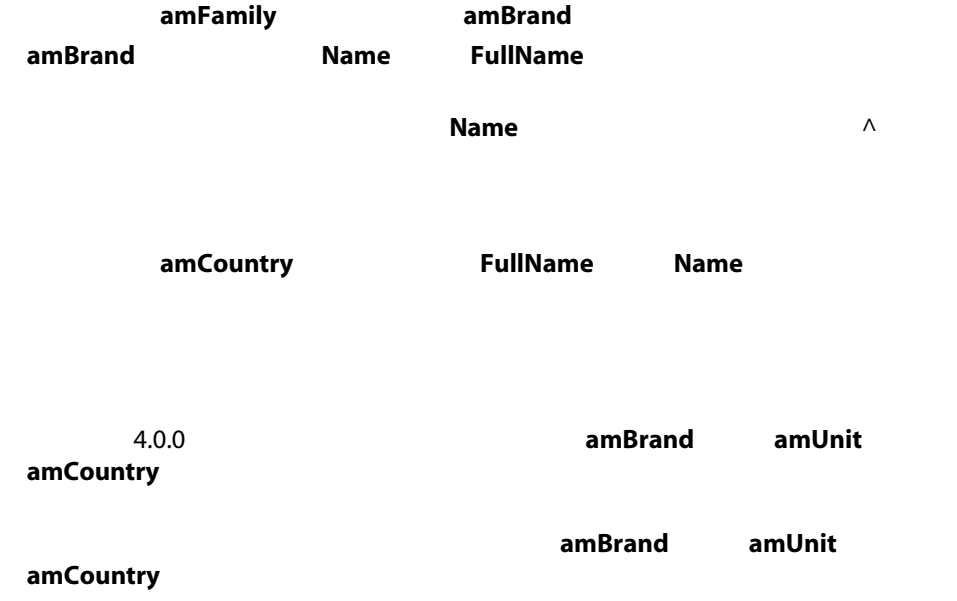

 $5.00$ 

### 例:H.P. Hewlett Packard **Name**  $\blacksquare$

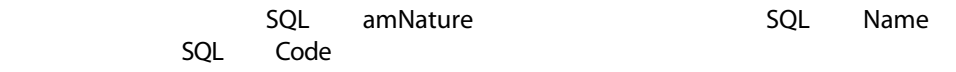

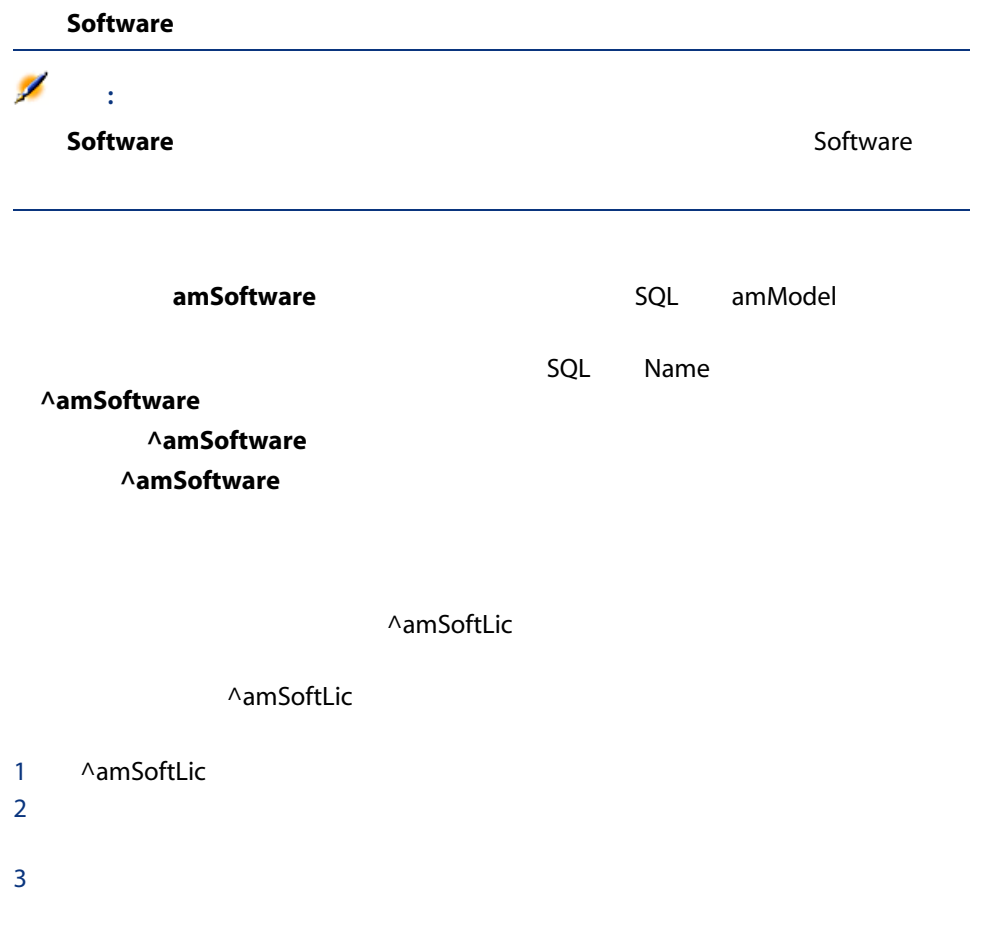

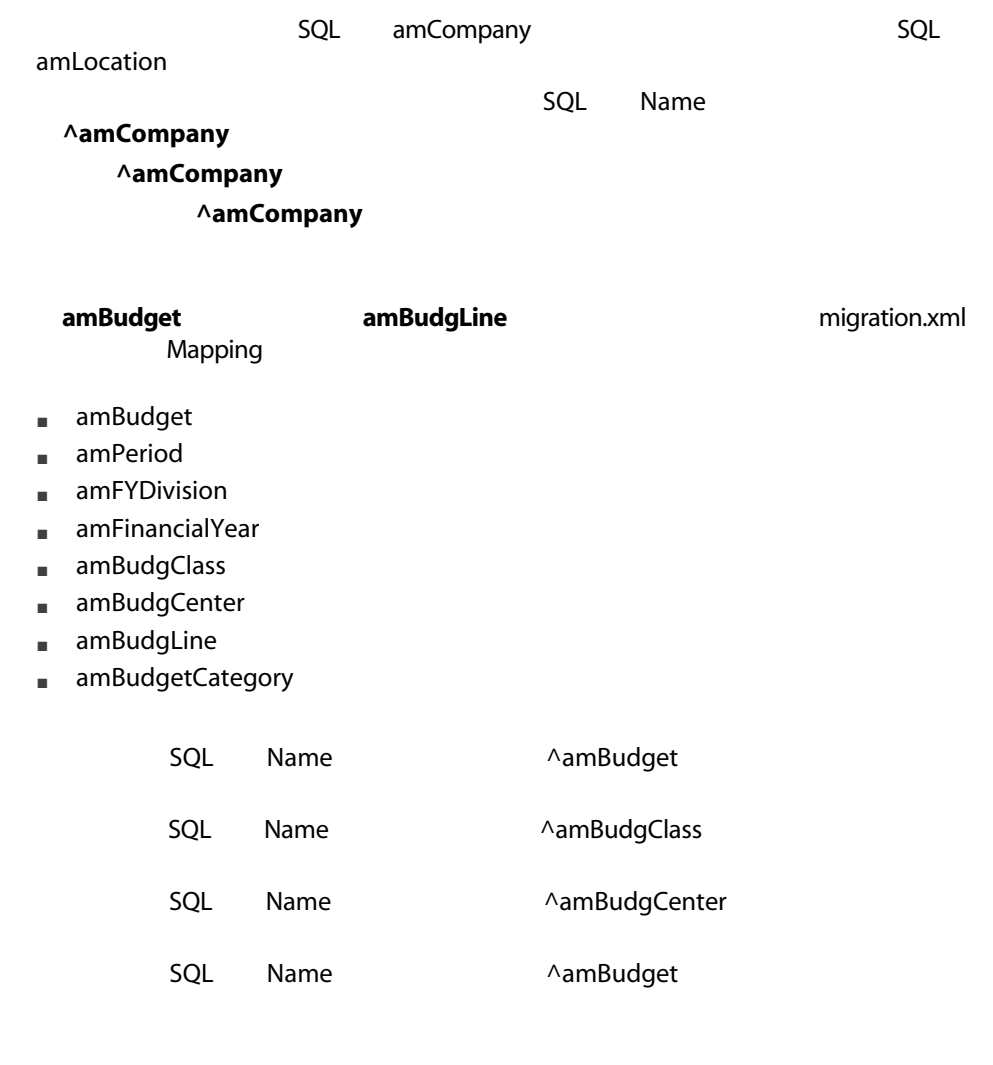

注意:

# Name  $Name$  $SQL$  Name SQL SQLName  $SQL$ はちょう こうしょう こうしょう SQL ということになることを確認してもない。 amEmplDept

- bEstimRight
- bHDCloseTickRight
- bHdProceedRight
- bHdSaveCallRight
- bOrderRight
- $5.00$

 $1$  $2 \nabla$  $3$ 

### SQL amCatalog

SQL Name
(The SQL Name

# SQL amCatalog

## amPOrdLine

### amCatRef

#### amContract

amPortfolio

### $4.0.0$

 $[-56]$ 

amContract

amContract トラックス インター・コンピュータ インター・コンピュータ amFeatParam

amFeature

amPOrder

**SeStatus**  $\sim$ 

amPOrder

**AssetCenter** 

AssetCenter

1 新しいデータモデルを理解する。

 $2$ 

- **ExamPlature** SQL amNature
- FEDECIC SQL amModel
- **Example 2012** SQL amBrand
- **SQL** amAsset
- [*\*\** The SQL amPortfolio
- **ELLA:** SQL amCatProduct
- [*DROUT* DROUT DROUT DROUT DROUT DROUT DROUT DROUT DROUT DROUT DROUT DROUT DROUT DROUT DROUT DROUT DROUT DROUT D
- **ExamCatalog**
- **ExamPedia SQL** amRequest
- [コンピュータ](SQL amComputer
- **Example 2012** SQL amPhone
- [<sub>→</sub> [<sub>2]</sub> [Vertall] The set of the set of the set of the set of the set of the set of the set of the set of the set of the set of the set of the set of the set of the set of the set of the set of the set of the set of

 $3$ 

# 注意: AssetCenter 5.00

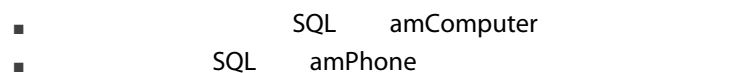

■ [<sub>→</sub> [<sub>2]</sub> [<sub>2]</sub> [<sub>2]</sub> [<sub>2]</sub> [<sub>2]</sub> [<sub>2]</sub> [<sub>2]</sub> [<sub>2]</sub> [<sub>2]</sub> [<sub>2]</sub> [<sub>2]</sub> [<sub>2]</sub> [<sub>2]</sub> [<sub>2]</sub> [<sub>3]</sub> [<sub>3]</sub>

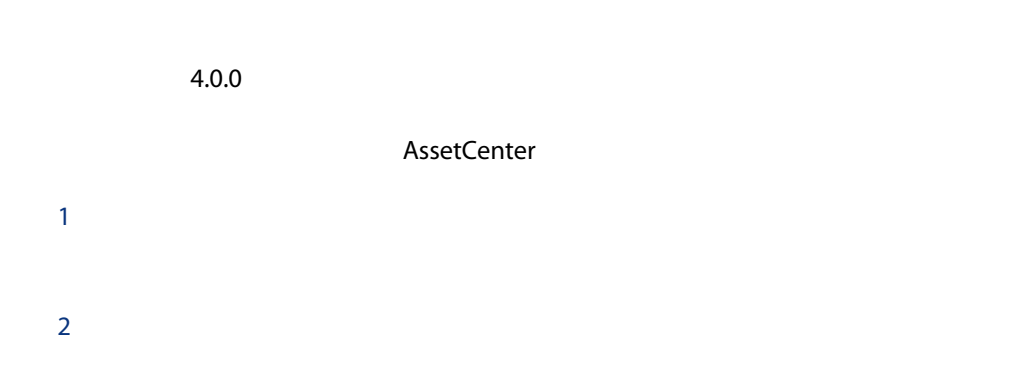

# <span id="page-100-0"></span>21 21 - AssetCenter

### AssetCenter Web

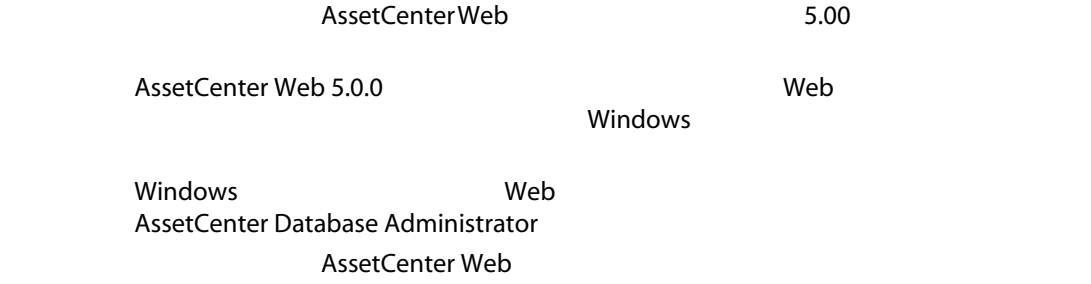

## Get-It

<span id="page-101-0"></span>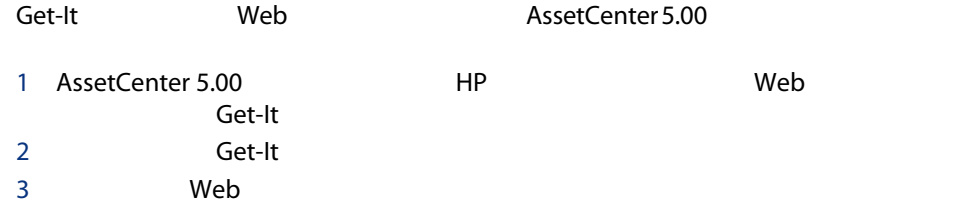

### Get-Resources

<span id="page-101-1"></span>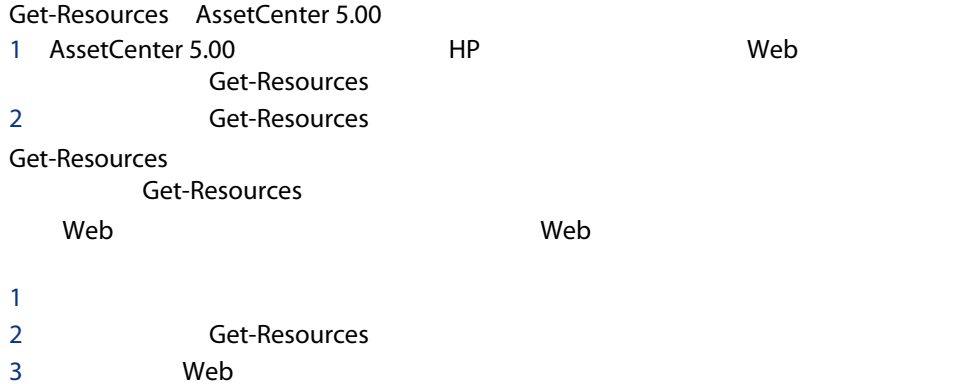

## <span id="page-101-2"></span>Connect-It

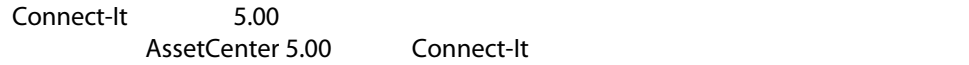

### Connect-It

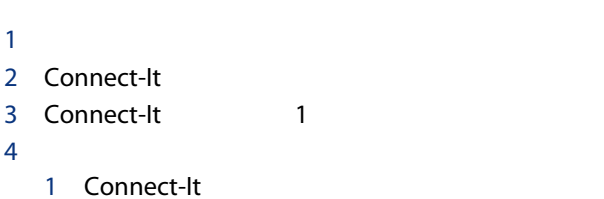

- $2 \left( \frac{1}{2} \right)$
- 
- $3$
- $4 \pm 4$

6

 $5.00$ 

# $22 -$  AssetCenter

 $-$ 

AssetCenter AssetCenter extendion to the temperature of the AssetCenter 5.00 AssetCenter AssetCenter AssetCenter AssetCenter 5.00  $\Omega$  : AssetCenter

## **AssetCenter Server**

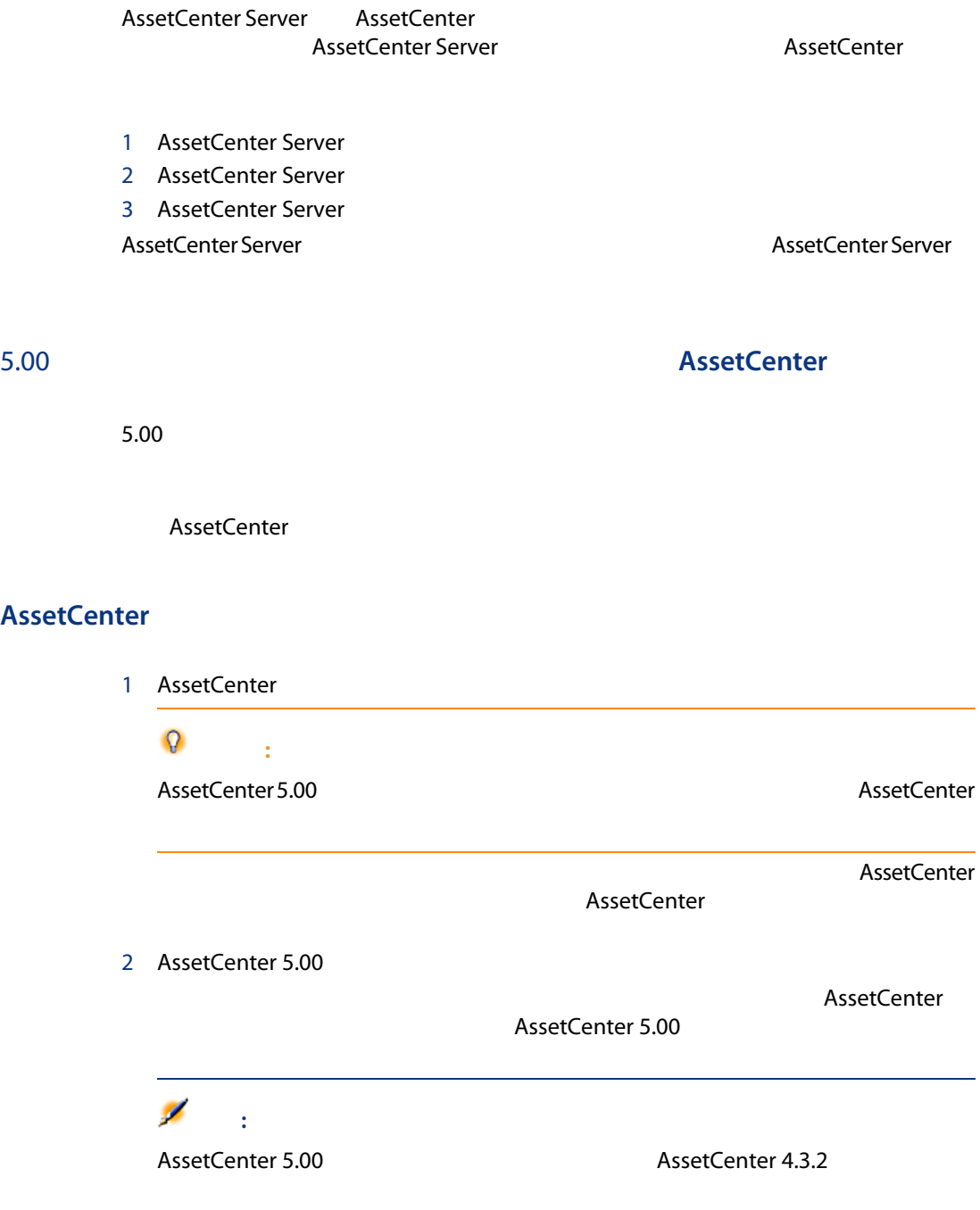

## **AssetCenter**

AssetCenter 5.00

 $5.00$ 

AssetCenter

### AssetCenter

 $\sim$  7  $\sim$  7  $\sim$ 

 $23 - 5.00$ 

- $\blacksquare$
- クライアントコンピュータの意識を使っている。<br>■ クライアントコンピュータの意識を使っている。

1 AssetCenter Server
1 AssetCenter Server **S.00** 

 $2\quad 5.00$ 

 $3$ 

# $24 -$

 $\Box$  $[ 134]$ ■ コマスに対応するバースに対応するバースに対応するバースに対応するバースに対応するバージョンのAssetCenter: これは対応する

- Connect-It
- XML
- Sun Java Runtime

AssetCenter 5.00

7 用語解説

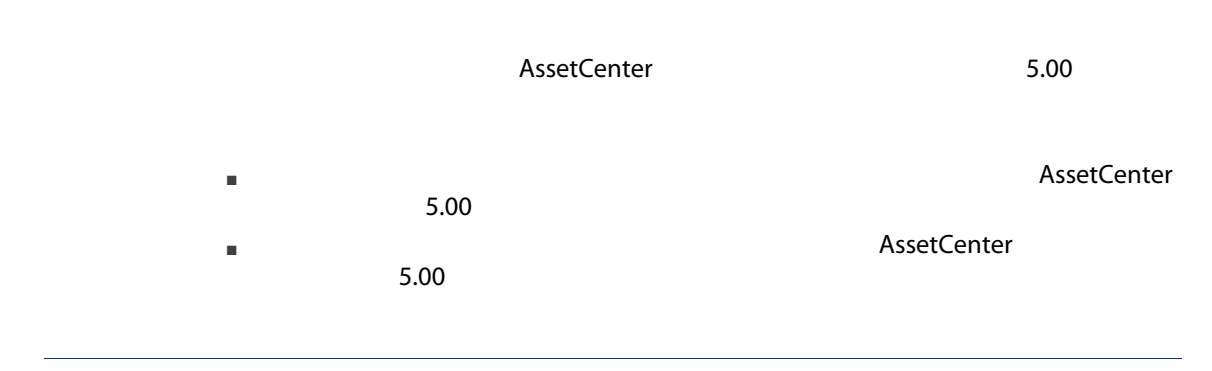

# <span id="page-106-0"></span>**AssetCenter**

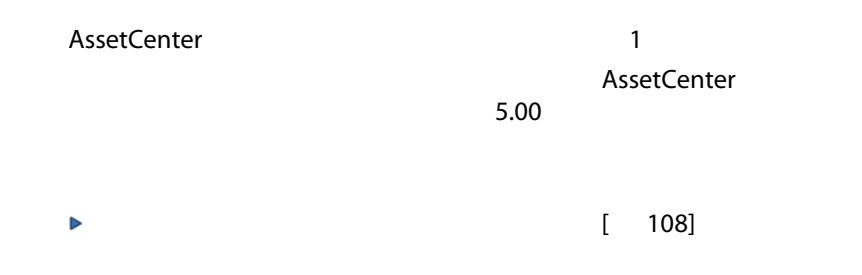

<span id="page-107-0"></span>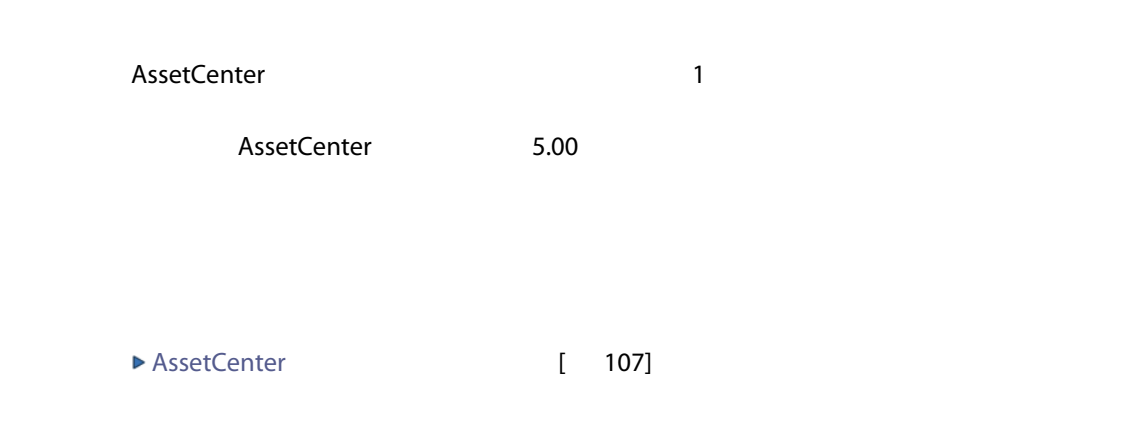

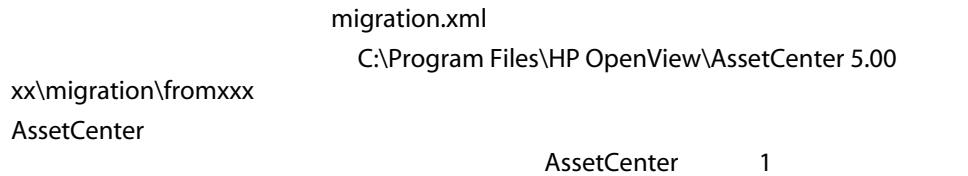

 $5.00$ 

AssetCenter
AssetCenter

<span id="page-108-3"></span><span id="page-108-2"></span><span id="page-108-1"></span><span id="page-108-0"></span>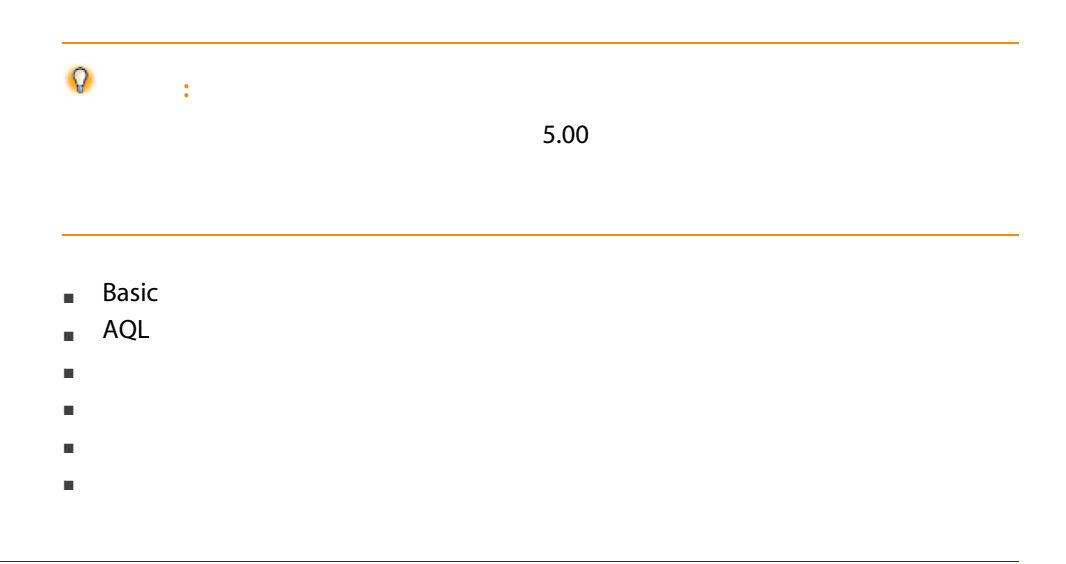

- テーブル
- フィールド
- リンク
- インデックス
- 
- 記述文字列
- 有効性
- 妥当性
- 
- 履歴保持
- 読取り専用
- 必須
- 無関係
- <span id="page-109-0"></span>■ デフォルト値

## AssetCenter Database Administrator

gbbase\*.\*

8 **8** 

# <span id="page-110-1"></span><span id="page-110-0"></span>migration.xml

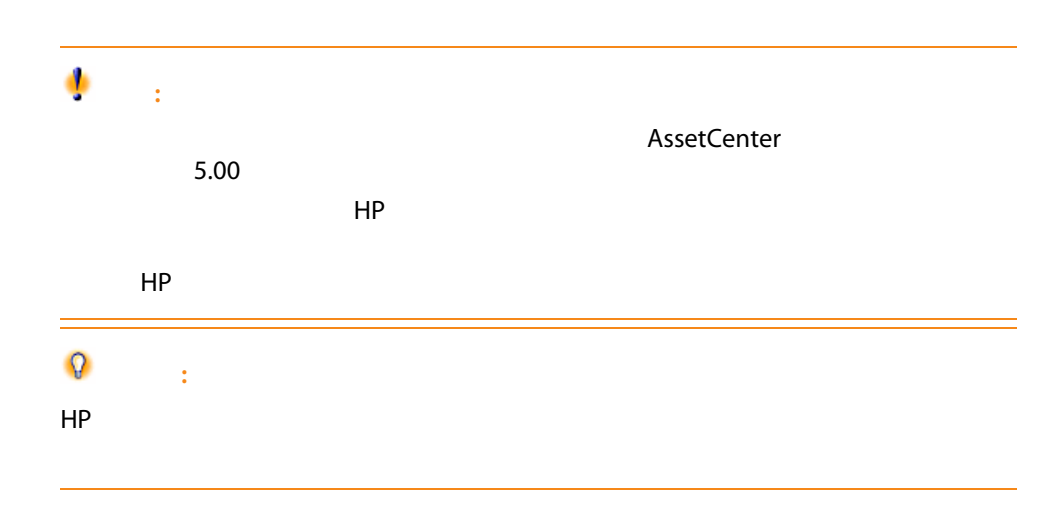

<span id="page-111-1"></span><span id="page-111-0"></span>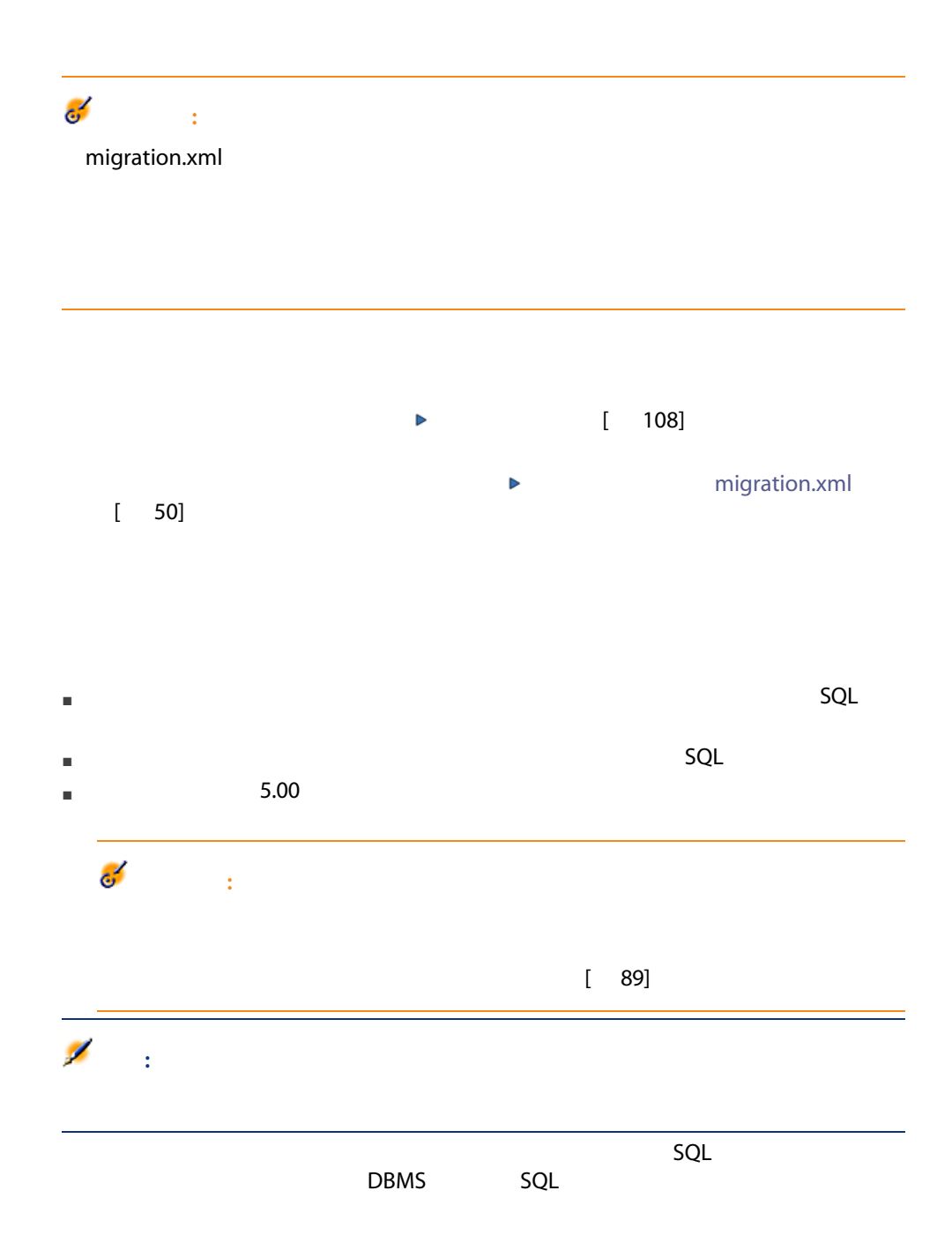

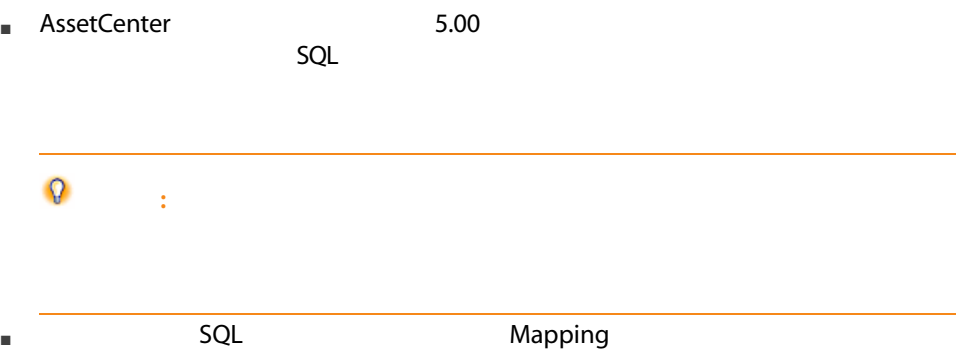

```
<;?xml version="1.0" encoding="iso-8859-1"?>
<!DOCTYPE MigrationFile SYSTEM "acmig.dtd">
<MigrationFile continueonerror=[AA]>
<StartScript engine='[G]'>
[A]
</StartScript>
<Translate table="[R]" into "[S]"/>
<Mapping to="[C]" from="[B]" where="[K]" orderby="[O]" groupby="[P]" having="[Q]"
autofill="[L]">
<PreActions engine='[T]'>
[U]
</PreActions>
<Field sqlname="[E]" value="[F]" translate="[X] feature="[Y]" featuretable="[Z]">
<Exception engine='[M]' value="[N]"/>
</Field>
<PostActions engine='[V]'>
[W]
</PostActions>
</Mapping>
<Script engine='[O]'>
[I]
</Script>
<!-->[J]-->
<!---[P]--->
</MigrationFile>
```
### <?xml version="1.0" encoding="iso-8859-1"?>

<span id="page-113-1"></span>マント XML ということになる XML

 $x$ ml

<span id="page-113-5"></span><span id="page-113-4"></span><span id="page-113-3"></span>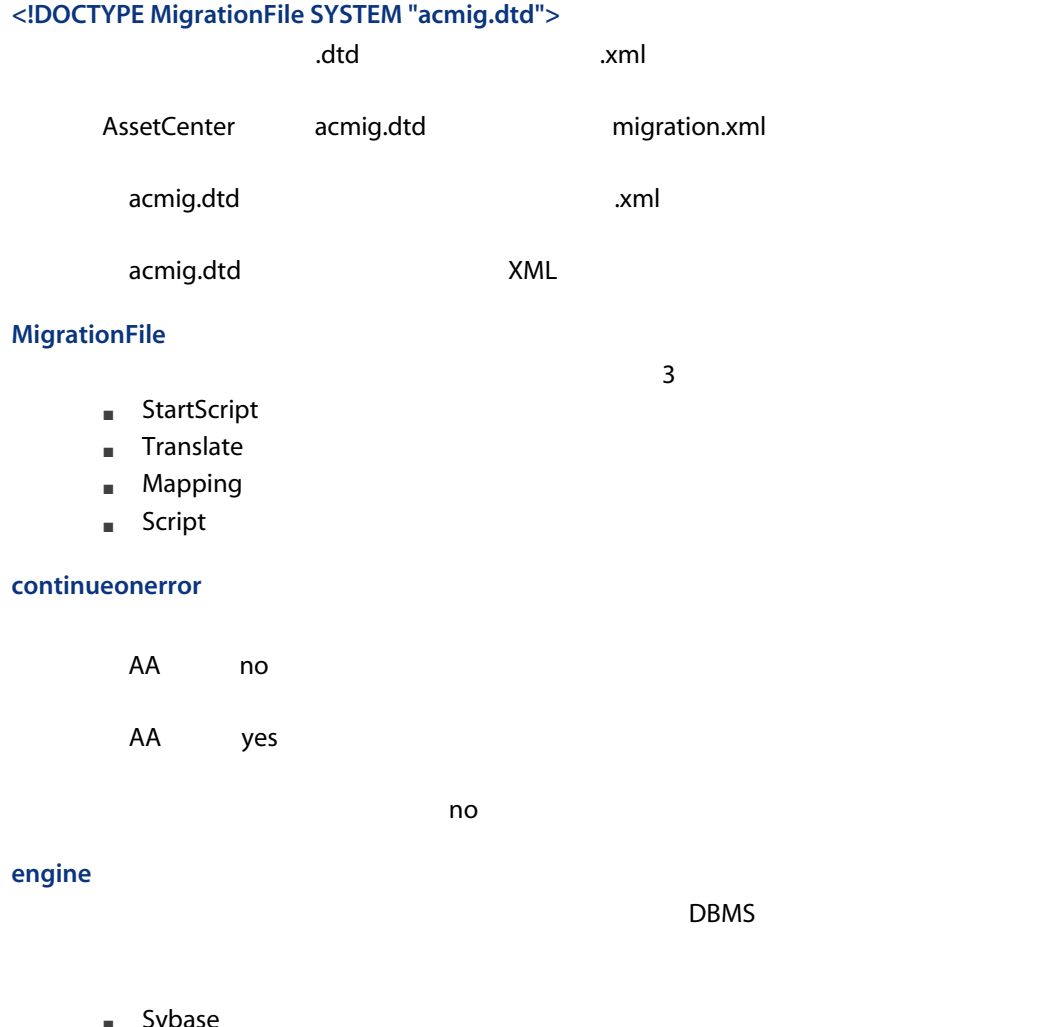

- <span id="page-113-2"></span><span id="page-113-0"></span>■ Sybase
- MSSQL
- Oracle
- DB/2

### **StartScript**

<span id="page-114-0"></span>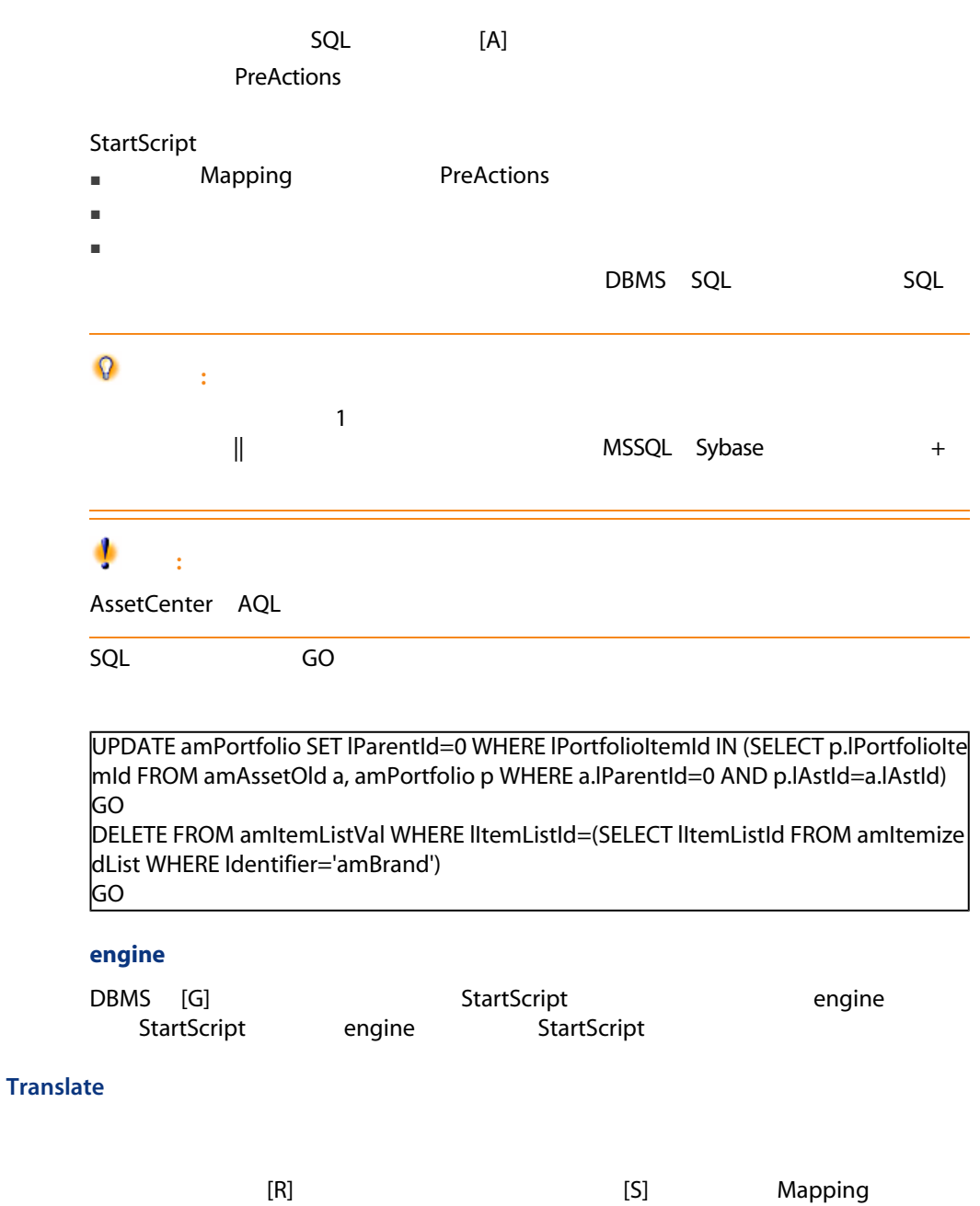

<span id="page-114-1"></span>Translate

<span id="page-115-0"></span>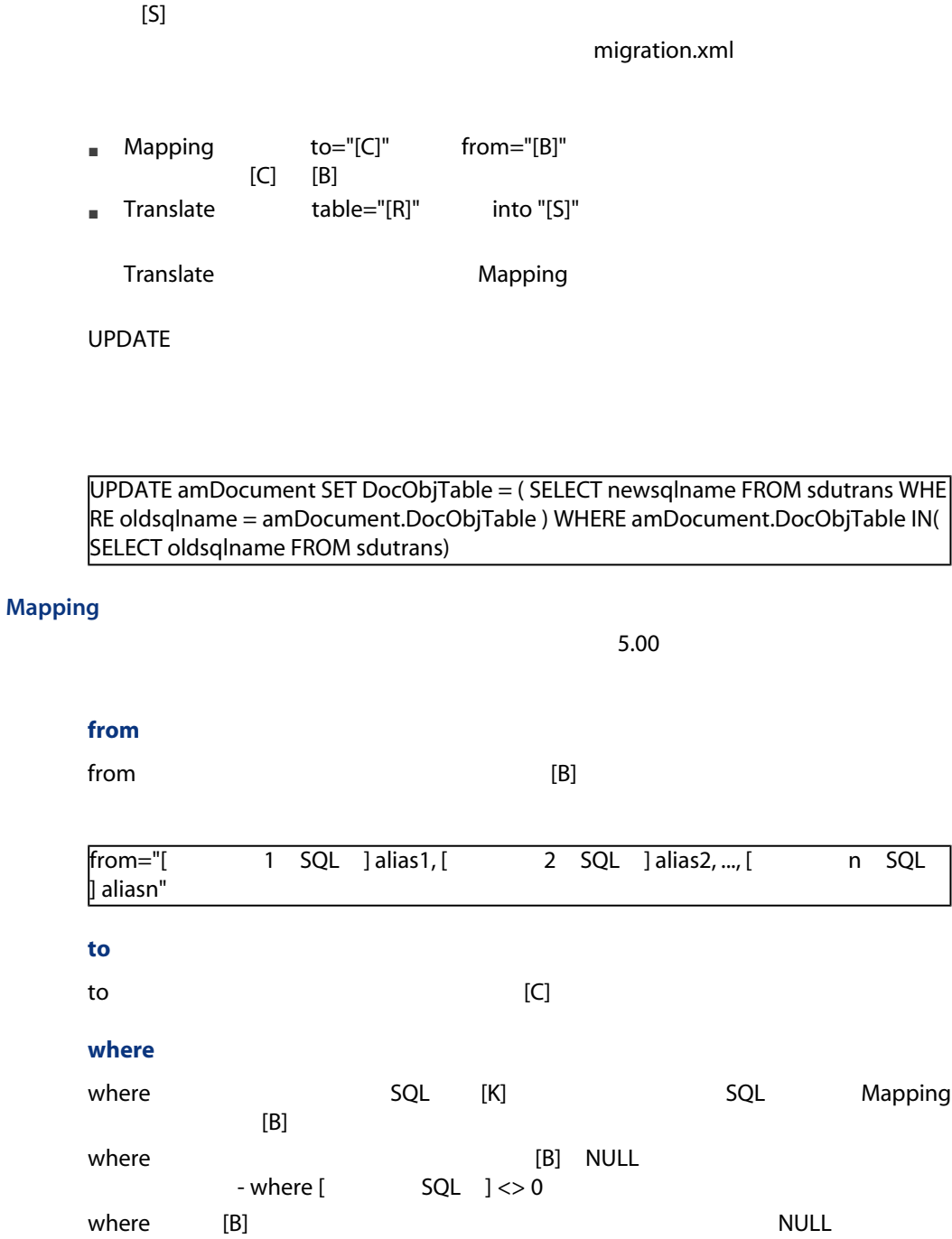

Translate

<span id="page-116-0"></span>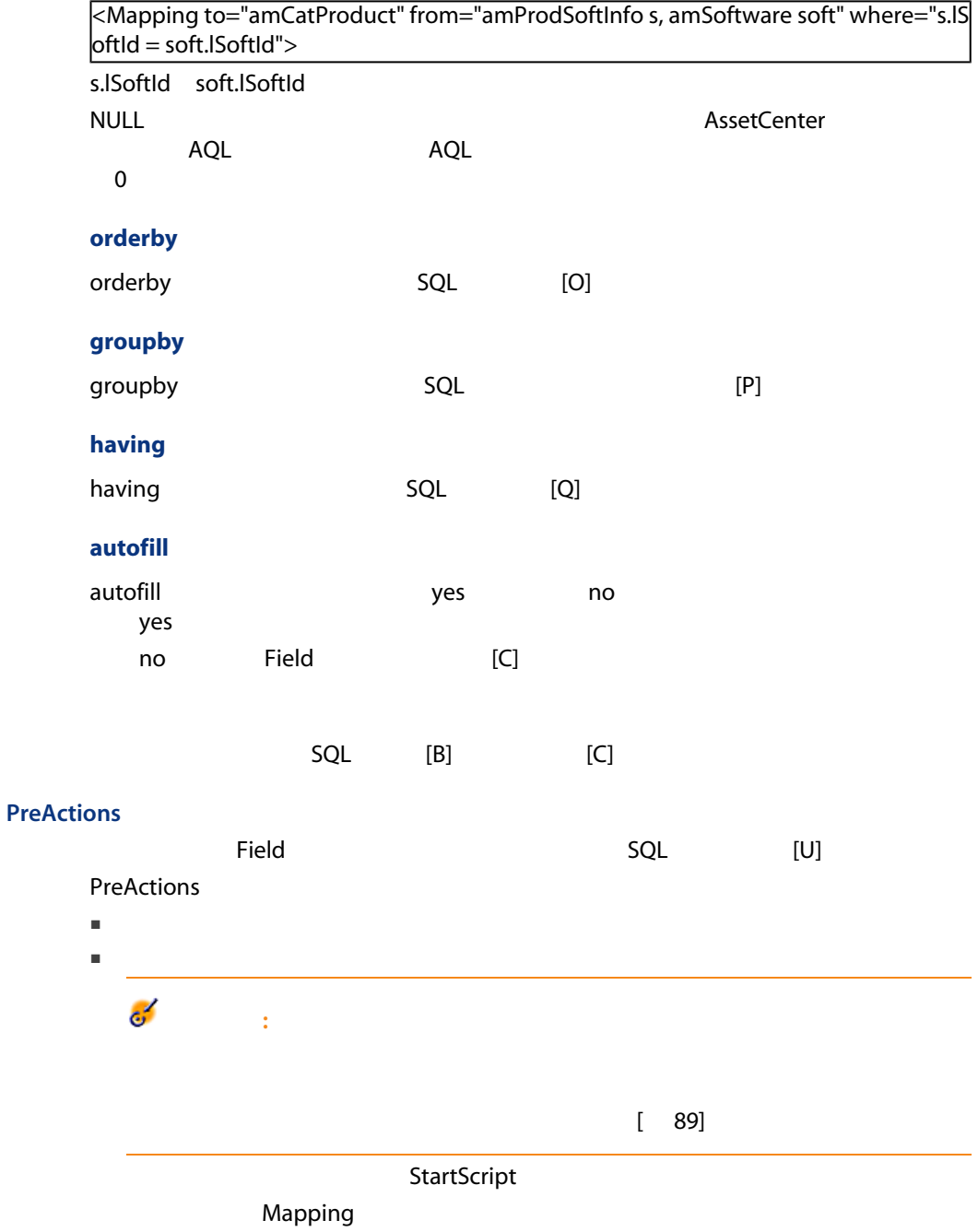

### **PreActions**

PreActions

#### Field

<span id="page-117-0"></span>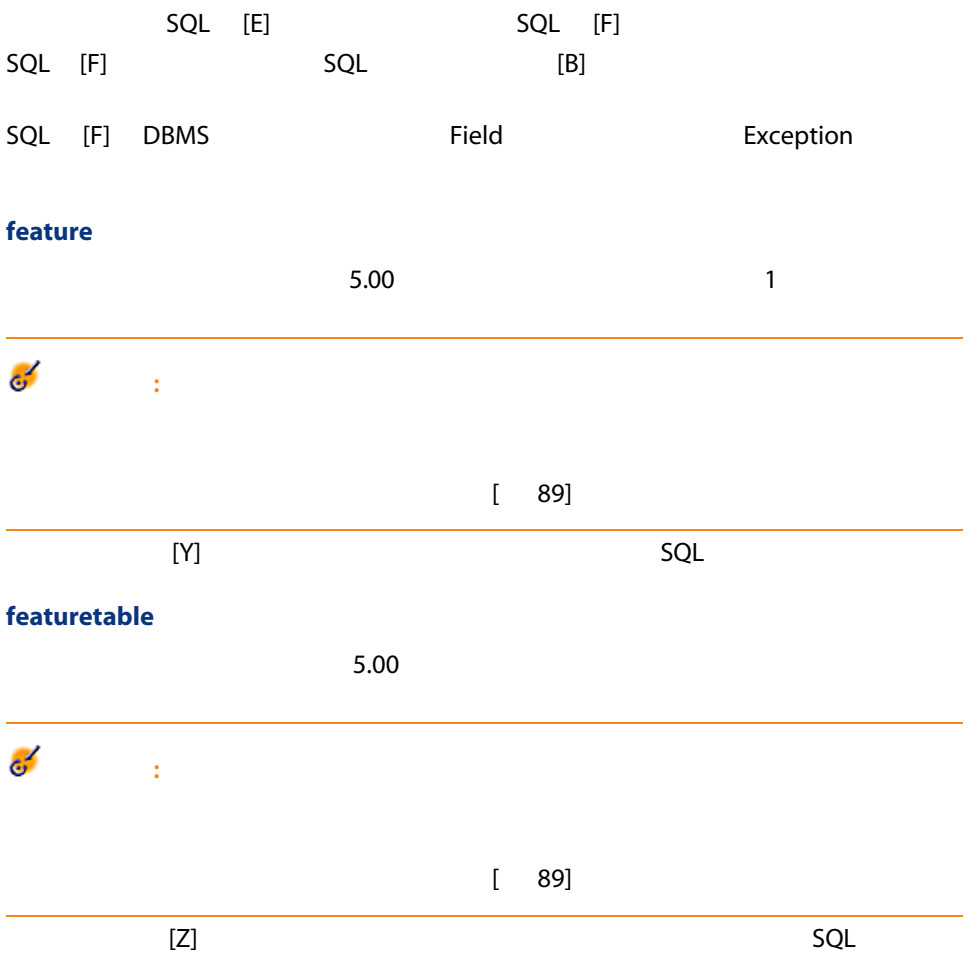

<span id="page-118-1"></span><span id="page-118-0"></span>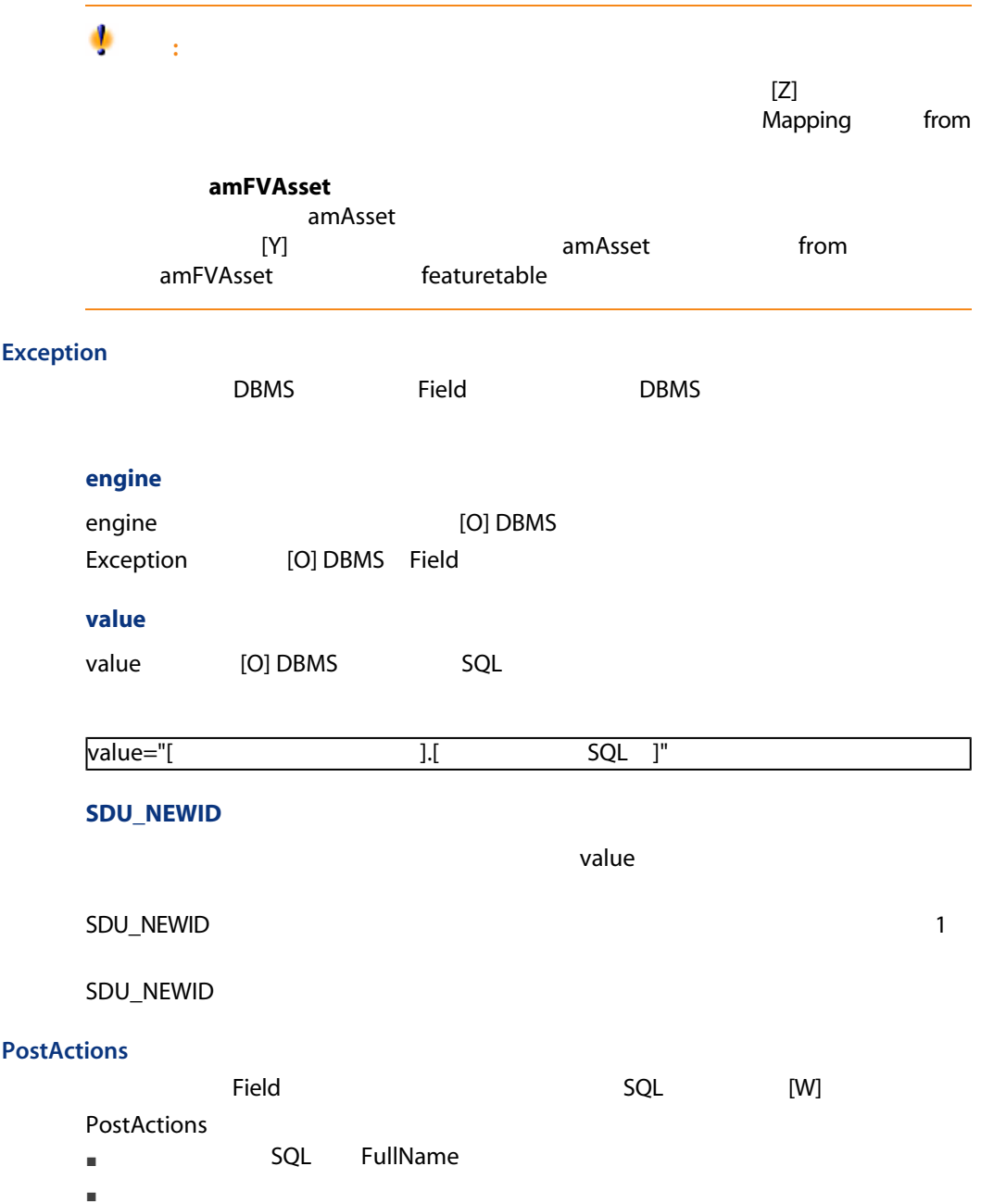

<span id="page-119-3"></span><span id="page-119-2"></span><span id="page-119-1"></span><span id="page-119-0"></span>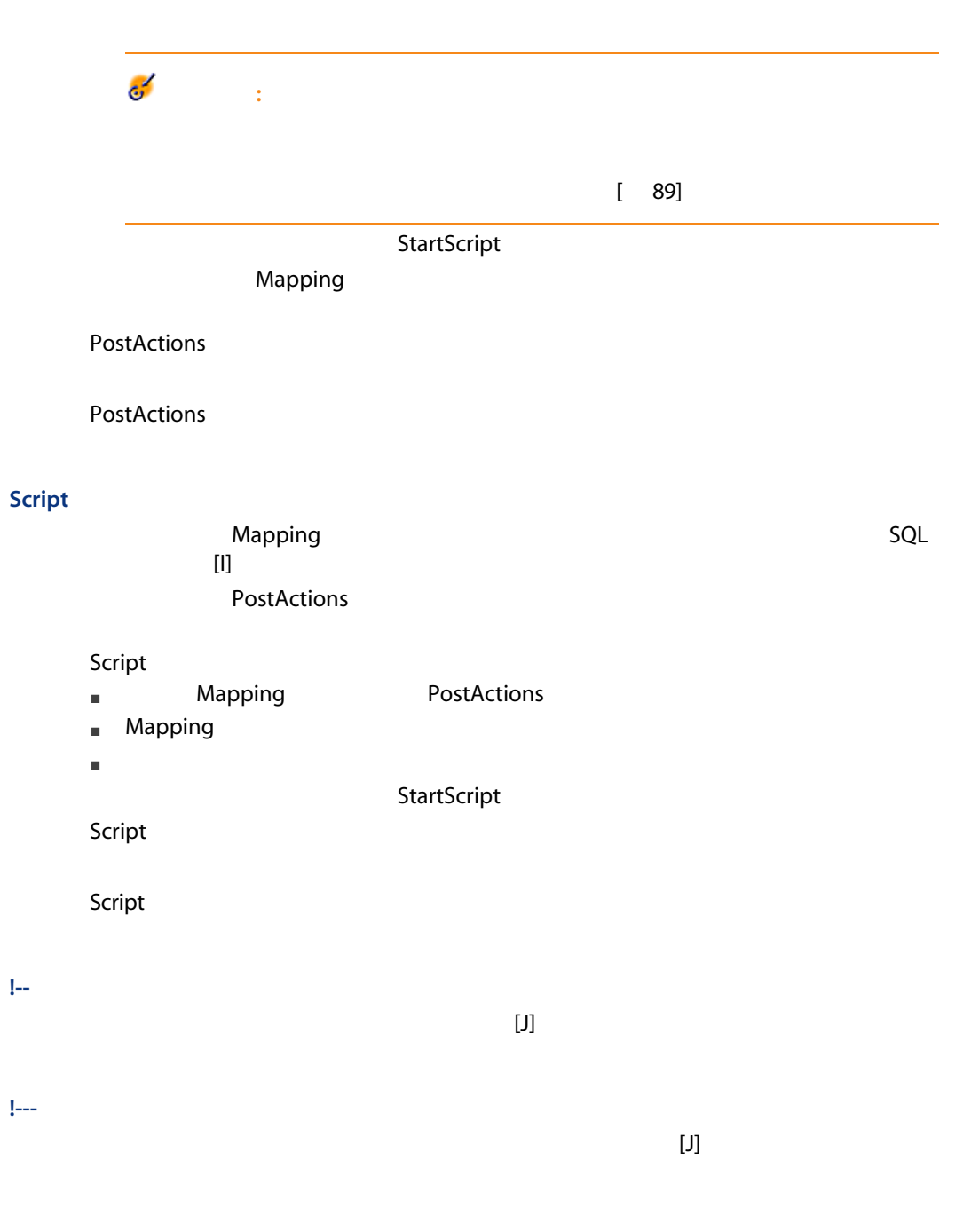

SQL XML

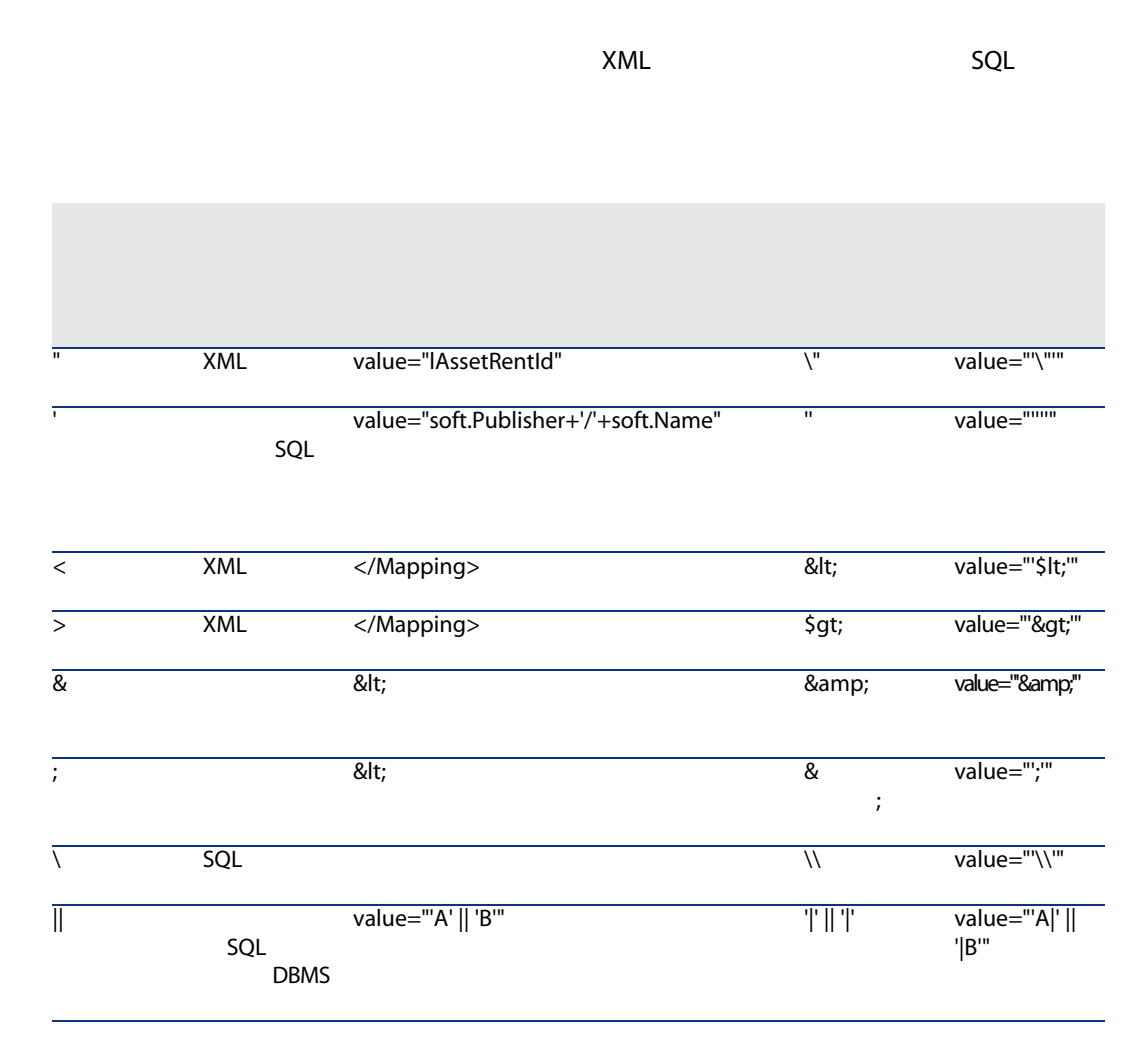

<span id="page-120-0"></span> $2$ 

AssetCenter 1

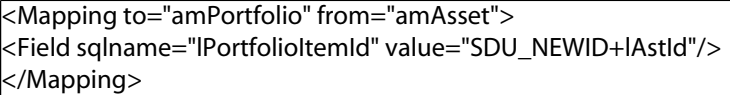

<span id="page-121-0"></span>AssetCenter 5.00

重要項目:

 $[89]$ 

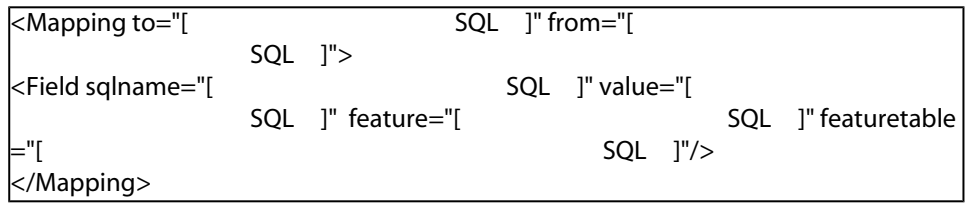

value at the value at the value  $\sim$ 

Value

■ 任意管理項目がテキストを格納する場合は、ValString

- $\blacksquare$
- せいしん せいしん せいしん はVal

<Mapping to="amComputer A" from="amAsset"> <Field sqlname="VideoCard" value="ValString" feature="Carte video" featuretable="a mFVAsset"/> </Mapping>

- 多数の結合を呼び出すことになる。
- 変換過程を遅らせる恐れがある。
- 任意管理項目の継承を管理できない。
- 転送された任意管理項目の値と、任意管理項目自体の値の削除を管理できな
- 

Field
Field
Field
Field
Field
and
Field
Field
Field
Field
Field
Field
Field
Field
Field
Field
Field
Field
Field
Field
Field
Field
Field
Field
Field
Field
Field
Field
Field
Field
Field
Field
Field
Field
Field
Field
Field
Fi

 $<$ Script $>$ 

UPDATE amComputer SET ComputerDesc = (SELECT F.ValString FROM amFVAsset F, amFeature V, amAsset A WHERE IComputerId = SDU\_NEWID  $*$  2 + A.IAstId AND F.IFeatId = V.IFeatId AND V.SQL Name='fv\_BiosMachine') GO DELETE FROM amFVAsset WHERE lFeatValId IN ( SELECT lFeatValId FROM amFVAsset F, amFeature V WHERE F.lFeatId = V.lFeatId AND V.SQLName='fv\_BiosMachine' ) GO

<span id="page-122-0"></span> $5.00$ 

Mapping

<Mapping to="amAccessRestr" from="amAccessRestr"> <Field sqlname="ReadCond" value="''"/> </Mapping>

#### AssetCenter Database Administrator

#### Translate

<span id="page-123-0"></span>■ エイリアスは、結合されたテーブルそれぞれに定義されなければなりません。 ■ Field where orderby groupby having value

۰ 警告:  $32$ 

<Mapping from="amProdSoftInfo s, amSoftware soft" to="amCatProduct" where="s.lS  $\delta$ <Field sqlname="lCatProductId" value="s.lProdSoftId"/> <Field sqlname="InternalRef" value="soft.Publisher+'/'+soft.Name+'/'+soft.VersionLe vel"/> <Field sqlname="FullName" value="'/'+soft.Publisher+':'+soft.Name+':'+soft.Version Level+'/'"/> <Field sqlname="dtLastModif" value="s.dtLastModif"/> </Mapping>

■ 1

from  $\blacksquare$ 

 $SQL$ 

<span id="page-124-2"></span><Mapping from="amAsset" to="amPortfolio" <Field sqlname="lParentId" value="SDU\_NEWID+lParentId"/> </Mapping>

<span id="page-124-0"></span> $1$  2

AssetCenter

これには、以下のタイプの<sub>Field</sub>では、以下のタイプの<sub>Field</sub>

<span id="page-124-1"></span><Mapping to="amPortfolio" from="amAsset"> <Field sqlname="lPortfolioItemId" value="SDU\_NEWID \* 2 + lAstId"/> </Mapping>

この変換をSQL言語で実行するのは複雑であり、また各エンジンにより変換方法

#### **SDUSTR**

<Mapping to="amPortfolio" from="amSoftInstall"> <Field sqlname="Code" value="'^' || SDUSTR lInstId"/> </Mapping>

- linstid 32
- Code and the code and the code and the code and the code and the control of the code and the code and the code and the code and the code and the code and the code and the code and the code and the code and the code and
- SDUSTR lInstId
- $\blacksquare$
- せいしんこう こうしょう こうしょう こうしょう こうしょう こうしょう こうしょう こうしょう こうしょう こうしょう こうしょう こうしょう

<span id="page-125-0"></span>Mapping

<Mapping to="amAccessRestr" from="amAccessRestr"> <Field sqlname="TableName" value="''"/> </Mapping>

### SQL

<span id="page-125-1"></span>DBMS SQL

Mapping

<Mapping from=[F] to=[T] where=[W]> <Field sqlname=[F1] value=[V1]/> <Field sqlname=[F2] value=[V2]/> ... <Field sqlname=[Fn] value=[Vn]/> </Mapping>

SQL

```
Insert Into to T(F1; F2, ..., Fn)
Select V1 as F1, V2 as F2, ..., Vn as Fn
From A
Where W
```
<span id="page-125-3"></span>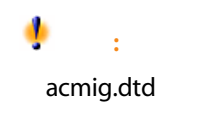

Internet Explorer XML

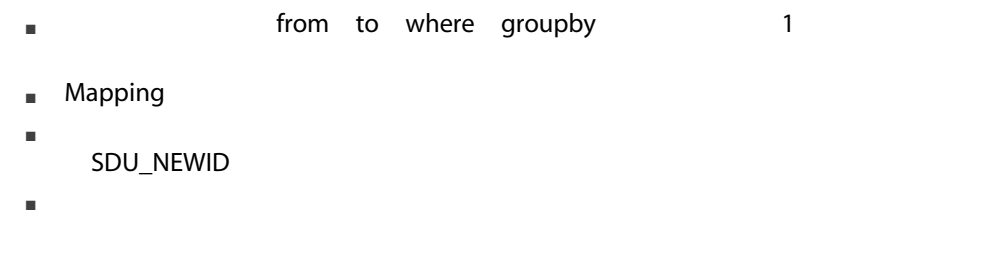

■ 関連付けられていないソースフィールドとターゲットフィールド(変換ファ

<span id="page-126-2"></span>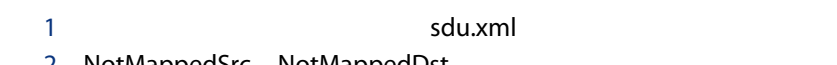

- 2 NotMappedSrc NotMappedDst
- $\blacksquare$  where
- <span id="page-126-1"></span> $\blacksquare$ lParentId **ICommentId**

Mapping

<span id="page-126-0"></span>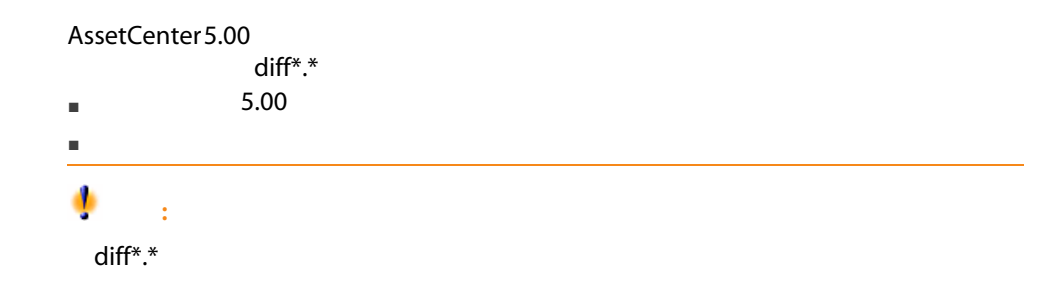

<span id="page-127-1"></span><span id="page-127-0"></span>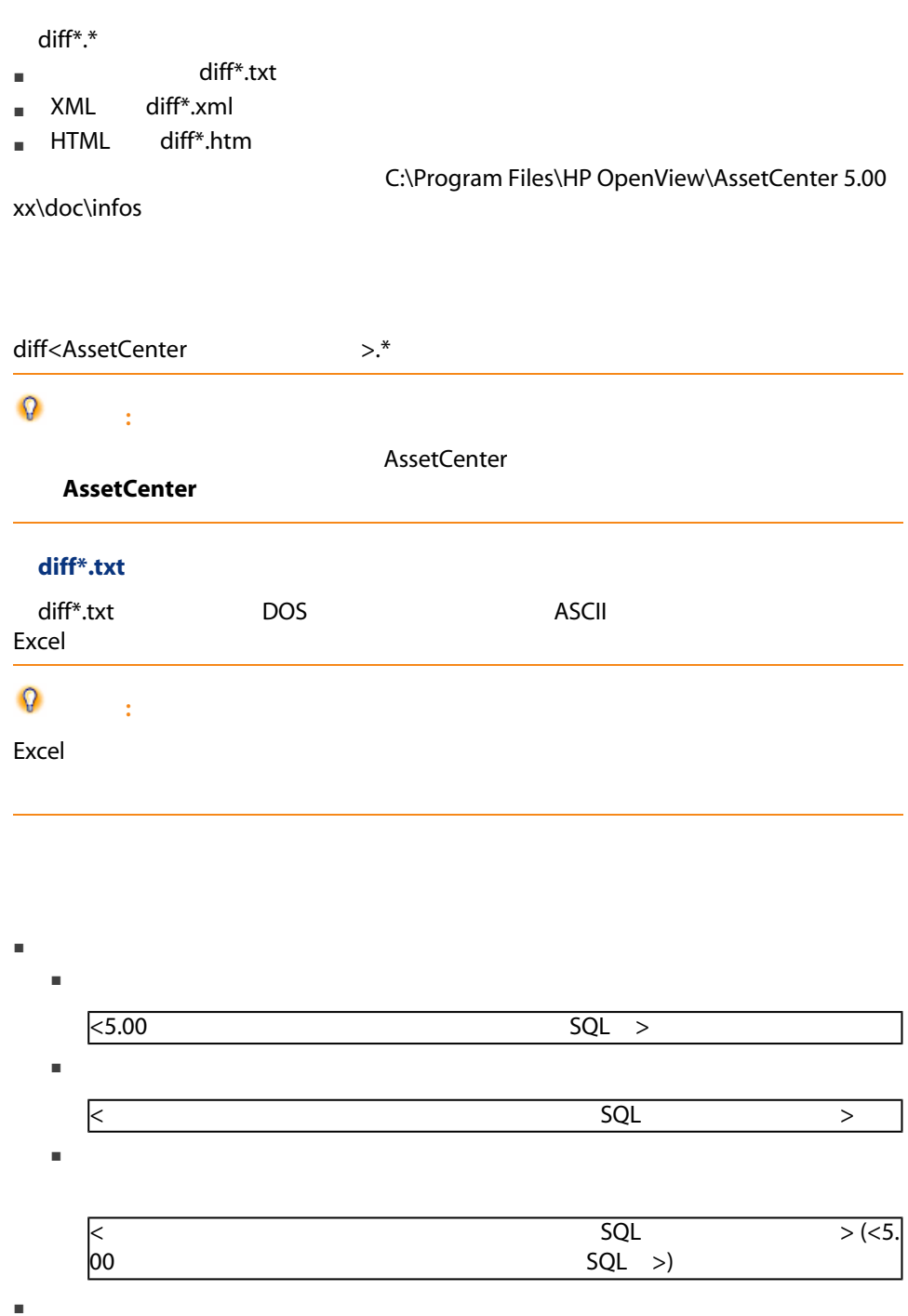

128 | AssetCenter 5.00 -

■ 削除されたオブジェクト

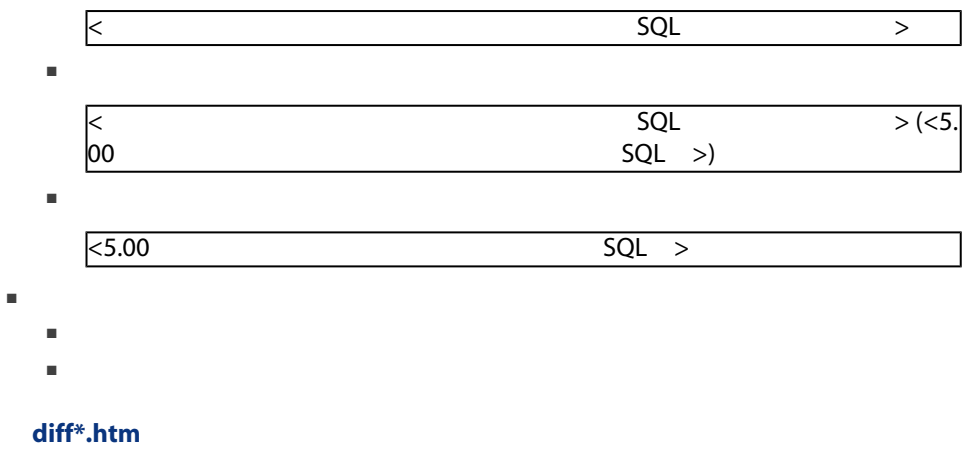

<span id="page-128-0"></span>ームのファイルを使います。<br>アイルターのファイルを使います。<br>アイルターのファイルを使います。

 ${\sf diff}^*$ .htm

- 1 Deleted table information
	- 削除されたテーブルに関する情報
	- 削除されたテーブルのフィールド
	- $\blacksquare$   $\blacksquare$   $\blacksquare$
	- <mark>new state in the state in the state in the state in the state in the state in the state in the state in the s</mark>
- 2 Inserted table information
	- 追加されたテーブルに関する情報
	- 追加されたテーブルのフィールド
	- $\blacksquare$
	- $\blacksquare$
- 3 Modified table
	- Deleted objects
	- Inserted objects
	- Modified objects

<span id="page-129-3"></span><span id="page-129-0"></span>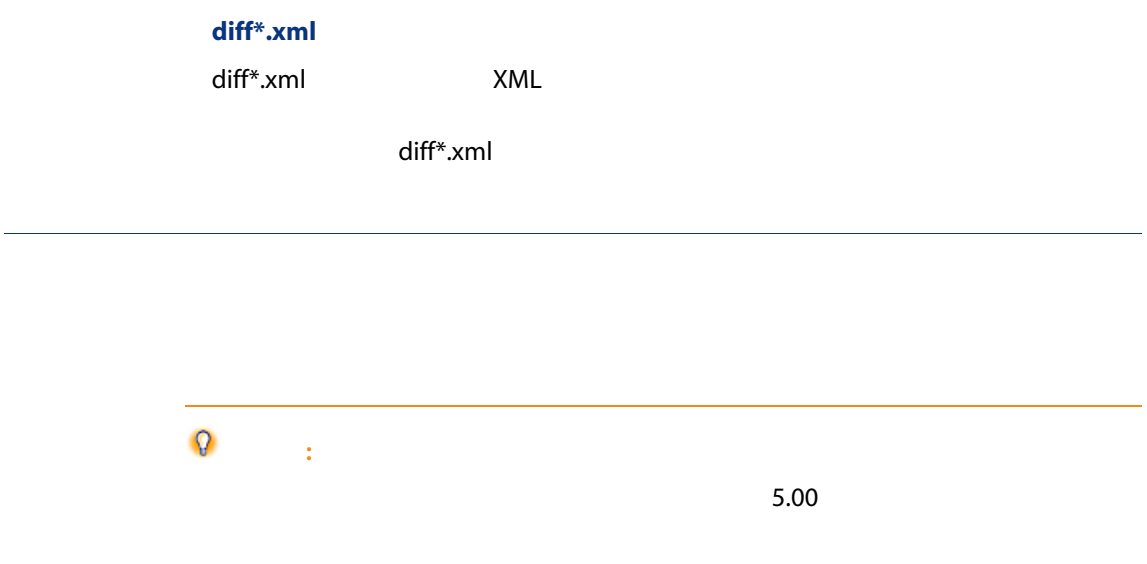

## <span id="page-129-2"></span>**AssetCenter Script Analyzer**

- Basic
- AQL
- テーブル名を格納するフィールド
- フィールド名を格納するフィールド
- ウィザード
- 特殊文字列(コンテキスト内でのリンクとフィールドの連結)

データやパラメータを確認および修正する方法については、 [手動で変換する](#page-67-0)  $[ 68]$ 

AssetCenter

<span id="page-129-1"></span>AssetCenter Script Analyzer

 $5.00$ 

#### SQL

 $\mathsf{SQL}$  . The state  $\mathsf{SQL}$ 

#### amAction

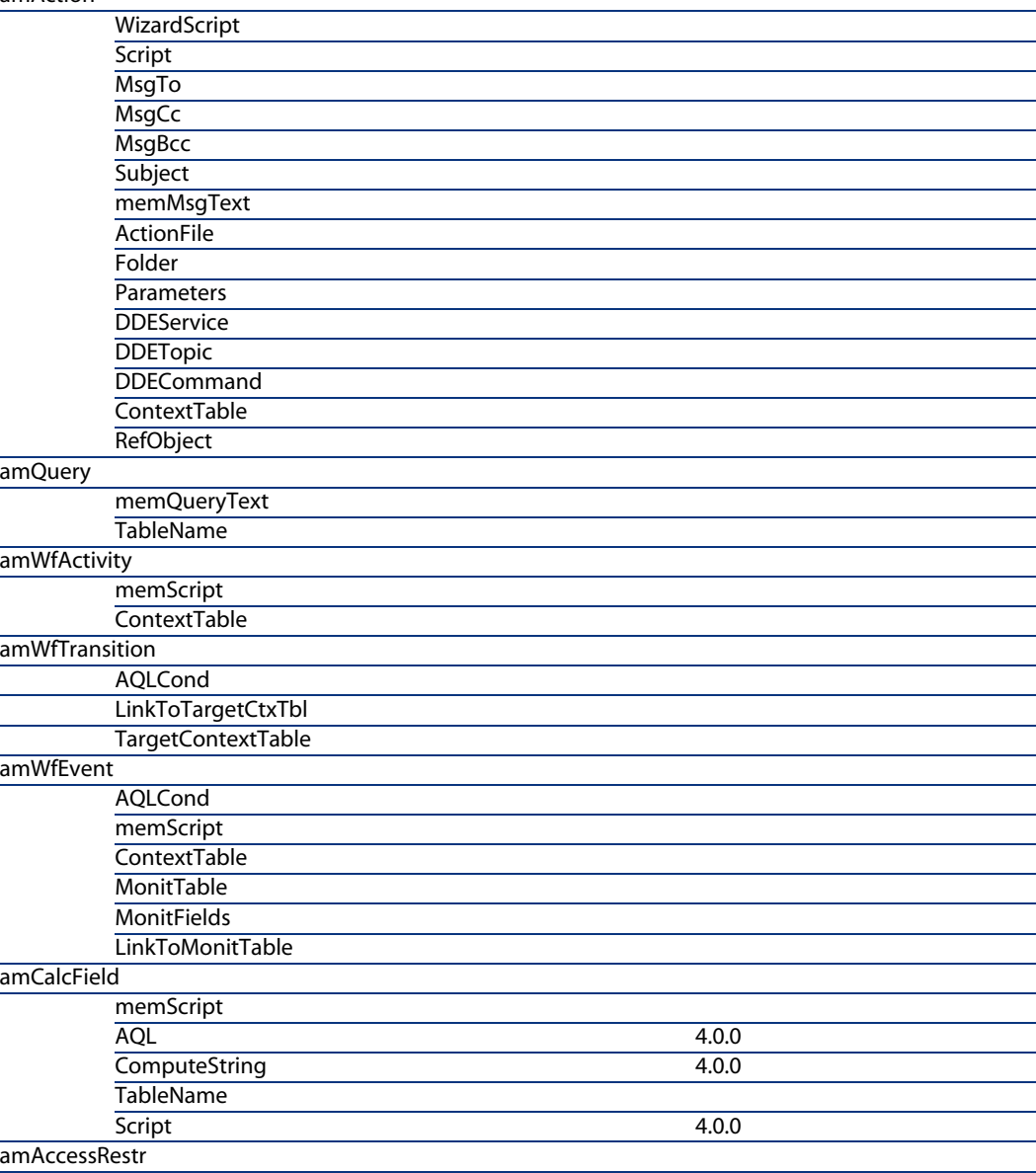

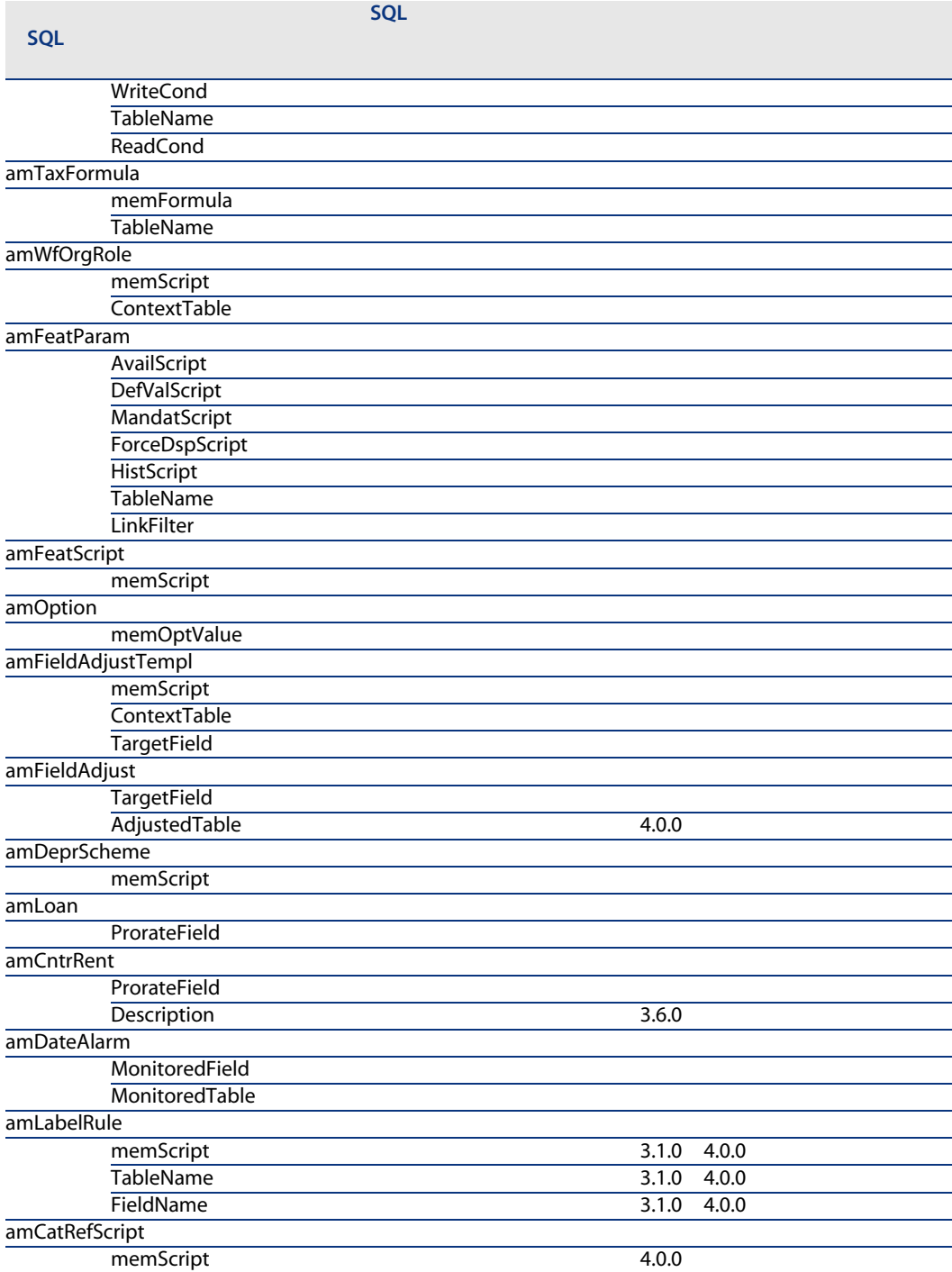

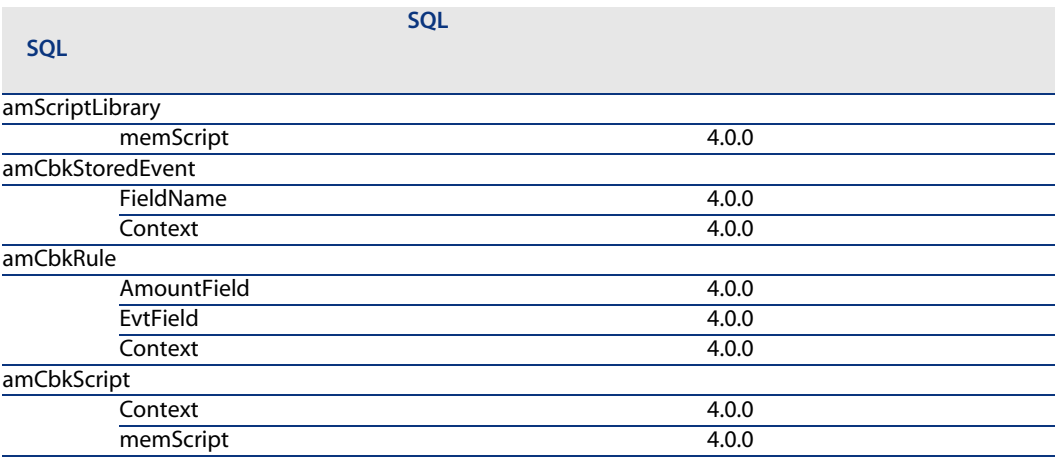

#### AssetCenter Script Analyzer

- <span id="page-132-5"></span><span id="page-132-3"></span><span id="page-132-2"></span><span id="page-132-0"></span>■ フィールドのヘルプ
- <span id="page-132-1"></span>■ 書式
- <span id="page-132-13"></span>■ ビュー
- <span id="page-132-7"></span>■ インポートスクリプト
- <span id="page-132-12"></span><span id="page-132-11"></span><span id="page-132-8"></span>■ Web
	- AssetCenter Web
		- Get-It
	- Get-Resources
- <span id="page-132-9"></span><span id="page-132-6"></span>■ Connect-It
- エクスポートスクリプトAssetCenter Export
- Crystal Reports

<span id="page-132-4"></span> $\mathbf 1$ 

<span id="page-132-10"></span>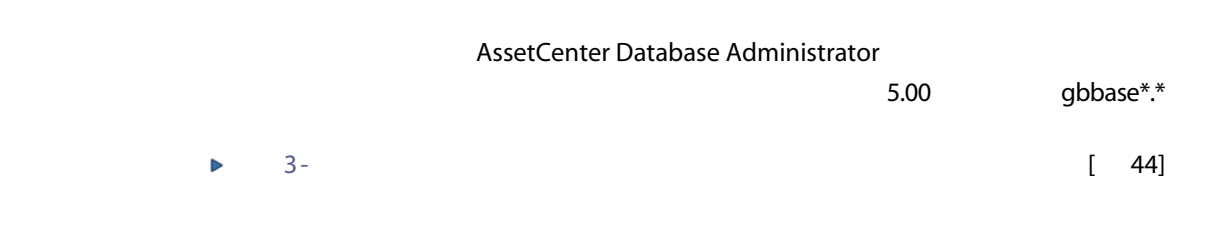

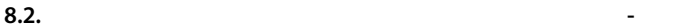

<span id="page-133-0"></span>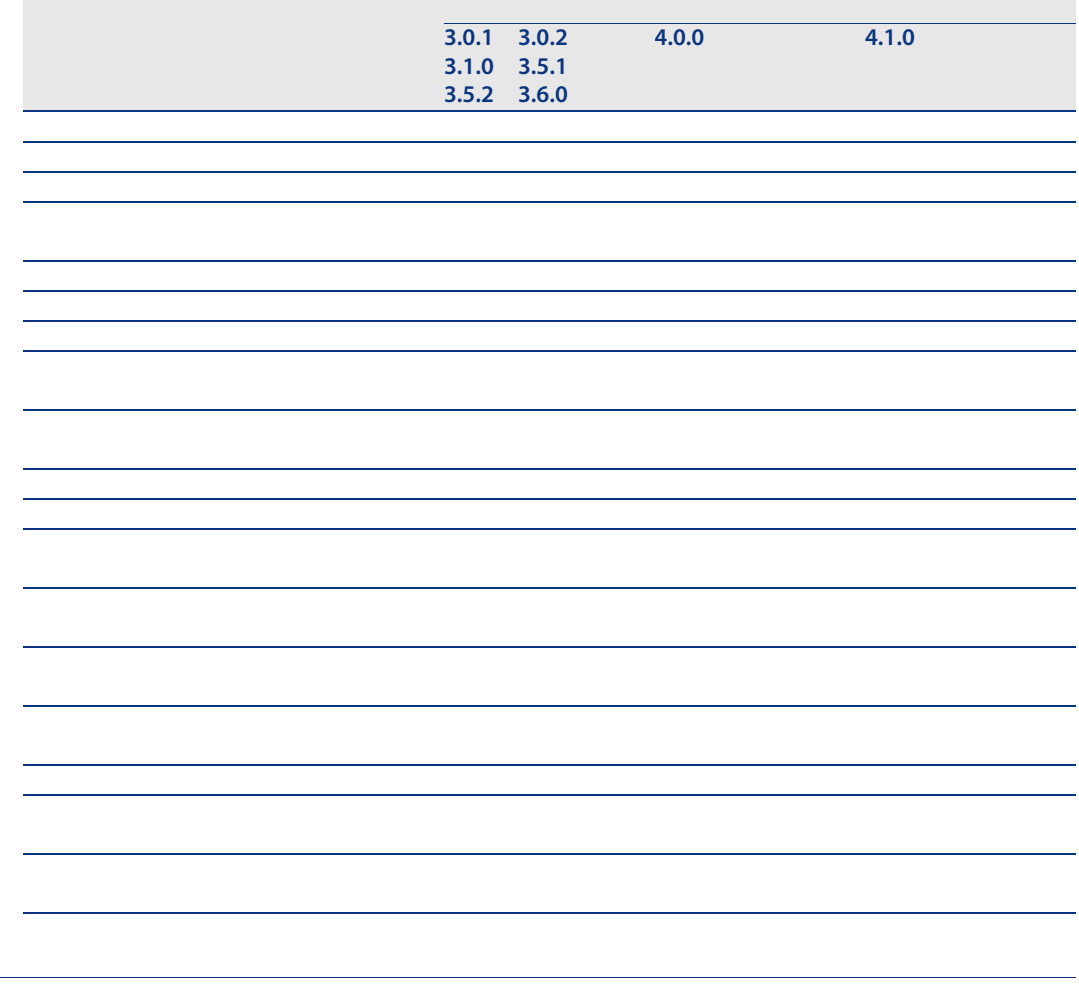

<span id="page-134-5"></span><span id="page-134-4"></span><span id="page-134-3"></span><span id="page-134-2"></span><span id="page-134-1"></span><span id="page-134-0"></span>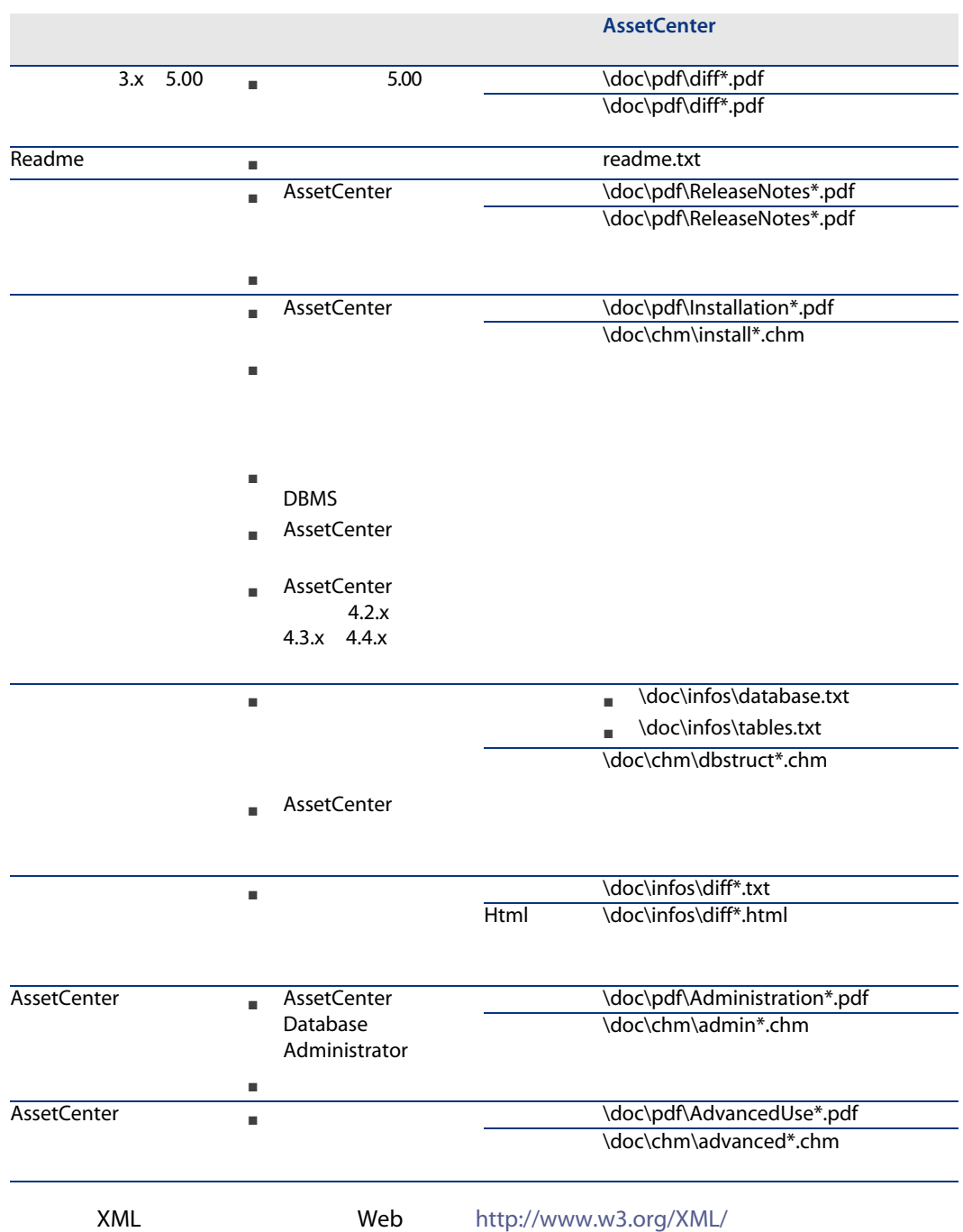

136 | AssetCenter 5.00 -

 $; ($  ), [120](#page-119-0) !-- (migration.xml), [120](#page-119-1) !--- (migration.xml), [120](#page-119-2)  $/(\frac{1}{2})$ , [39](#page-38-0)  $\wedge$ ( ), [37](#page-36-0)  $\mathbf{'}$  $'$ ( ), [120](#page-119-0)<br> $''$ ( ), 120 ), [120](#page-119-0) & ( ), [120](#page-119-0)  $< ($  ), [120](#page-119-0)  $>$  ( ), [120](#page-119-0)  $\| ($  ), [120](#page-119-0) アクセス制限, [89](#page-88-1) アップグレード, [107](#page-106-0)  $($   $)$  $($   $)$ AssetCenter Script Analyzer アプリケーションデータ, [133](#page-132-0)  $\Gamma$ - エクスポート) プロセス, [65](#page-64-0) 規則, [65](#page-64-1) 検証と修正, [68](#page-67-1) プロセス, [69](#page-68-0)

手動変換するアプリケーションデータ - , [130](#page-129-0)  $-$  , [72](#page-71-0) 説明, [109](#page-108-0) 復元, [85](#page-84-0) , [79](#page-78-0) AssetCenter Database Administrator , [79](#page-78-1) AssetCenter Script Analyzer , [79](#page-78-2) 復元されたデータの検証, [81](#page-80-0) 変換ファイル, [126](#page-125-0) 変換規則, [55](#page-54-0) ニュー), [65](#page-64-2)  $\mathcal{L}$ [79](#page-78-3) , [79](#page-78-4) , [74](#page-73-0) インストール, [135](#page-134-0) , [86](#page-85-0), [53](#page-52-0) , [133](#page-132-1), [90](#page-89-0) インポート - スクリプト, [90](#page-89-0) ウィザード, [130](#page-129-1) エクスポートスクリプト, [91](#page-90-0) エクスポート - スクリプト, [91](#page-90-0) カウンタ, [35](#page-34-0)  $($ ,  $), 47$  $), 47$ 

カタログ, [99](#page-98-0) カテゴリ, [43](#page-42-0) キャッシュ, [104](#page-103-0) コストカテゴリ, [98](#page-97-0) , [90](#page-89-1) , [43](#page-42-1)  $\overline{\phantom{a}}$ [15](#page-14-0) , [15-16](#page-14-1) サンプルデータ - エクスポート, [66](#page-65-0) システムデータ, [55](#page-54-1) エクスポート, [65](#page-64-3) , [76](#page-75-0) , [73](#page-72-0) , [70](#page-69-0)  $($ [70](#page-69-1) ニュー), [73](#page-72-1) ストアドプロシージャ, [86](#page-85-0) すべてのファイルのリスト(メニュー), [73](#page-72-2) , [69](#page-68-1) ソフトウェア, [97](#page-96-0) ソフトウェアインストール, [59](#page-58-0) ソフトウェアライセンス, [59](#page-58-1) , [40](#page-39-0) 複数テーブル間でのテーブルの配分, [121](#page-120-0) 複数のターゲットテーブル, [125](#page-124-0) 変換順序, [54](#page-53-0) ディスク領域, [16](#page-15-0) デフォルト値, [53](#page-52-1) コピー, [49](#page-48-0) AssetCenter Database Administrator, [50](#page-49-1) DBMS , [49](#page-48-1) - , [49](#page-48-2) DBMS, [25](#page-24-0) サポートされるバージョン, [15](#page-14-2) , [84](#page-83-0) 一部の権限の制限, [64](#page-63-0) 稼働段階, [105](#page-104-0)  $, 63$  $, 63$ 構造, [135](#page-134-1) 構造 - バージョン間の相違, [127](#page-126-0)  $, 85$  $, 85$ 手動調整, [35](#page-34-1)  $-$ , [85](#page-84-2), [83](#page-82-0), [80](#page-79-0), [62](#page-61-0), [33](#page-32-0) 変換, [84](#page-83-1)  $($   $)$ , [109](#page-108-1)<br>-変更 - 伝達 (参考 構造 - 変更事項の伝達)  $($ , [34](#page-33-1), 34 データベースの変換, [50](#page-49-2)  $($ ,  $), 52$  $), 52$ データ - 説明, [109](#page-108-2) トランザクションログ, [32](#page-31-0) トリガ, [86](#page-85-0) 説明, [109](#page-108-3) ビュー, [133](#page-132-2) , [92](#page-91-0) , [86](#page-85-0) ニュー), [73](#page-72-3) , [130](#page-129-1), [94](#page-93-0) フィールド名を格納するフィールド, [130](#page-129-1) 格納するフィールド, [55](#page-54-0) 数値フィールド, [125](#page-124-1) , [36](#page-35-0) 任意管理項目の転送, [122](#page-121-0) , [89](#page-88-2) , [53](#page-52-2), [36](#page-35-1) 複数テーブル間でのテーブルの配分, [121](#page-120-0) , [133](#page-132-3), [86](#page-85-1) フロアプラン, [53](#page-52-3) ブランド, [96](#page-95-0) , [96](#page-95-1) , [61](#page-60-0) , [61](#page-60-1) AssetCenter - 4.1.x AssetCenter - 4.2.x 4.3.x 4.4.x シミュレーション, [33-82](#page-32-1) プロセス, [17-26](#page-16-0)  $, 103-106$  $, 103-106$  $, 83-84$  $, 83-84$ 準備段階, [27-32](#page-26-0) 説明, [107](#page-106-1)  $\overline{\phantom{a}}$ [80](#page-79-1) メッセージ(ウィンドウ), [69](#page-68-2) モデル, [97](#page-96-0)  $($ ,  $), 52$  $), 52$ ユーザプロファイル, [89](#page-88-1) ユーザ権限, [89](#page-88-1) ライセンス契約, [99](#page-98-1) , [97](#page-96-1) , [59](#page-58-1) , [40](#page-39-0)

リストデータ, [40](#page-39-1)  $, 100$  $, 100$ リリースノート, [135](#page-134-2) リンク, [96](#page-95-2)  $\overline{\phantom{a}}$ [62](#page-61-1) , [34](#page-33-2) , [34](#page-33-3) Rollback segments , [32](#page-31-0)  $($   $), 38$  $), 38$  $, 62$  $, 62$  $($ ,  $), 34, 34$  $), 34, 34$  $), 34, 34$  $), 34, 34$  $, 72$  $, 72$ 外部アプリケーション - 統合, [82](#page-81-0) 外部キー, [125](#page-124-2) 更新, [101](#page-100-0) 完全名, [39](#page-38-0) 管理, [135](#page-134-3) 基本調整, [40](#page-39-2)  $($ ,  $), 51, 46$  $), 51, 46$  $), 51, 46$  $), 51, 46$ 機能ドメイン, [99](#page-98-2) , [39](#page-38-1) 機能権限, [99](#page-98-3) 機能的に有効(オプション), [81](#page-80-1) , [72](#page-71-2) , [70](#page-69-2) 教育, [29](#page-28-0)  $($  ), [50](#page-49-3) 経費付替え, [101](#page-100-1) 結合, [124](#page-123-0)  $-$ , [64](#page-63-0) 見積, [42](#page-41-0) 構造パラメータ, [53](#page-52-4) 伝達, [133](#page-132-4)  $,44$ プロセス, [46](#page-45-1) 概要, [45](#page-44-0) 競合, [48](#page-47-0) 変換ファイル, [48](#page-47-1) , [96](#page-95-0) , [96](#page-95-3) 作業フォルダ(フィールド), [80](#page-79-2) , [79](#page-78-5) 参考情報, [111-135](#page-110-0) 使用可能なガイド, [134](#page-133-0) 資産, [127](#page-126-1) , [97](#page-96-1) , [57](#page-56-0) 次のファイルを開く(メニュー), [73](#page-72-4)  $($ ,  $), 34, 34$  $), 34, 34$  $), 34, 34$  $), 34, 34$  $, 72$  $, 72$  $, 95<sup>7</sup>$  $, 95<sup>7</sup>$  $, 95<sup>7</sup>$  $($ ,  $), 52$  $), 52$ , [133](#page-132-5), [91](#page-90-1) 消費, [58](#page-57-0) 場所, [98](#page-97-1) 新規作成(メニュー), [72](#page-71-4)  $-$  , [62](#page-61-0) 製品, [58](#page-57-1)  $,41$  $,41$ 製品のサプライヤ, [41](#page-40-0) 製品明細, [58](#page-57-2) , [42](#page-41-1) , [40](#page-39-3)  $-$ , [58](#page-57-2), [42](#page-41-1), [40](#page-39-3) 接続, [105](#page-104-1) AssetCenter ([108](#page-107-1)), 108 AssetCenterデータベース構造, [109](#page-108-1) AssetCenter , [109](#page-108-0) データ, [109](#page-108-2) トリガ, [109](#page-108-3) マイグレーション, [107](#page-106-1)  $, 108$  $, 108$ 変換用コンピュータ, [108](#page-107-3) 本番データベース, [108](#page-107-4)  $.66$  $.66$ 前のファイルを開く(メニュー), [73](#page-72-5) 属性, [97](#page-96-2) , [56](#page-55-0) 単位, [96](#page-95-0) , [96](#page-95-4)  $, 54$  $, 54$ 調整, [57](#page-56-1)  $($ , [38](#page-37-0) 調達(モジュール), [26](#page-25-0) 追加された画面, [56](#page-55-1)  $, 41$  $, 41$ 特殊文字, [120](#page-119-0) 特殊文字列, [130](#page-129-1) 任意管理項目, [123](#page-122-0) , [122](#page-121-0) , [99](#page-98-1) , [96](#page-95-2) , [95](#page-94-1) , [89](#page-88-2) , [60](#page-59-0) 発注, [100](#page-99-1) 発注明細, [43](#page-42-2)  $-$ , [43](#page-42-2) 必須リンク, [36](#page-35-1) 復元可能(オプション), [71](#page-70-0) 変換, [84](#page-83-1) プロセス, [51](#page-50-1)  $, 60$  $, 60$  $, 83$  $, 83$ 

 $-$ , [21](#page-20-0) 説明, [108](#page-107-1) 変換用コンピュータ, [29](#page-28-1) 変更点, [25](#page-24-1) 変換ツール, [24](#page-23-0) SQL<sub>, [126](#page-125-1)</sub> アプリケーションデータ, [126](#page-125-0) シンタックス, [113](#page-112-0) 外部キー, [125](#page-124-2) 結合, [124](#page-123-0) 検証, [126](#page-125-2) 使用目的, [112](#page-111-0) 資産, [127](#page-126-1) 数値フィールド, [125](#page-124-1) 説明, [108](#page-107-2) continueonerror, [114](#page-113-0) encoding, [114](#page-113-1) engine, [114](#page-113-2) SYSTEM, [114](#page-113-3) 調整, [111](#page-110-1) , [50](#page-49-4) ;, [120](#page-119-0) ', [120](#page-119-0) ", [120](#page-119-0) \, [120](#page-119-0) &, [120](#page-119-0) <, [120](#page-119-0) >, [120](#page-119-0) ||, [120](#page-119-0) 複数のターゲットテーブル, [125](#page-124-0) 変換規則, [112](#page-111-1) !--, [120](#page-119-1) !---, [120](#page-119-2) Exception, [119](#page-118-0) Field, [118](#page-117-0) Mapping, [116](#page-115-0) MigrationFile, [114](#page-113-4) PostActions, [119](#page-118-1) PreActions, [117](#page-116-0) Script, [120](#page-119-3) StartScript, [115](#page-114-0) Translate, [115](#page-114-1) 変換速度, [31](#page-30-0) 準備, [29](#page-28-1) 説明, [108](#page-107-3) 保存(メニュー), [72](#page-71-5) 本番データベース, [108](#page-107-4)  $, 73$  $, 73$  $, 73,$ [69](#page-68-1)  $, 72$  $, 72$ 予算, [101](#page-100-1) , [98](#page-97-0) , [98](#page-97-2) , [43](#page-42-1) , 107[-110](#page-106-2) 履歴, [56](#page-55-2) A acmig.dtd, [126](#page-125-3) , [114](#page-113-3) AQL , [130](#page-129-1) AssetCenter Database Administrator アプリケーションデータ - エクスポート , [65](#page-64-0) アプリケーションデータ - 復元, [79](#page-78-1) データベース - コピー, [50](#page-49-1) データベース整合性 - 検証, [62](#page-61-0) , [33](#page-32-0) 構造パラメータ - 伝達, [133](#page-132-4)  $\mathcal{L}_\text{c} = \frac{1}{2} \sum_{i=1}^n \mathcal{L}_\text{c} \left( \mathcal{L}_\text{c} \right)$  $($   $-$ ) AssetCenter Export, [133](#page-132-6) AssetCenter Script Analyzer .xml , [74](#page-73-1) , [68](#page-67-1) アプリケーションデータ - 復元, [79](#page-78-2) スクリプト - 問題点, [76](#page-75-1) メニュー, [72](#page-71-7) 確認されたアプリケーションデータ, [130](#page-129-2) , [133](#page-132-0) AssetCenter Server, [104](#page-103-1) AssetCenter Web, [133](#page-132-7) , [101](#page-100-2) AssetCenter , [105](#page-104-2) AssetCenter (135) AssetCenter - 203 , 103[-105](#page-102-1) プロセス, [104](#page-103-2) B Basic , [130](#page-129-1), [76](#page-75-1)

## C

config
(2)  $(93, 88)$  $(93, 88)$  $(93, 88)$ Connect-It, [133](#page-132-8) , [102](#page-101-0) , [30](#page-29-0) 警告, [17](#page-16-1) Connect-It [102](#page-101-0) continueonerror (migration.xml), [114](#page-113-0) Crystal Reports (133, [92](#page-91-1), [92](#page-91-1))

## D

dbbscripts ([70](#page-69-3), [69](#page-68-3), [47](#page-46-1)) DBMS サーバを準備する, [32](#page-31-1)

 $\sim$  [25](#page-24-0)

DBMS, [15](#page-14-0) DBMS - , [32](#page-31-1) diff\*.\*, [127](#page-126-0) diff\*.htm, [129](#page-128-0) diff\*.txt, [128](#page-127-0) diff\*.xml, [130](#page-129-3) dtd ( and the control of the control of the control of the control of the control of the control of the control of the control of the control of the control of the control of the control of the control of the control of th

## E

encoding (migration.xml), [114](#page-113-1) engine (migration.xml), [114](#page-113-2) Exception (migration.xml), [119](#page-118-0)

## F

Field (migration.xml), [118](#page-117-0) fromxxx(
108 fromxxx [51](#page-50-2)

## G

gbbase.xml, [110](#page-109-0) , [93](#page-92-0) , [88](#page-87-0) gbbase\*.\*, [133](#page-132-10) , [78](#page-77-0) , [70](#page-69-4) , [53](#page-52-5) , [44](#page-43-1) , [36](#page-35-2) , [22](#page-21-0) , [18](#page-17-0) Get-It, [133](#page-132-11) , [102](#page-101-1) Get-Resources, [133](#page-132-12) , [102](#page-101-2)

## I

 $infos($  ), [128](#page-127-1)

#### J

Java - (31)

## M

Mapping (migration.xml), [116](#page-115-0) migration.xml, [108](#page-107-2) , [94](#page-93-1) , [86](#page-85-2) , [84](#page-83-2) , [81](#page-80-2) , [75](#page-74-0) , [64](#page-63-1) , [63](#page-62-1) , [48](#page-47-1) , [35](#page-34-1) , [25](#page-24-2) , [25](#page-24-3) , [18](#page-17-1)  $($ MigrationFile (migration.xml), [114](#page-113-4) modifications.xml, [80](#page-79-3) , [75](#page-74-1)

## N

newdbb.log, [47](#page-46-2)

## P

PostActions (migration.xml), [119](#page-118-1) PreActions (migration.xml), [117](#page-116-0)

## R

Readme, [135](#page-134-5) referencenew , [68](#page-67-2) reference
(7) 768

## S

Script (migration.xml), [120](#page-119-3) sdu.log, [52](#page-51-3) sdu.xml, [127](#page-126-2) sdurest.log, [80](#page-79-4) , [79](#page-78-6) sduxprt.log, [65](#page-64-4) SQL , [126](#page-125-1)  $SOL .126$ StartScript (migration.xml), [115](#page-114-0) Sun Java Runtime -  $\qquad \qquad$ , [31](#page-30-1) SYSTEM (migration.xml), [114](#page-113-3)

## T

Translate (migration.xml), [115](#page-114-1)

## U

up GetCounterVal(
and  $($   $)$ , [86](#page-85-3) , [35](#page-34-0) Use the following mapping to add another currency (mapping.xml), [41](#page-40-1)

#### W

Web , [133](#page-132-13)

## X

xerces.jar, [48](#page-47-2) xml(
), [114](#page-113-3)<br>
XML - , 31 XML -XMLエディタ - インストール, [31](#page-30-2) , [81](#page-80-3), [80](#page-79-5), [79](#page-78-5), [76](#page-75-0), [74](#page-73-1), [72](#page-71-7) , [69](#page-68-4) , [65](#page-64-5) , [47](#page-46-1)